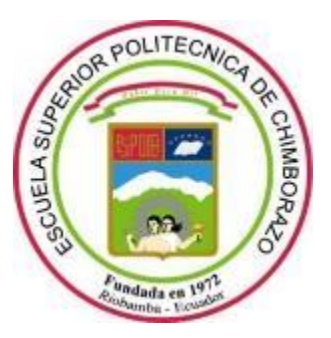

# **ESCUELA SUPERIOR POLITÉCNICA DE CHIMBORAZO FACULTAD DE INFORMÁTICA Y ELECTRÓNICA ESCUELA DE INGENIERÍA ELECTRÓNICA EN TELECOMUNICACIONES Y REDES**

## **ANÁLISIS DE LOS EFECTOS DE LA ERUPCIÓN DEL VOLCÁN TUNGURAHUA A TRAVÉS DEL PROCESAMIENTO EINTERPRETACIÓN DEIMÁGENES SATELITALES, PARA TOMAR MEDIDAS DE PROTECCIÓN CIVIL**

**Trabajo de titulación**

## **Tipo: PROPUESTA TECNOLÓGICA**

Presentado para optar al grado académico de:

## **INGENIERAEN ELECTRÓNICA,TELECOMUNICACIONES Y REDES**

**AUTORA**: MÓNICA GICELA ORTIZ GODOY

**TUTORA:** Ing. Mónica Zabala Haro M.Sc

Riobamba-Ecuador

2019

## ©2019**,** Mónica Gicela Ortiz Godoy

Se autoriza la reproducción total o parcial, con fines académicos, por cualquier medio o procedimiento, incluyendo la cita bibliográfica del documento, siempre y cuando se reconozca el Derecho de Autor.

# **ESCUELA SUPERIOR POLITÉCNICA DE CHIMBORAZO FACULTAD DE INFORMÁTICA Y ELECTRÓNICA**

## **ESCUELA DE INGENIERÍA ELECTRÓNICA EN TELECOMUNICACIONES Y REDES**

El Tribunal de trabajo de titulación certifica que: El trabajo de titulación: ANÁLISIS DE LOS EFECTOS DE LA ERUPCIÓN DEL VOLCÁN TUNGURAHUA A TRAVÉS DEL PROCESAMIENTO E INTERPRETACIÓN DE IMÁGENES SATELITALES, PARA TOMAR MEDIDAS DE PROTECCIÓNCIVIL, de responsabilidad de la señorita Mónica Gicela Ortiz Godoy, ha sido minuciosamente revisado por los Miembros del Tribunal del trabajo de titulación quedando autorizado su presentación.

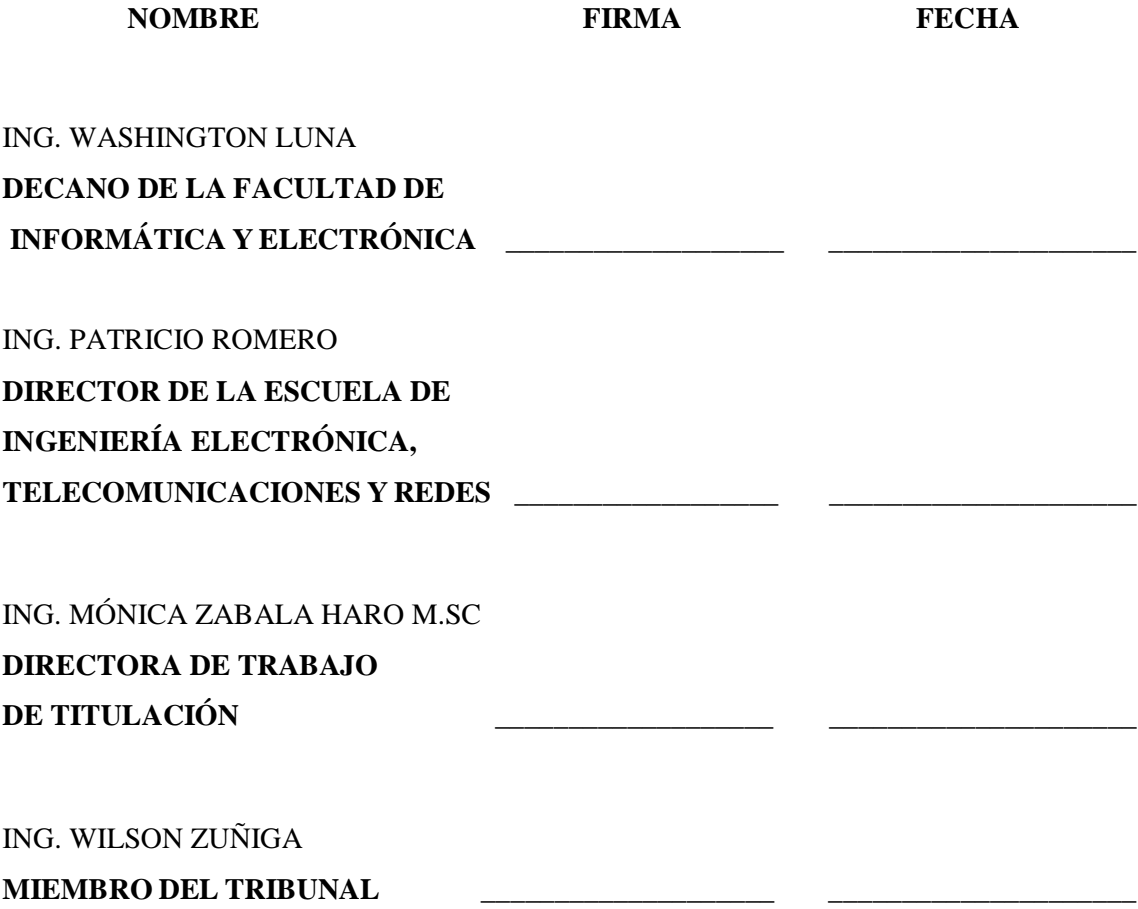

Yo, Mónica Gicela Ortiz Godoy soy responsable de las ideas, doctrinas y resultados expuestos en este Trabajo de Titulación y el patrimonio intelectual del Trabajo de Titulación pertenece a la Escuela Superior Politécnica de Chimborazo.

Mónica Gicela Ortiz Godoy

#### **AGRADECIMIENTO**

Agradezco a Dios por su gran amor, por regalarme la vida, por una buena salud, por darme una linda familia y sobre todo un hijo quien es mi inspiración para seguir adelante y cumplir mi suelo anhelado de ser una profesional. Quiero agradecer además a mi querido esposo por la paciencia y perseverancia que me ha brindado todo este tiempo, para culminar este proyecto de estudio.

A mis padres por enseñarme que, con el trabajo, la honradez y la confianza en uno mismo se consigue el éxito donde uno quiere llegar.

A mis hermanas por demostrarme su cariño, apoyo y compartir buenos momentos más hermosos e inolvidables.

A todos los profesores de la Escuela Superior Politécnica de Chimborazo, especialmente de la de la Escuela de Ingeniería Electrónica en Telecomunicaciones y Redes, por haber compartido sus conocimientos y formarnos como unos excelentes profesionales, cultivando los buenos valores aprendidos en todo el trascurso de mi carrera.

#### **DEDICATORIA**

Mi tesis la dedico con todo amor y cariño a Dios, a mi esposo, a mi hijo y a mis padres. A Dios por fortalecer mi corazón e iluminar mi mente, gracias a sus bendiciones me tiene con vida y me ha permitido culminar este trabajo de titulación.

A mi esposo Elvis por su apoyo incondicional depositando toda su confianza en cada reto que se me presentaba, con sus consejos y sus palabras motivadoras para alcanzar este objetivo, sin dudar ni un solo momento en mi capacidad e inteligencia.

A mi hijo Dylan, quien fue el que me acompaño todos los días que me sentaba frente al computador, su sonrisa me dio fortaleza e inspiración de culminar este trabajo y así poder luchar para que la vida nos depare un futuro mejor.

A mis queridos padres Rosita y José, quienes me formaron con buenos valores además me apoyaron durante todo este tiempo en mi formación académica, con sus palabras de aliento para cumplir mis sueños anhelados.

## **TABLA DE CONTENIDO**

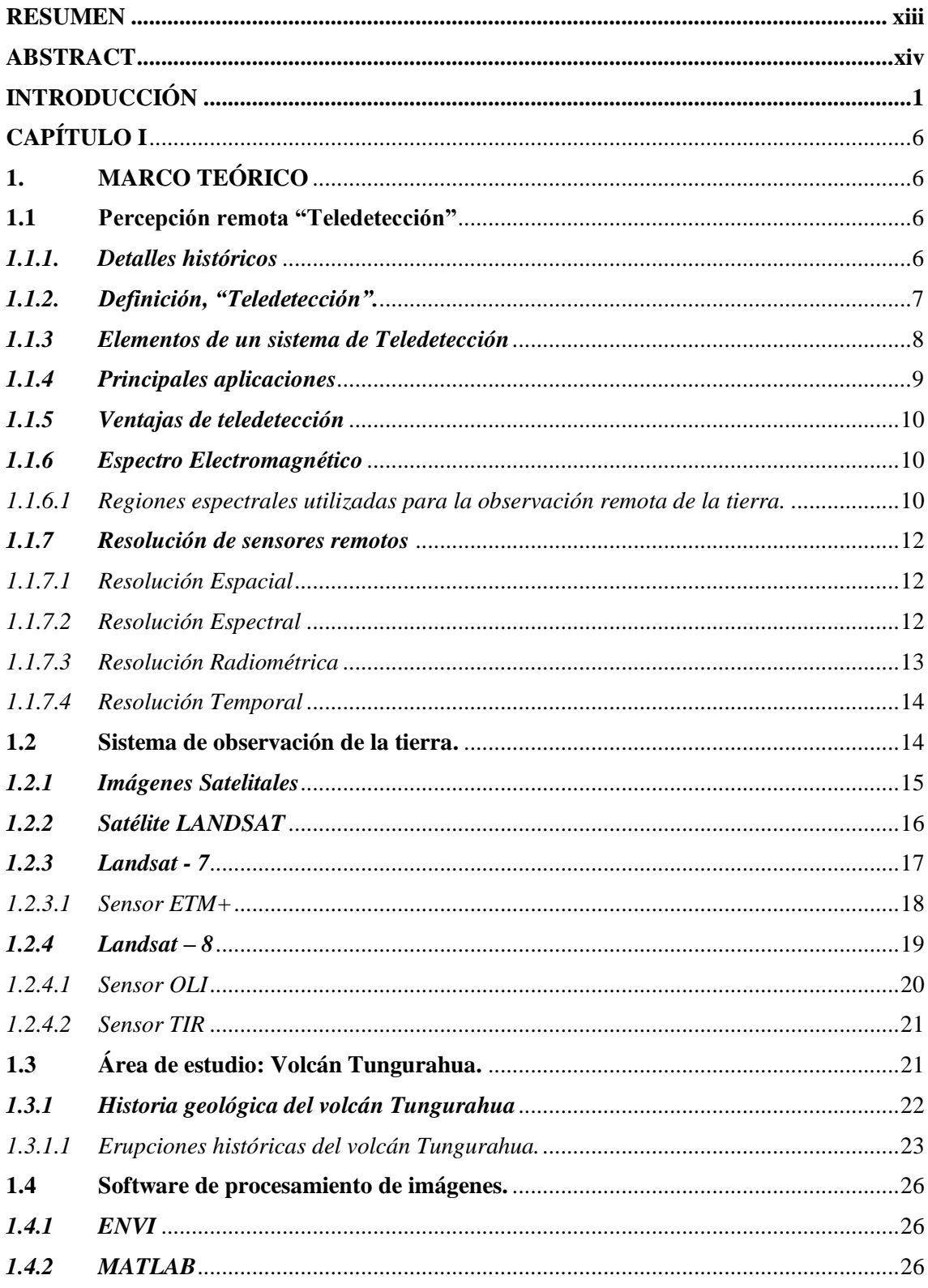

## **[CAPÍTULO II](#page-42-0)**

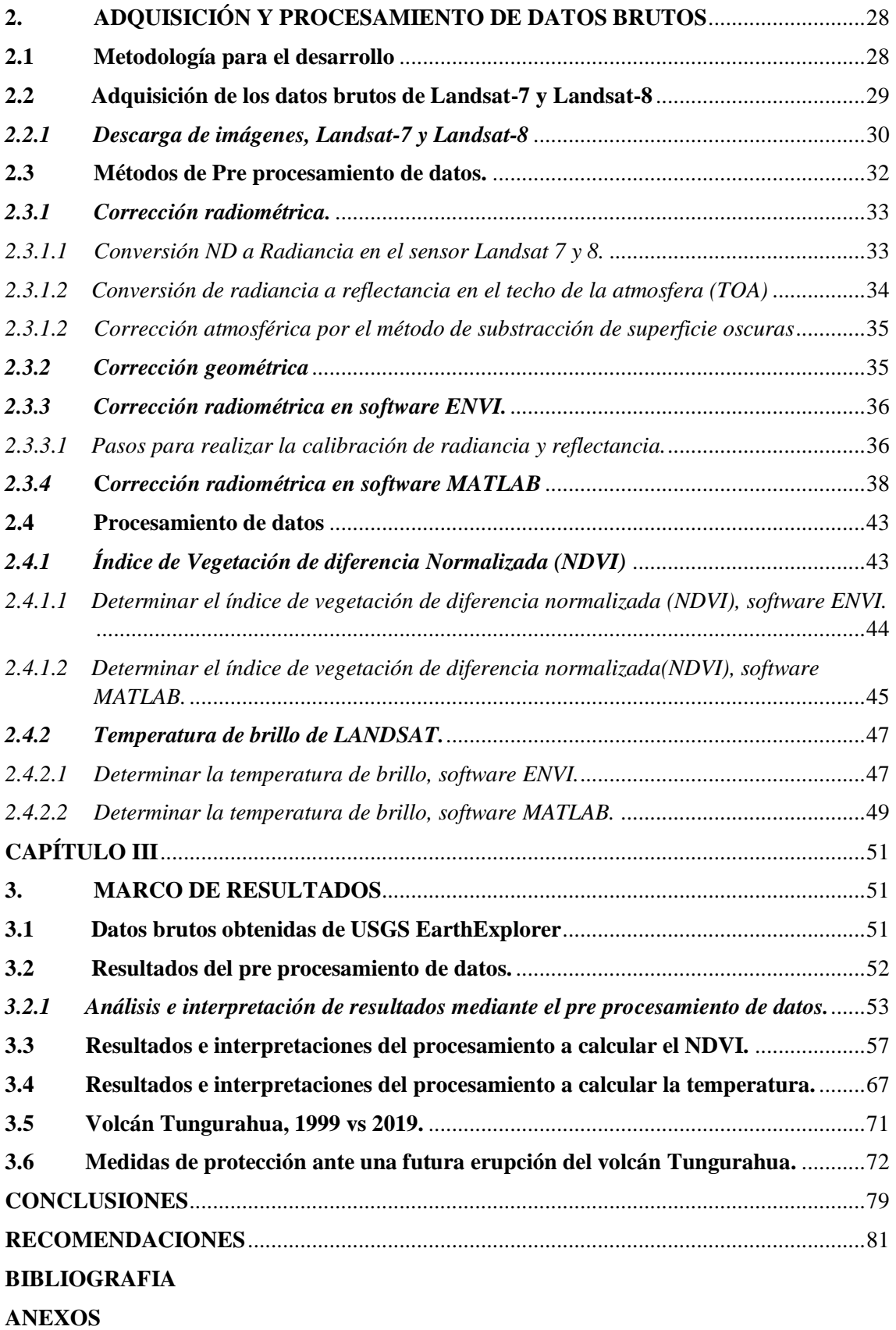

## **INDICE DE TABLAS**

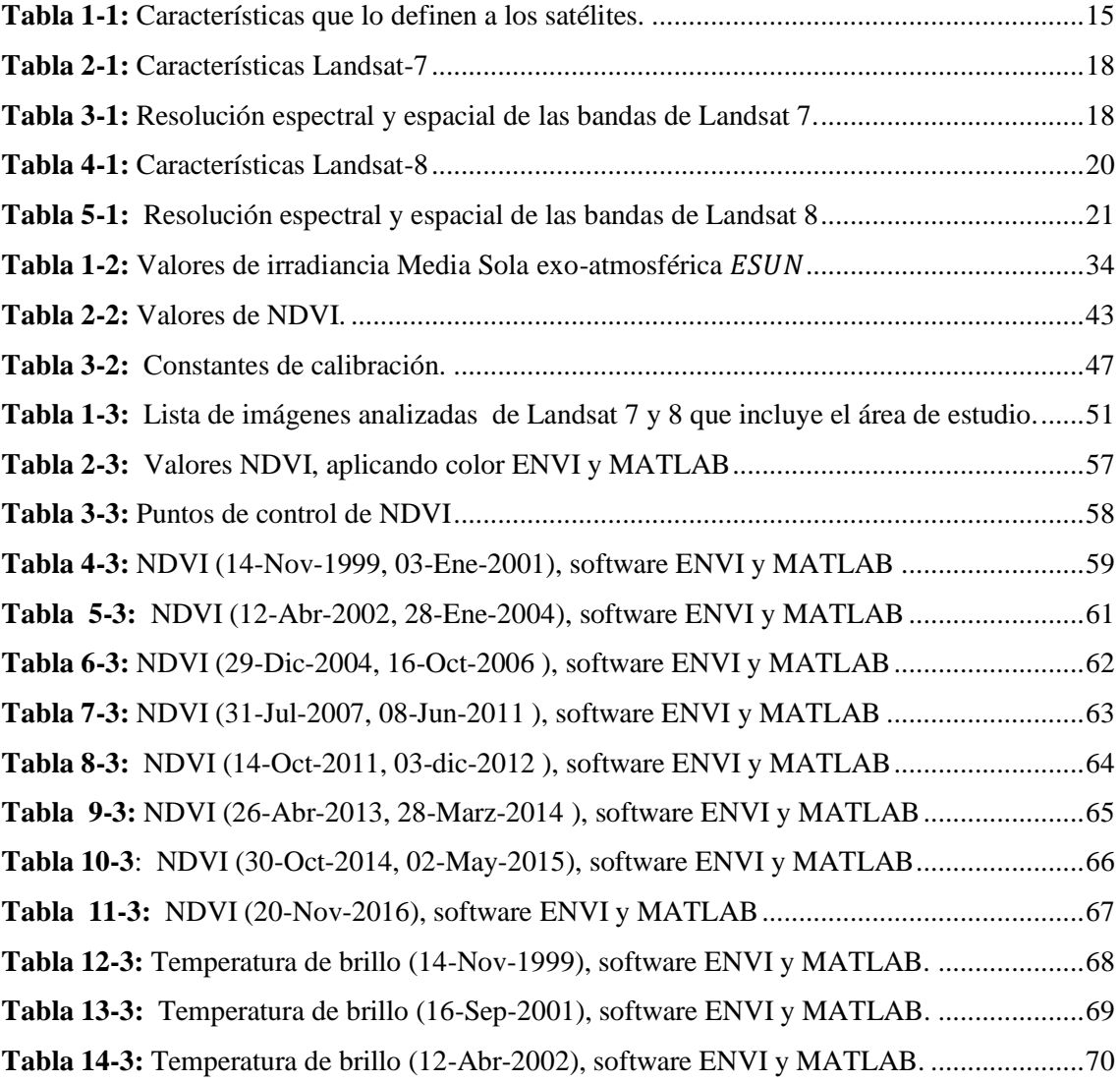

## **ÍNDICE DE FIGURAS**

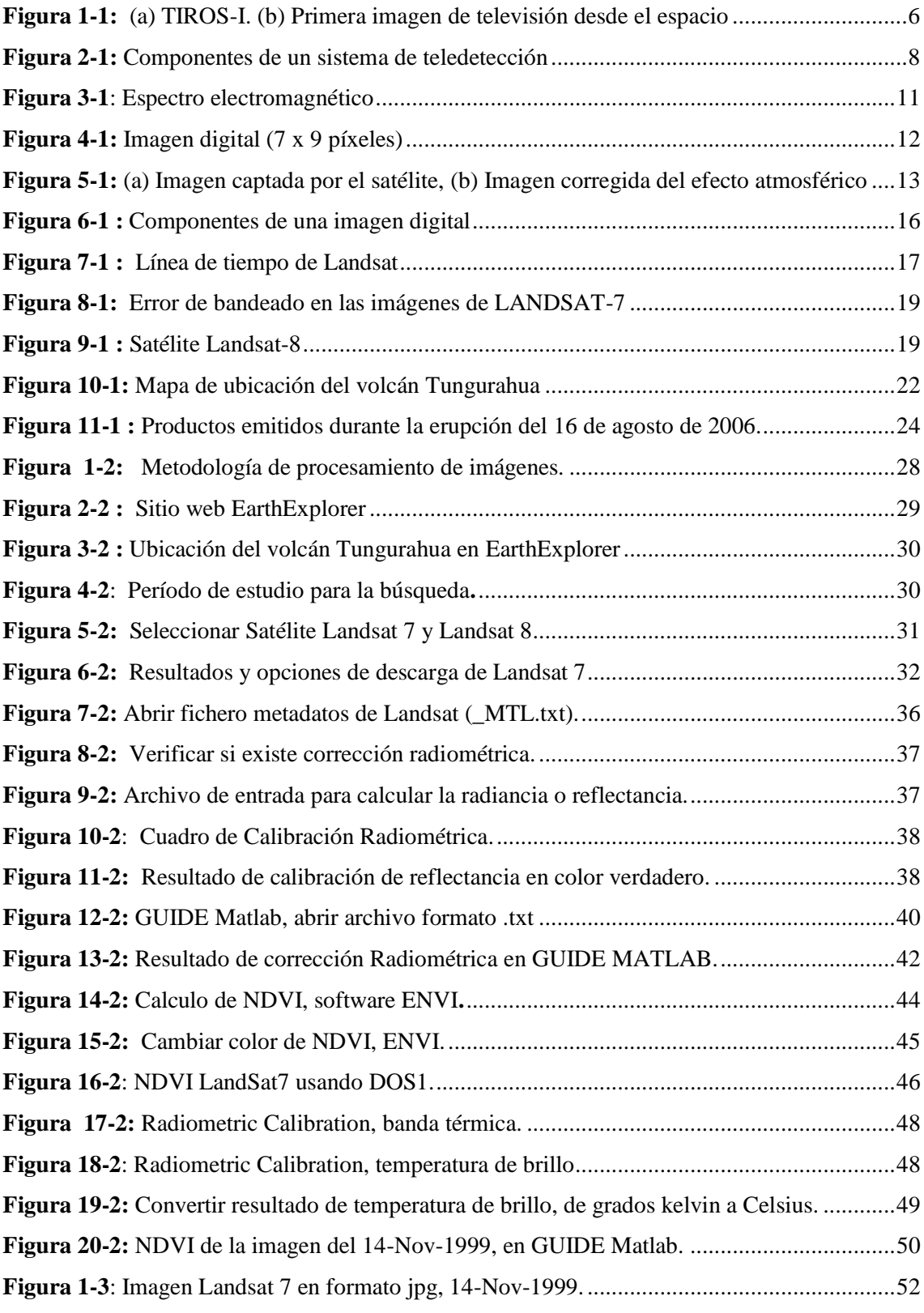

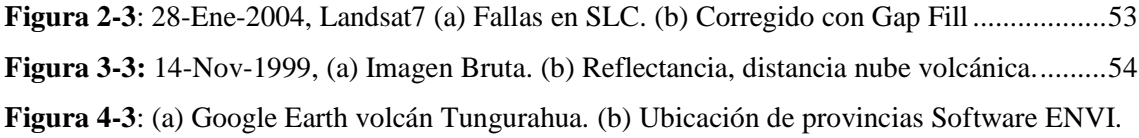

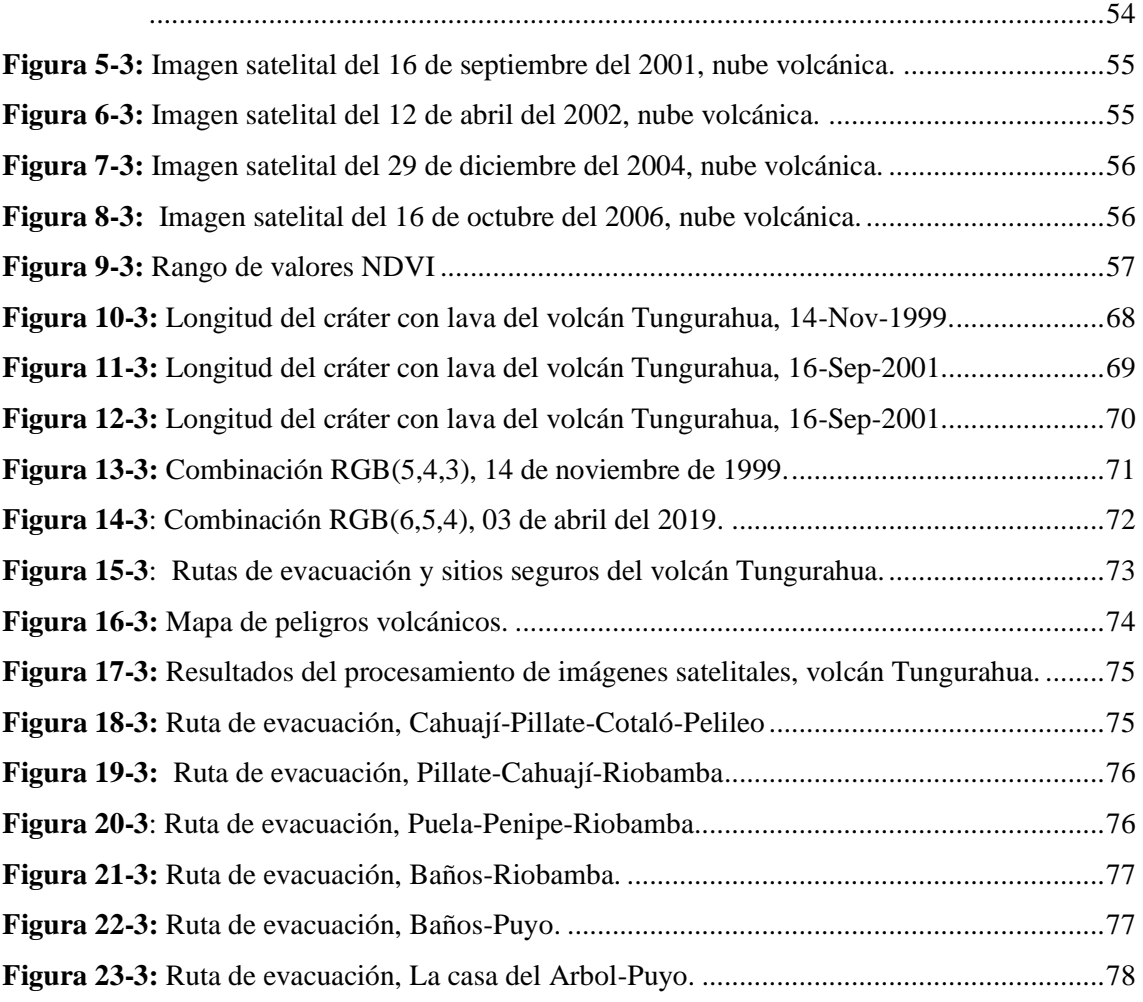

## **ÍNDICE DE ANEXOS**

- **Anexo A**: Corrección radiométrica de Landsat 7 en ENVI, por el método analítico.
- **Anexo B:** Principales combinaciones de las bandas de los satélites Landsat 7 y 8.
- **Anexo C.** Estructura de **i**nterfaz GUI, Matlab
- **Anexo D:** Mapa topográfico y toponímico del volcán Tungurahua.
- **Anexo E:** Bitácora del resultado de reflectancia del volcán Tungurahua, en RGB color Natural desde 1999 hasta 2016.
- **Anexo F:** Bitácora de resultado de combinación de bandas para análisis de vegetación del volcán Tungurahua, desde 1999 hasta 2016.
- **Anexo G:** Peligros volcánicos y sus efectos en la salud.
- **Anexo H:** Alertas desarrolladas para el volcán Tungurahua.

## **ÍNDICE DE ABREVIATURAS**

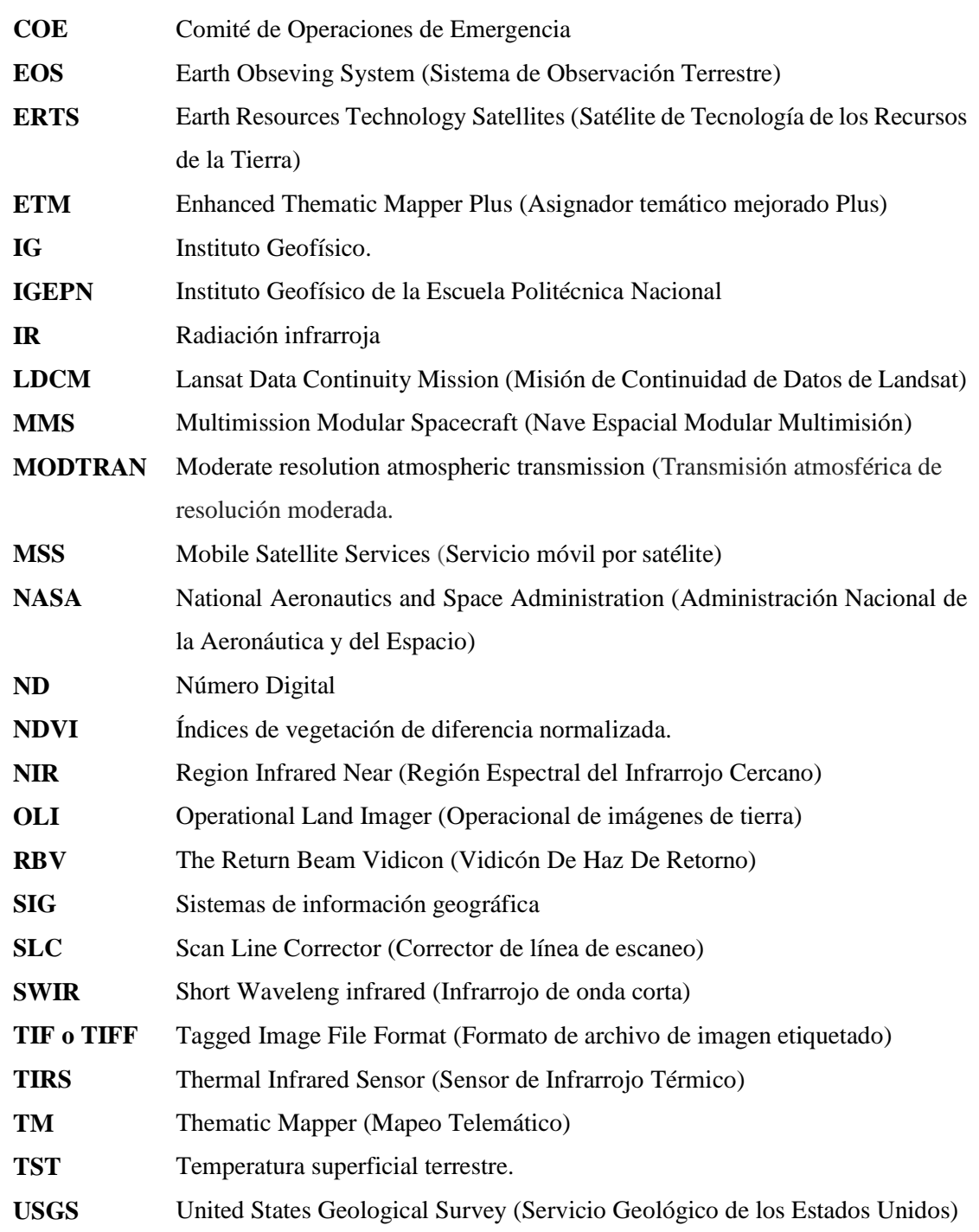

#### **RESUMEN**

<span id="page-13-0"></span>El presente trabajo de titulación tuvo como objetivo analizar los efectos de la erupción del volcán Tungurahua a través del procesamiento e interpretación de imágenes satelitales, para tomar medidas de protección civil. Para el tratamiento de las imágenes se utilizó los sensores remotos "teledetección" a través de satélites Landsat 7 y Landsat 8, se realizó un monitoreo detallado y evaluación de los daños provocados por la erupción volcánica, especialmente en zonas remotas, donde la ausencia de equipos técnicos en terreno no permite monitorear adecuadamente. Con estas imágenes se procedió a realizar la corrección radiométrica y atmosférica, se calcularon los índices de vegetación de diferencia normalizada (NDVI) de los alrededores del volcán, la temperatura de brillo, la distancia y la dirección de la nube volcánica, utilizando las bandas espectrales adecuadas para dicho análisis, los mismos que fueron desarrollados en ENVI y MATLAB; estos resultados fueron interpretados con el historial de las erupciones del volcán desde 1999 hasta el 2016, para detectar los cambios provocados por la lava y flujos piroclásticos, siendo útil para establecer medidas de prevención y estrategias de seguridad por parte de las entidades gubernamentales. Finalmente se presentan bitácoras con las combinaciones de bandas para registrar cronológicamente la actividad volcánica en forma fotográfica. La temperatura de brillo no se calculó en todas las imágenes debido al porcentaje de nubosidad que presentó Landsat, a partir del 2003 en el Landsat 7, el sensor de escaneo (SLC) dejó de funcionar, este error se corrigió en las bandas multiespectrales, pero no fue posible en la banda térmica. Los depósitos de lava, el dióxido de sulfuro, la deformación del cráter, no pudieron ser medidos debido a que Landsat no posee las bandas con longitud de onda necesarias. El proyecto demostró que la herramienta ENVI, tiene ventajas superiores al programa MATLAB, para el procesamiento de imágenes.

**PALABRAS CLAVES:** <TELECOMUNICACIONES>, <IMÁGENES SATELITALES>, <LANDSAT7>, <LANDSAT8>, < ÍNDICES DE VEGETACIÓN DE DIFERENCIA NORMALIZADA (NDVI)>, <TEMPERATURA BRILLO>, <PROCESAMIENTO DE IMÁGENES>, <VOLCÁN TUNGURAHUA>

#### **ABSTRACT**

<span id="page-14-0"></span>The present titling work has as objective to analyse the Tungurahua volcano eruption effects through the satellite images processing and interpretation, to take civil protection measures. For the images treatment the remote sensors, "teledetection", were used, through Landsat 7 and Landsat 8 satellites, it was realised a detailed monitoring and damage caused assessment for the volcanic eruption , especially in remote zones where the absence of technical appliances in terrain does not allow to monitor adequately. With these images it was proceeded to realize the radiometric and atmospheric correction, the Normalised Difference Vegetation Index (NDVI) in the surrounding of the volcano were analysed, the glow temperature, the distance and the volcanic cloud direction, using adequate spectral bands for such analysis, the same that were developed in ENVI and MATLAB; these results were interpreted with the volcano eruptions record since 1999 until 2016, to detect the changes caused by the lava and pyroclastic flows, being useful to stablish prevention measures and security strategies on the part of the Government entities. Finally, logs with the band combinations to register chronologically the volcanic activity in a photographic way are presented. The glow temperature was not calculated in all the images due to the percentage of cloudiness that Landsat showed, since 2003 in the Landsat 7, the scanner sensor (SLC) stopped working, this mistake was corrected in the multispectral bands, but it was not possible in the thermic band. The lava deposits, sulphur dioxide, the crater deformation, could not be measured because of Landsat does not have the bands with necessary wavelength. The project showed that the ENVI tool has higher advantages than the MATLAB program, for the images processing.

**KEY WORDS:** <TELECOMMUNICATIONS>, <SATELLITE IMAGES>, <LANDSAT 7>, <LANDSAT 8>, < NORMALISED DIFFERENCE VEGETATION INDEX (NDVI)>, <BRIGHTNESS TEMPERATURE>, <IMAGES PROCESSING>, <TUNGURAHUA VOLCANO>.

xiv

#### **INTRODUCCIÓN**

<span id="page-15-0"></span>En el mundo, los desastres naturales producen alteraciones intensas en las personas, bienes, servicios y el medio ambiente. Constituyen un importante problema al desarrollo para la mayoría de los países, causando más de 8 millones de muertos en todo el mundo, es decir unos 50.000 al año, y han costado 7 billones de dólares desde el comienzo del siglo XX. Las erupciones volcánicas son uno de los desastres más importantes causando daño a la biosfera, muerte directa de animales y personas con enfermedades bronco-pulmonares, vegetación y tierra totalmente contaminada por la ceniza volcánica.

El estudio de la percepción remota contribuye al monitoreo mediante el procesamiento de imágenes satelitales. En Ecuador, el volcán Tungurahua es un estrato-volcán andesítico, ubicado en la Cordillera Real del Ecuador, 120 km al sur de Quito, 33 km al SE de Ambato y tan sólo a 8 km al Norte de la ciudad de Baños. El periodo eruptivo se inició en 1999, en Julio y Agosto del 2006, por primera vez en este periodo el volcán produjo dos grandes erupciones, la caída de ceniza asociada a estos eventos fue de carácter regional afectando incluso a la ciudad de Guayaquil, desde entonces el volcán ha mantenido episodios de actividad intermitentes con duraciones de pocos días a semanas y pausas en la actividad de hasta 3 meses. La actividad puede iniciarse con fuertes explosiones vulcanianas, como en Mayo 2010, Diciembre 2012 y Julio 2013; o con explosiones de carácter estromboliano y emisión continua de gases y ceniza. (Samy Manosalvas, 2014)

Actualmente realizan monitoreos por observación visual, sísmico, deformación del suelo, geoquímico, entre otros, pero no realizan un análisis con percepción remota, "Teledetección", a través de satélites espaciales, por el desconocimiento de las grandes aplicaciones de los satélites de la observación de la tierra (EO), que permiten realizar monitoreos, como observar la evolución del proceso eruptivo, siendo en la actualidad instrumentos consolidados, especialmente en zonas remotas, donde la ausencia de equipos técnicos en terreno no permiten monitorear adecuadamente.

En la Escuela Superior Politécnica de Chimborazo, en la carrera de Ingeniería en Electrónica, Telecomunicaciones y Redes no se ha explotado esta área satelital, conociendo que somos Ingenieros en Telecomunicaciones, ha existido la falta de conocimiento del avance tecnológico de Teledetección satelital y las diferentes aplicaciones que permiten facilitar el comportamiento de la naturaleza, por medio de diferentes software o herramientas.

Por tal motivo, el presente trabajo de titulación busca fomentar la importancia que tiene los satélites para desarrollar diferentes estudios naturales, como el análisis de la erupción del volcán Tungurahua, a través del satélite Landsat, que permiten adquirir imágenes de alta resolución, realizando un procesamiento, interpretación y análisis de las mismas monitoreando el estado eruptivo, corrientes de lava, cambios de temperatura, daños provocados por la erupción, emisiones de cenizas, vegetación saludable o suelo desnudo entre otras variables en analizar.

### **FORMULACIÓN DEL PROBLEMA**

¿Es necesario el análisis de los efectos de la erupción del volcán Tungurahua a través del procesamiento e interpretación de imágenes satelitales para tomar medidas de protección civil?

### **SISTEMATIZACIÓN DEL PROBLEMA**

¿Cuáles son las diferentes aplicaciones y sus ventajas al utilizar imágenes satelitales, "Teledetección"?

¿Qué satélites son los más apropiado para adquirir las imágenes del volcán Tungurahua de alta resolución en forma gratuita?

¿Qué metodología se deberá implementar para el procesamiento de las imágenes satelitales? ¿Cuáles son las aplicaciones o herramientas a utilizar para procesar, estudiar y analizar las imágenes satelitales del volcán Tungurahua obtenidas por imágenes satelitales?

### **JUSTIFICACIÓN TEÓRICA**

Basado al avance de la tecnología computacional, con el pasar del tiempo la ciencia se va desarrollando con incalculables conocimientos, la obtención de información en diferentes campos de investigación no se requiere la presencia física del hombre, equipos como los satélites nos permiten imaginar que nuestros ojos se encuentran en el espacio observando todo el mundo; que tan contaminado o caliente está el mar, si el nivel de un rio está creciendo, si la calidad del aire sobre una ciudad en particular es buena o mala. Situaciones como aquellas nos permiten realizar la percepción remota, ciencia que permite obtener información mediante un dispositivo que no está en contacto físico con el objeto, siendo de gran aceptación para el análisis de la erupción volcánica del Tungurahua, por medio de imágenes satelitales conformadas por matrices de celdas llamadas pixeles, formadas por un determinado número de filas y columnas, cada una de esta representa un área geográfica. Estas imágenes están sometidas a una serie de inferencias que hace que la información que se desea obtener aparezca perturbada por una serie de errores, algunos de estos factores son: el sensor que posiblemente tenga fallos y genere pixeles incorrectos, también se debe a las condiciones atmosféricas, ángulo de inclinación solar y humedad del suelo entre muchos otros, por esta razón las imágenes deben ser procesadas y luego interpretarlas.

La realización de presente trabajo de titulación está enmarcado en las líneas de investigación ESPOCH 2012-2017, resolución 582.CP 2012, que resuelve en su literal b, aparatado V; "desarrollo de aplicaciones de software para procesos de gestión y administración pública y privada. Educación ", de igual forma se apoya en el Plan Nacional del Buen Vivir 2013-2017, apartado 2.3 que manifiesta, "Garantizar la protección de la población de los efectos de inundaciones, deslaves y erupciones volcánicas, mediante la prevención y mitigación de los riesgos."

Los sensores remotos, especialmente datos ópticos y de radar, nos permiten hacer monitoreo, ver el estado eruptivo, y evaluar los daños respecto a una erupción volcánica. En términos generales, podemos señalar algunas aplicaciones, como por ejemplo las imágenes de satélites ópticas nos permiten visualizar la forma y dirección de la pluma volcánica, así como también aquellas zonas afectadas, ya sea por las cenizas, por el recorrido de lava, o por lahares, entre otras. Las imágenes en el infrarrojo cercanos (NIR) e imágenes del infrarrojo térmico (TIR), son utilizados para medir la temperatura de los cráteres activos, así como para el seguimiento de cenizas. (Piedra Vilches Juan, 2016, p. 16)

### **JUSTIFICACIÓN APLICATIVA**

A pesar de que existen una gran variedad de satélites y sensores para la elaboración de este trabajo, se ha escogido el uso de los satélites Landsat 7 y Landsat 8, debido a que fue lanzado en 1999 y 2013 respectivamente, adecuados para el análisis de los efectos de la erupción del volcán Tungurahua desde 1999 al 2016, estos satélites poseen sus propios sensores proporcionando una cobertura terrestre a una resolución espacial (tamaño de pixel), además cuentan con múltiples bandas espectrales dando como resultados imágenes de gran resolución. Estas bandas pueden combinarse produciendo una gama de imágenes, siendo útiles para analizar estudios como el índice de vegetación o la temperatura terrestre, entre otros.

Estas imágenes serán descargadas de forma gratuita, estos serán los datos brutos, conocidos así porque la imagen de satélite está sometida a una serie de perturbaciones que hace que la información no sea la idónea, por esta razón se procederá a dar una mayor precisión y mayor detalle de estos datos, por medio de correcciones radiométricas, geométricas y espaciales.

Radiométrica, por fallos de sensores, generan pixeles incorrectos. Geométrica, debido a las alteraciones en el movimiento del satélite y el mecanismo de captación de los sensores, generando distorsiones en la imagen global. Por estas razones se aplicará métodos para corregir estos errores. Para el procesamiento de estas imágenes satelitales se realizarán a través de los programas ENVI y MATLAB, definidas a continuación:

ENVI es el software que permite la visualización, análisis y presentación de todo tipo de imágenes digitales. Con herramientas avanzadas como fáciles de usar para análisis espectral, corrección geométrica, análisis de terreno, análisis de radar, gestión de información SIG, soporte de múltiples formatos y mucho más. ENVI es la primera solución de software para la extracción de información rápida, fácil y precisa de imágenes geoespaciales. (ESRI Of, 2015)

MATLAB (MATrix LABoratory, "laboratorio de matrices") es un software matemático que ofrece un entorno de desarrollo integrado (IDE) con un lenguaje de programación propio.(Pijeira, 2009). Se utilizará para tratar cada imagen como una matriz numérica de tal forma que se puedan manipular matemáticamente y extraer la información de interés de cada imagen, a través del uso de la Morfología Matemática en cada imagen se analiza y transforma la forma, estructura, tamaño, geometría de los objetos, para extraer componentes de la imagen que son útiles en la representación y descripción de la forma de las regiones de interés en la imagen.

Finalmente se realizó un análisis de cada imagen procesada para la interpretación de la evolución del proceso eruptivo del volcán Tungurahua desde el año de 1999-2016; como, por ejemplo: los cambios en la vegetación, temperatura, dirección de pluma volcánica, longitud del cráter que se analizó en el estudio.

#### **OBJETIVOS**

#### **OBJETIVO GENERAL**

Analizar los efectos de la erupción del volcán Tungurahua a través del procesamiento e interpretación de imágenes satelitales, para tomar medidas de protección civil.

## **OBJETIVOS ESPECÍFICOS**

- Analizar el estado de arte del sistema de Observación de la Tierra EO.
- Analizar el historial de erupciones registrados del volcán Tungurahua en el periodo 1999- 2016.
- Identificar métodos y algoritmos a utilizar para el procesamiento y corrección de las imágenes satelitales.
- Obtener los datos brutos desde los satélites de observación de la tierra y procesarlos en el programa ENVI.
- Crear un algoritmo en MATLAB, para el procesamiento de imágenes satelitales en referencia al volcán Tungurahua y el cálculo de parámetros geofísicos relevantes.
- Interpretar y generar bitácoras con los resultados obtenidos para registrar la actividad volcánica en forma fotográfica.
- Proponer posibles medidas de protección civil durante la evacuación de poblaciones aledañas al volcán según los planes de contingencia nacional y basado en las interpretaciones realizadas de las imágenes satelitales analizadas en periodos eruptivos.

## **CAPÍTULO I**

### <span id="page-20-1"></span><span id="page-20-0"></span>**1. MARCO TEÓRICO**

En este capítulo se describe la definición de la Teledetección, sus aplicaciones, ventajas, bandas espectrales, sus diferentes resoluciones. Además, se detalla el Sistema de Observación Terrestre, junto con el satélite LANDSAT 7 y LANDSAT 8, con sus características y especificaciones. De igual manera se describe el área de estudio, el Volcán Tungurahua con un resumen de las erupciones volcánicas más relevantes y para finalizar este capítulo se menciona los programas ENVI y MATLAB que se van ocupar para el procesamiento de las imágenes satelitales.

#### <span id="page-20-2"></span>**1.1 Percepción remota "Teledetección"**

#### <span id="page-20-3"></span>*1.1.1. Detalles históricos*

La teledetección, tal y como se entiende en la actualidad, comenzó en el periodo de 1946 a 1950, cuando se lanzaron desde Nuevo México (EE.UU.) los primeros cohetes V-2 con pequeñas cámaras fotográficas instaladas en ellos como sensores remotos. A partir de ese instante se sucedieron diferentes proyectos y misiones a bordo de otros cohetes, misiles balísticos y satélites, que realizaron la toma de fotografías de la Tierra. Aunque la calidad de las primeras fotografías desde el espacio no era muy buena. La observación sistemática de la Tierra comenzó en el año 1960 con el lanzamiento del TIROS-I (Television Infrared Observation Satellite-I) (Figura 1-1), primer satélite meteorológico con una cámara de televisión de baja resolución espacial, que permitía a los meteorólogos discriminar entre nubes, agua, hielo y nieve. La serie de satélites TIROS, conocidos desde 1970 como NOAA (National Oceanic and Atmospheric Administration), continúa vigente en nuestros días, siendo el satélite NOAA-19 el último en haber sido puesto en órbita (información referida a febrero de 2012).

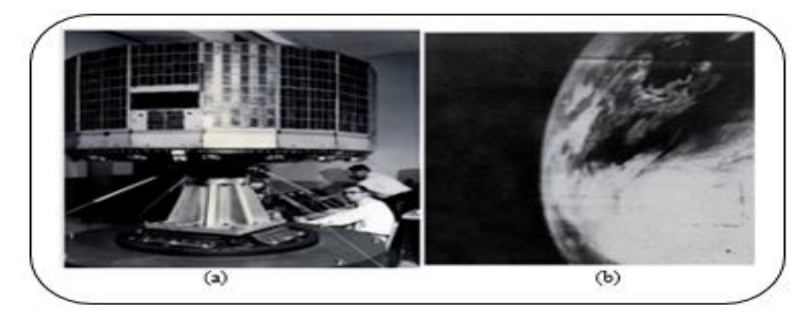

**Figura 1-1:** (a) TIROS-I. (b) Primera imagen de televisión desde el espacio

<span id="page-20-4"></span> **Realizado por:** Ortiz, Mónica, 2019

El futuro que le esperaba a la teledetección se hizo definitivamente patente con los primeros programas espaciales tripulados en la década de los 60: Mercury, Gemini y Apolo. En las órbitas descritas por el Apolo 9 alrededor de la Tierra, antes de alunizar, se llevó a cabo el primer experimento controlado de fotografía multiespectral para estudiar los recursos naturales de la superficie terrestre. Las fotografías se captaron usando una película pancromática con filtros rojos y verdes, otra película en blanco y negro del infrarrojo próximo y una última en color. Los buenos resultados obtenidos, junto a las imágenes de los primeros satélites meteorológicos, condujeron a la NASA (National Aeronautics and Space Administration) y al Departamento de Interior de los Estados Unidos, en 1967, a desarrollar el Programa de Observación ERTS (Earth Resources Technology Satellites), conocido con el nombre de LANDSAT. El primer satélite de esta serie se lanzó el 23 de julio de 1972 y operó hasta el 6 de enero de 1978. A partir de los satélites LANDSAT, el interés de la comunidad científica internacional y la sociedad en general por la teledetección ha crecido exponencialmente, contándose por miles los estudios realizados con las imágenes que proporcionan los satélites. (Labrador, Évora y Arbelo, 2012, pp.10-11)

#### <span id="page-21-0"></span>*1.1.2. Definición, "Teledetección".*

La percepción o teledetección remota como una ciencia y a la vez como todo un arte de obtener información sobre un objeto, área o fenómeno mediante el análisis de datos adquiridos por un dispositivo que no se encuentra en contacto directo con el objeto, área o fenómeno bajo estudio. Los datos recopilados remotamente pueden corresponder a varias formas de energía, donde se incluye: variaciones de fuerza, ondas de sonido o bien energía electromagnética. Los sensores usualmente empleados en la actualidad son capaces de trabajar captando variaciones de energía electromagnética. (Coronado, 2001, p.4).

Por lo general, la teledetección es la medición de la energía que se emanó de la superficie de la Tierra. Si la fuente de la energía medida es el sol, entonces se llama la teledetección pasiva, y el resultado de esta medición puede ser una imagen digital (Richards y Jia, 2006). Ejemplo: ASTER, LandSat, MODIS, SENTINEL. Si la energía medida no es emitida por el Sol, pero desde la plataforma de sensor, entonces se define como la teledetección activa, tales como sensores de radar que funcionan en el rango de microondas. (Richards y Jia, 2006). Ejemplo: Lidar, Radar, Sonar.

#### <span id="page-22-0"></span>*1.1.3 Elementos de un sistema de Teledetección*

Un sistema de teledetección incluye los siguientes elementos:

- **Fuente de Energía:** Es originado de la radiación electromagnética que el sensor va a captar. Puede tratarse de una fuente pasiva como la luz solar o activa cuando es emitida por el sensor que luego capta el reflejo (como el radar).
- **Cubierta terrestre:** Son los rasgos naturales o realizados por el hombre (vegetación, suelo, rocas, construcción, etc.) que refleja la señal hacia el sensor.
- **Sistema sensor**: Compuesto por el sensor propiamente dicho (cámaras, radar, etc.) y la plataforma que lo alberga (satélite, avión, globo). Tiene la misión de captar la energía proveniente de la cubierta terrestre y almacenarla o enviarla directamente al sistema de recepción.
- **Sistema de recepción-comercialización:** Es el que recibe la información del sistema sensor, la guarda en formato apropiado y la distribuye a los usuarios.
- **Interprete:** quien convierte los datos en información temática de interés (agricultura, forestal, geografía, catastro, medio ambiente, militar, etc.) ya sea mediante procedimientos y técnicas visuales o digitales.
- **Usuario final:** Es el beneficiario del documento fruto de la interpretación, así como de decidir sobre las consecuencias que de él deriven. (Chuvieco, 1995,pp. 27-28)

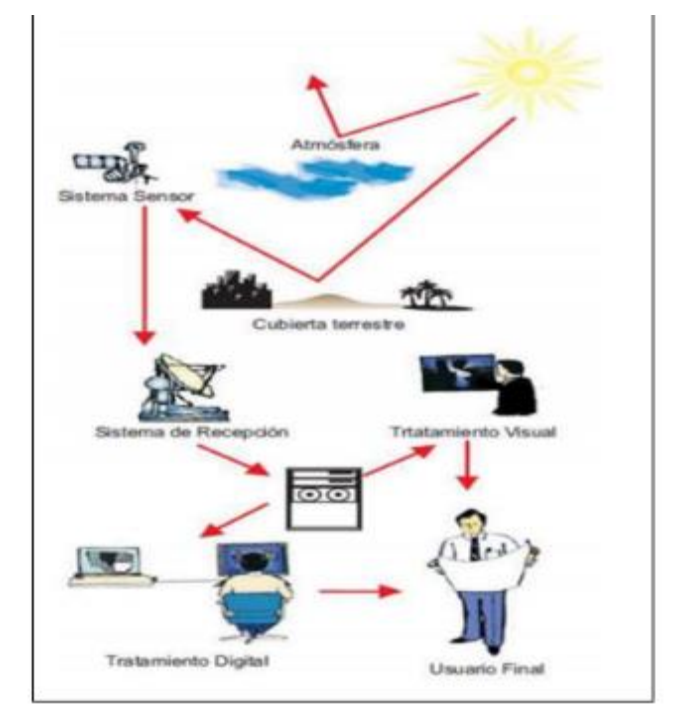

<span id="page-22-1"></span> **Figura 2-***1***:** Componentes de un sistema de teledetección  **Fuente:** (Chuvieco, 1995)

### <span id="page-23-0"></span>*1.1.4 Principales aplicaciones*

Las principales aplicaciones de la Teledetección son: (Chuvieco, 1995)

- Estudio de la erosión de playas y arenales.
- Inventario regional del medio ambiente para preparar estudios de impactos ambientales.
- Cartografía geológica para la exploración petrolífera.
- Cartografía de nuevos depósitos volcánicos.
- Control de la acumulación nival, de la fusión y de los cambios previsibles de energía hidroeléctrica.
- Control del movimiento de Iceberg en zonas polares.
- Estimación de modelos de escorrentía y erosión.
- Inventarios del agua superficial.
- Análisis en tiempo real de masas nubosas de escala media y pequeña.
- Medidas de aguas superficiales y humedales para evaluar la situación del hábitat para aves acuáticas.
- Verificación de contenidos de salinidad en las corrientes de agua.
- Cartografía térmica de la superficie del mar.
- Verificación y control de la calidad física del agua, turbidez y contenido de algas.
- Control de los movimientos del Gulf Stream y otras corrientes marinas.
- Cartografía de la cobertura vegetal del suelo.
- Rápida evaluación de condiciones de estrés en la vegetación, por efectos de la sequía o la erosión.
- Cartografía de áreas quemadas y seguimiento de los ritmos de repoblación natural.
- Contribución a la cartografía e inventario de la cobertura y uso del suelo.
- Realización de inventarios forestales.
- Realización de rutas óptimas para las nuevas vías de comunicación.
- Control de pastizales.
- Cartografía e inventario de cultivos por especies.
- Previsión del rendimiento de cultivos.

#### <span id="page-24-0"></span>*1.1.5 Ventajas de teledetección*

Entre las ventajas de utilizar imágenes satelitales según el Centro de Investigaciones Geoespaciales (CIG, 2002) tenemos:

- Rapidez, tanto en la periodicidad de la adquisición de nueva información, como en la obtención de la misma por el usuario (que hoy puede hacerse casi instantáneamente a través del internet.)
- Bajo costo, sobre todo si se trata de estudiar áreas de gran extensión, ya que en general, las imágenes satelitales son más baratas que la toma de fotos aéreas o levantamientos topográficos extensos en el campo.
- Accesibilidad a lugares remotos, ya que desde el espacio no existen fronteras, y se puede observar cada rincón del planeta.
- Se pueden combinar con otras capas de sistemas de información geográfica (SIG). Esto puede ayudar a la interpretación de las mismas, a la misma vez que las imágenes pueden ayudar a crear y actualizar capas de SIG.
- Se pueden realzar características específicas. Gracias a la codificación digital de la imagen en distintas bandas espectrales, pueden realizarse numerosas operaciones matemáticas o algoritmos que destaquen las características de interés en el terreno.
- Repetición en el tiempo. Es decir, cada satélite vuelve a pasar por la misma área cada cierto tiempo, permitiendo hacer estudios comparativos a lo largo del tiempo.
- No se limitan a captar la luz visible, la posibilidad de ver energía no visible al ojo humano es una gran ventaja para el estudio de diversos objetos o fenómenos

#### <span id="page-24-1"></span>*1.1.6 Espectro Electromagnético*

Para comprender el concepto de percepción remota más a fondo se necesita conocer la forma en que la radiación interacciona con la superficie de la tierra. La principal fuente de energía del planeta que se presenta es el sol, dicha energía puede ser transferida de tres formas distintas: conducción, convección o radiación. La energía radiada se comporta acorde con la teoría ondulatoria de la luz: ondas que se caracterizan por su tamaño (longitud de onda medida en metros) y frecuencia (medida en Hertz). Estas a su vez tiene la relación que entre más pequeña es la longitud de onda más grande es la frecuencia. La organización de estas longitudes de onda o frecuencias se denominan espectro electromagnético. (Barrera y Garcia, 2015, p.13).

#### <span id="page-24-2"></span>*1.1.6.1 Regiones espectrales utilizadas para la observación remota de la tierra.*

El espectro electromagnético abarca una serie de bandas desde las longitudes de onda más cortas (rayos gamma), hasta las kilométricas (telecomunicaciones). Con respecto a la teledetección, conviene destacar una serie de bandas espectrales, su denominación y amplitud varían según distintos autores las más comunes son: espectro visible, infrarrojo cercano, infrarrojo medio y el infrarrojo lejano o térmico, microondas.

- **Espectro visible** (0.4 0.7 µm): Rango de frecuencias del ojo humano. Máxima radiación solar. Subdividido en tres bandas: Rojo  $(0.6 - 0.7 \,\mu\text{m})$ , Verde  $(0.5 - 0.6 \,\mu\text{m})$  y Azul  $(0.4 \,\mu\text{m})$  $-0.5 \mu m$ ).
- **Infrarrojo cercano** (0.7 1.1 µm): Denominado IR fotográfico o reflejado. Energía solar que reflejan los cuerpos. Comportamiento similar al espectro visible.
- **Infrarrojo medio** (1.1 8 µm): Se entremezclan radiación solar y emisión. La atmósfera afecta sensiblemente: aprovechado para medir concentraciones de vapor de agua, ozono, aerosoles.
- **Infrarrojo térmico** (8 14 µm): Radiaciones emitidas por los propios cuerpos. Se puede determinar la humedad del suelo, el análisis del stress de la vegetación, la temperatura de un cuerpo (IR térmico).
- **Microondas** (1mm-1m): Interés creciente de la Teledetección en esta banda. Las perturbaciones atmosféricas son menores y es transparente a las nubes. Se suelen utilizar sensores activos. (Bravo Morales, 2017, p. 9)

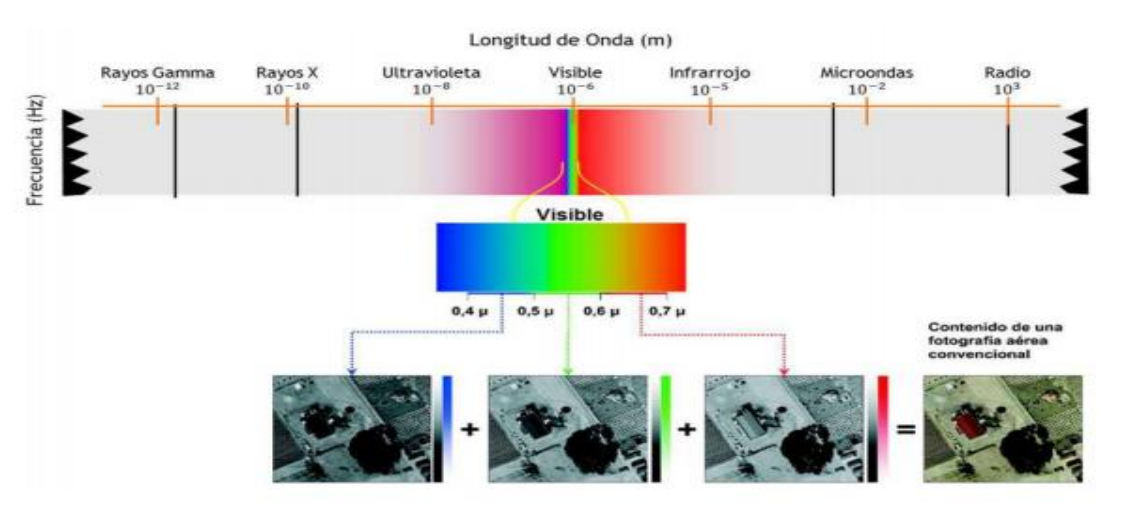

<span id="page-25-0"></span>**Figura 3-1**: Espectro electromagnético

**Fuente:** (Bravo Morales, 2017)

#### <span id="page-26-0"></span>*1.1.7 Resolución de sensores remotos*

Los sensores instalados en los satélites de teledetección poseen una serie de particularidades que determinan las características de las imágenes que van a proporcionar. Estas características vienen definidas básicamente por diferentes tipos de resolución.

#### <span id="page-26-1"></span>*1.1.7.1 Resolución Espacial*

La resolución espacial es una medida de la distancia angular o lineal más pequeña que puede captar un sensor remoto de la superficie de la Tierra, y viene representada por un píxel. Un píxel es la unidad mínima que conforma una imagen digital, generalmente de forma cuadrada, por lo que la longitud medida sobre el terreno de un lado del píxel define la resolución espacial del sensor se suele expresar en metros o metros/píxel. (Labrador, Évora y Arbelo, 2012, pp 16-17).

En la figura 4-1 se observa una imagen digital de 7 x 9 pixeles, cada píxel representa un área de la superficie terrestre. Los tonos de gris de cada píxel hacen referencia a distintos niveles de energía detectada.

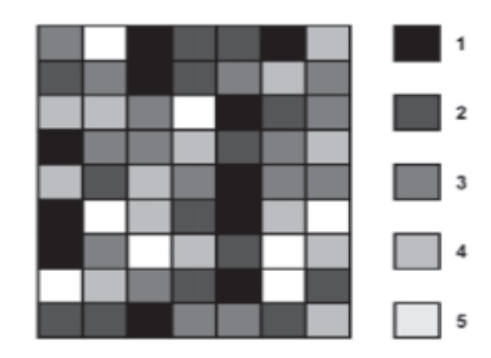

<span id="page-26-3"></span> **Figura 4-1:** Imagen digital (7 x 9 píxeles)

La resolución espacial mide la menor separación angular o linear entre dos objetos. Cuando un sistema posee una resolución de 30 metros, como el TM o el ETM+ de Landsat, significa que objetos distanciados entre si menos que 30 metros, en general, no serán, separados por el sistema. Así, cuanto menor sea la resolución espacial del sistema mayor será el poder de resolución, o sea, mayor su poder de distinguir entre objetos muy cercanos. (CIG, 2002).

#### <span id="page-26-2"></span>*1.1.7.2 Resolución Espectral*

Este término define la longitud de onda en la que mide el sensor la reflectancia de energía. Las longitudes de onda son medidas en micrómetros (µm). El número de bandas también es usado para explicar cuántas longitudes de onda separadas mide el sistema. Por ejemplo, un sensor multiespectral de cuatro bandas mide la energía en cuatro longitudes de onda diferentes al mismo tiempo. Una imagen multiespectral casi siempre está compuesta por combinaciones de tres bandas

**Fuente:** (Labrador, Évora y Arbelo, 2012)

a la vez pues sólo los colores primarios pueden ser usados para crear la visualización de la imagen. (Terán y Viteri , 2005, p.31)

Se define la resolución espectral de un sensor como el número y anchura de las bandas espectrales que puede discriminar. Un incremento en la resolución espectral resultará en un número mayor de canales o bandas espectrales. Sin embargo, esta resolución adicional supone también un costo

en términos de volumen de datos e incremento del costo de procesamiento.(Labrador, Évora y Arbelo, 2012,p.18)

#### <span id="page-27-0"></span>*1.1.7.3 Resolución Radiométrica*

La resolución radiométrica de los datos de teledetección se define como la cantidad mínima de energía requerida para incrementar el valor de un píxel en un nivel digital (ND). Asimismo, se define la amplitud o extensión radiométrica como el intervalo dinámico, o máximo número de niveles digitales, que pueden ser detectados por un sensor particular.

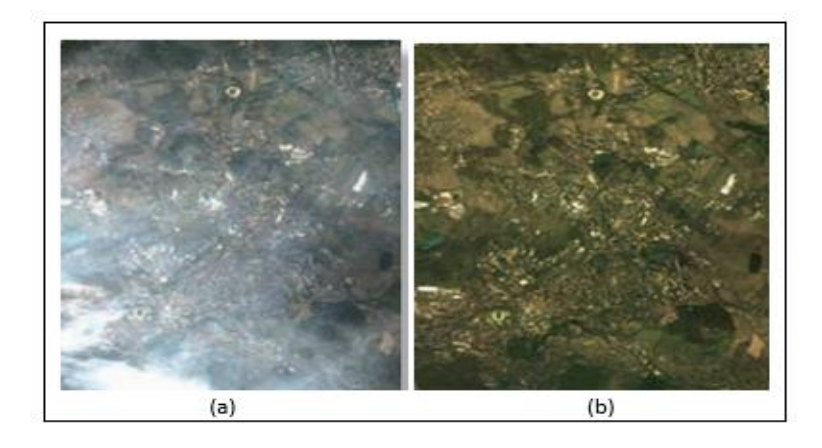

 **Figura 5-1:** (a) Imagen captada por el satélite, (b) Imagen corregida del efecto atmosférico

 **Fuente:** Satellite Imaging Corporation.

<span id="page-27-1"></span>La resolución radiométrica en imágenes digitales es comparable al número de tonos de gris en una fotografía en blanco y negro, ya que ambos se relacionan con el contraste. El ojo humano solo es capaz de percibir aproximadamente 30 tonos de gris diferentes, lo que implica que normalmente la información visual en las imágenes digitales es menor a la que realmente contienen. Aunque la resolución radiométrica define el máximo número de niveles digitales detectables por un sensor, normalmente una imagen real no los contiene todos y, además, no suele haber máximos y mínimos simultáneamente. En estos casos se pueden aplicar técnicas de tratamiento de imágenes para mejorar su apariencia visual, pero nunca la resolución radiométrica propia del sensor. La dispersión y absorción que provoca la atmósfera en la radiación que alcanza el sensor reducen el número de ND en las imágenes, especialmente en las longitudes de onda más cortas. Existen procedimientos que permiten obtener medidas de reflectancia relativas a los objetos de la superficie eliminando o reduciendo el efecto de la atmósfera.

#### <span id="page-28-0"></span>*1.1.7.4 Resolución Temporal*

La resolución temporal es el ciclo de repetición, o intervalo de tiempo, entre dos adquisiciones de imágenes sucesivas de una misma porción de la superficie y depende, en gran medida, de las características orbitales del satélite. Muchas veces también se la denomina periodo de revisita. Normalmente los satélites meteorológicos tienen una frecuencia diaria (NOAA) o incluso menor (METEOSAT), mientras que la de los satélites de recursos naturales (tipo LANDSAT) es de 16 a 18 días. Sin embargo, muchos satélites actuales tienen la capacidad de reorientar el sensor lo que les permite aumentar su frecuencia de revisita para una zona determinada, muy importante en el seguimiento de desastres naturales o para detectar procesos que tienen poca perdurabilidad en el tiempo. La resolución temporal de un sensor depende principalmente de tres factores: capacidad de reorientación del sensor a ambos lados de la línea de paso del satélite, del ancho de barrido y de la latitud, ya que, en el caso de órbitas cuasi polares, a mayor latitud, menor periodo de revisita (Labrador, Évora y Arbelo, 2012, pp.19-20).

#### <span id="page-28-1"></span>**1.2 Sistema de observación de la tierra.**

El 'Earth Obseving System' o Sistema de Observación Terrestre (EOS) es la pieza central de la Empresa sobre Ciencias de la Tierra de la NASA (ESE) compuesta por una serie de satélites, componentes de la ciencia y de un sistema de datos que apoya una serie coordinada de satélites de órbita polar y baja inclinación para observaciones globales a largo plazo de la superficie de la tierra, de la biosfera, atmósfera y de los océanos permitiendo una mejor comprensión del planeta como un sistema integral. La Oficina de Proyectos Científicos del EOS (EOSPSO) es la encargada de obtener la información y los recursos del programa para propósitos científicos y al público en general (Rodriguez y Arredondo, 2005, p.62).

Según datos extraídos de la Union of Concerned Scientists http://www.ucsusa.org en la actualidad (febrero de 2012) hay más de 900 satélites orbitando la Tierra, de los que la mayoría, aproximadamente un 60%, son de comunicaciones. Los satélites de teledetección son aproximadamente unos 120. Todos los años son varios los satélites de este tipo que se lanzan al espacio y otros tantos los que dejan de estar operativos, por lo que su número varía permanentemente.

Cada satélite incluye un encabezado que describe de forma esquemática las principales características que lo definen. (Labrador, Évora y Arbelo, 2012, pp.22-23)

#### <span id="page-29-1"></span>**Tabla 1-1:** Características que lo definen a los satélites.

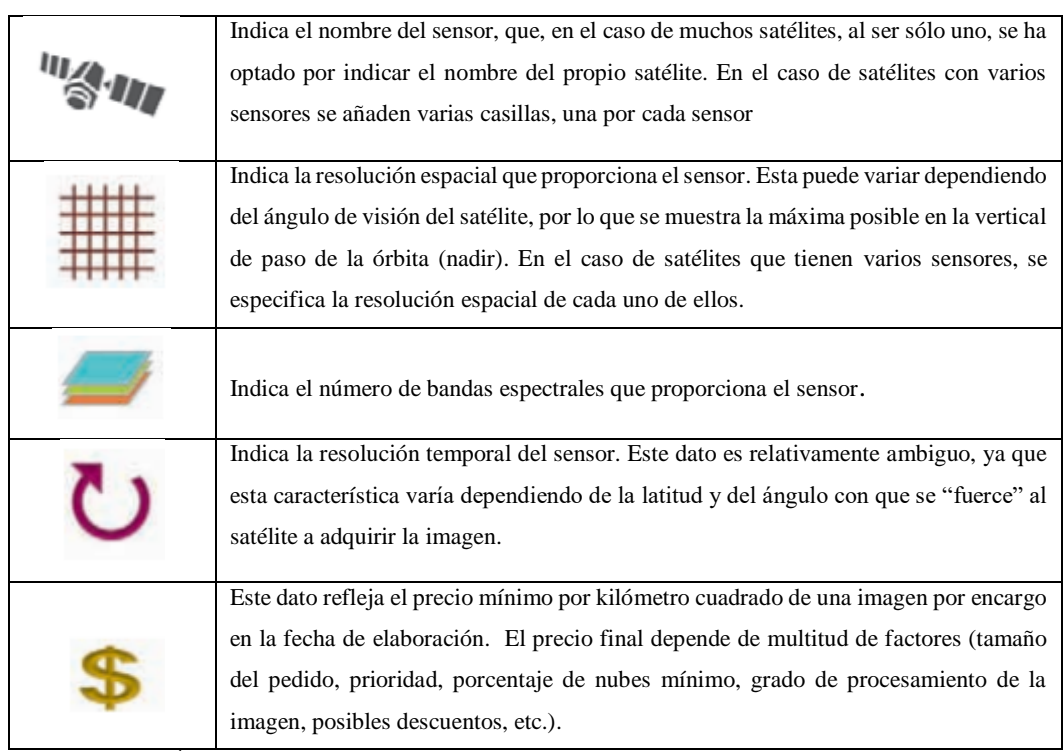

 **Fuente:** (Labrador, Évora y Arbelo, 2012)

 **Realizado por:** Ortiz Mónica, 2019

#### <span id="page-29-0"></span>*1.2.1 Imágenes Satelitales*

Las imágenes Satelitales están confeccionadas por matrices, en las que cada celda representa un píxel, las dimensiones de este píxel dependerá de la Resolución espacial del sensor. Los sensores registran la radiación electromagnética que proviene de las distintas coberturas y las almacena en cada píxel, de acuerdo a los intervalos de longitudes de onda, en las que este programado el sensor para captar. Esta energía electromagnética es representada en cada píxel por un valor digital al cual se le agrega una tonalidad, este valor es llamado Nivel Digital (ND), la cantidad de niveles digitales que se podrá representar dependerá de la Resolución Radiométrica del sensor, para un sensor con Resolución Radiométrica de 8 bit los niveles digitales varían entre 0 y 255, siendo en la escala de grises el cero igual al color negro y el 255 igual al color blanco.

La posición de cada píxel en la imagen satelital está determinada por un eje de coordenadas XYZ.

- X: Nº de columna de la matriz.
- Y: Nº de fila de la matriz.
- Z: Nivel digital (valor de intensidad de la escala de grises).

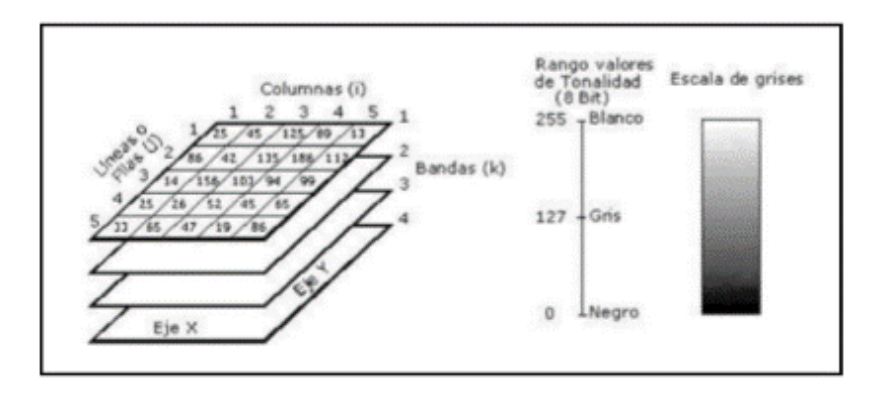

**Figura 6-1 :** Componentes de una imagen digital

 **Fuente:** (Bravo Morales, 2017)

<span id="page-30-1"></span>La asignación de colores más conocida por los usuarios es la del falso color convencional (R=Red (rojo); G=Green (verde); B=Blue (azul)), la cual asigna el color azul a la banda del verde, el color verde a la banda del rojo y el color rojo a la banda del infrarrojo cercano.

La información que se obtiene de las distintas bandas de las imágenes satelitales, son de gran ayuda en diversos ámbitos tales como: Agricultura y recursos forestales, uso de suelo y Geología, Recurso de agua y Medio ambiente. (Bravo Morales, 2017, p. 18)

#### <span id="page-30-0"></span>*1.2.2 Satélite LANDSAT*

El programa LANDSAT (LAND=tierra y SAT=satélite), fue el primer satélite de teledetección, creado para una serie de misiones de observación de la tierra, actualmente su mantenimiento y operación está a cargo por la NASA (Administración Nacional de la Aeronáutica y del Espacio), la producción y comercialización de las imágenes depende del USGS (Servicio Geológico de los Estados Unidos). En 1962, dio inicios en sus primeras investigaciones sobre los recursos naturales terrestres, que inicialmente se denominaba ERTS (Earth Resources Technology Satellites), con la contribución de las agencias federales de los Estados Unidos. Más tarde en 1972, el lanzamiento de ERTS-1 (Tierra Recursos Tecnología por Satélite, más tarde renombrado Landsat 1), con dos reproductores de imágenes terrestres un Beam Vidicon (RBV) y un MSS de 80 metros.

Landsat 2 y Landsat 3, lanzados en 1975 y 1978, se configuraron de manera similar. En 1982, se lanzó Landsat 4 con el MSS y un nuevo instrumento llamado TM. Las actualizaciones de los instrumentos incluyeron una resolución de suelo mejorada (30 metros) y tres nuevos canales o bandas espectrales. Landsat 5, un duplicado de Landsat 4, se lanzó en 1984 y después de proporcionar datos durante casi 28 años, mucho más allá de su vida útil de diseño de cinco años, estableciendo oficialmente un nuevo título del [Récord Mundial,](https://translate.googleusercontent.com/translate_c?depth=1&hl=es&prev=search&rurl=translate.google.com&sl=en&sp=nmt4&u=http://www.nasa.gov/mission_pages/landsat/news/landsat5-guinness.html&xid=17259,15700019,15700124,15700149,15700168,15700173,15700186,15700189,15700191,15700201,15700205&usg=ALkJrhhuFu2-UwWPrvhH-gP13kex6wAHvw) se desmanteló en 2013. Landsat 6, lanzado en 1993, equipado con una banda pancromática de 15 metros y un sensor Thematic

Mapper (ETM) se perdió inmediatamente después del lanzamiento. El instrumento ETM + de Landsat 7 es una versión mejorada del sensor ETM del Landsat 6. (USGS, 2018a).

El último satélite de la serie Landsat, la Misión de Continuidad de Datos de Landsat (LDCM), se puso en marcha el 11 de febrero de 2013. Ahora renombrado Landsat 8, los datos adquiridos por el satélite continúan para expandir archivos para los usuarios de en todo el mundo.(Bravo Morales, 2017, p.19)

|  |           |                                                                            |                | mation 7: 5593 |  |  |
|--|-----------|----------------------------------------------------------------------------|----------------|----------------|--|--|
|  | Landsat 2 |                                                                            | Londial & 1993 |                |  |  |
|  |           | Landsal 4: 1982 - 1993<br>ahan dan daerdam bara bara bara bara bara baraka |                |                |  |  |
|  |           |                                                                            |                |                |  |  |

**Figura 7-1 :** Línea de tiempo de Landsat

 **Fuente:** (NASA, 2018)

<span id="page-31-1"></span>La pequeña flecha blanca dentro de la flecha de Landsat 7 se observa en la Figura 7-1, en esta línea de tiempo indica la recopilación de datos sin el [Corrector de línea de escaneo.](https://translate.googleusercontent.com/translate_c?depth=1&hl=es&prev=search&rurl=translate.google.com&sl=en&sp=nmt4&u=https://landsat.gsfc.nasa.gov/%3Fp%3D3184&xid=17259,15700019,15700124,15700149,15700168,15700173,15700186,15700189,15700191,15700201,15700205&usg=ALkJrhgM1o29mEC_i79hwlBXYAB4zC2PVw) "Landsat 9 impulsará el programa en los últimos 50 años recopilando datos sobre la cobertura terrestre global", [dijo Jeffrey Masek,](https://translate.googleusercontent.com/translate_c?depth=1&hl=es&prev=search&rurl=translate.google.com&sl=en&sp=nmt4&u=https://landsat.gsfc.nasa.gov/%3Fp%3D10391&xid=17259,15700019,15700124,15700149,15700168,15700173,15700186,15700189,15700191,15700201,15700205&usg=ALkJrhioUCX4hjIpu6vOS79I-mgDhRHDPA) científico del proyecto Landsat 9 en Goddard. [Landsat 9 fue](https://translate.googleusercontent.com/translate_c?depth=1&hl=es&prev=search&rurl=translate.google.com&sl=en&sp=nmt4&u=https://landsat.gsfc.nasa.gov/%3Fp%3D10391&xid=17259,15700019,15700124,15700149,15700168,15700173,15700186,15700189,15700191,15700201,15700205&usg=ALkJrhioUCX4hjIpu6vOS79I-mgDhRHDPA)  [anunciado](https://translate.googleusercontent.com/translate_c?depth=1&hl=es&prev=search&rurl=translate.google.com&sl=en&sp=nmt4&u=https://landsat.gsfc.nasa.gov/%3Fp%3D10391&xid=17259,15700019,15700124,15700149,15700168,15700173,15700186,15700189,15700191,15700201,15700205&usg=ALkJrhioUCX4hjIpu6vOS79I-mgDhRHDPA) el 16 de abril de 2015. (NASA, 2018).

#### <span id="page-31-0"></span>*1.2.3 Landsat - 7*

El [Landsat 7,](https://translate.googleusercontent.com/translate_c?depth=2&hl=es&prev=search&rurl=translate.google.com&sl=en&sp=nmt4&u=https://landsat.gsfc.nasa.gov/%3Fp%3D3221&xid=17259,15700019,15700124,15700149,15700168,15700173,15700186,15700189,15700191,15700201,15700205&usg=ALkJrhgZC0YIsYCUluMtiomVF3wN7MscDg) propiedad del gobierno, fue lanzado con éxito el 15 de abril de 1999, desde el Western Test Range de la Base de la Fuerza Aérea Vandenberg, California, en un vehículo de lanzamiento desechable Delta-II. El instrumento de observación de la Tierra en Landsat 7, Enhanced Thematic Mapper Plus [\(ETM +\)](https://translate.googleusercontent.com/translate_c?depth=2&hl=es&prev=search&rurl=translate.google.com&sl=en&sp=nmt4&u=https://landsat.gsfc.nasa.gov/%3Fp%3D3225&xid=17259,15700019,15700124,15700149,15700168,15700173,15700186,15700189,15700191,15700201,15700205&usg=ALkJrhg1GwNxFQIe0UzqD4p_Q2IgfYkpwA), replica las capacidades de los instrumentos Thematic Mapper de gran éxito en Landsats 4 y 5.

Landsat 7 es el satélite de observación de la Tierra calibrado con más precisión*,* es decir*,* sus mediciones son extremadamente precisas cuando se comparan con las mismas mediciones realizadas en el suelo, ha sido llamado "el instrumento de observación de la Tierra más estable y mejor caracterizado jamás colocado en órbita". La excelente calidad de los datos, el esquema de archivo global consistente y los precios reducidos de Landsat 7 llevaron a un gran aumento de usuarios de datos, en octubre de 2008 USGS puso a disposición del público todos los datos (NASA, 2018b).

#### <span id="page-32-1"></span>**Tabla 2-1:** Características Landsat-7

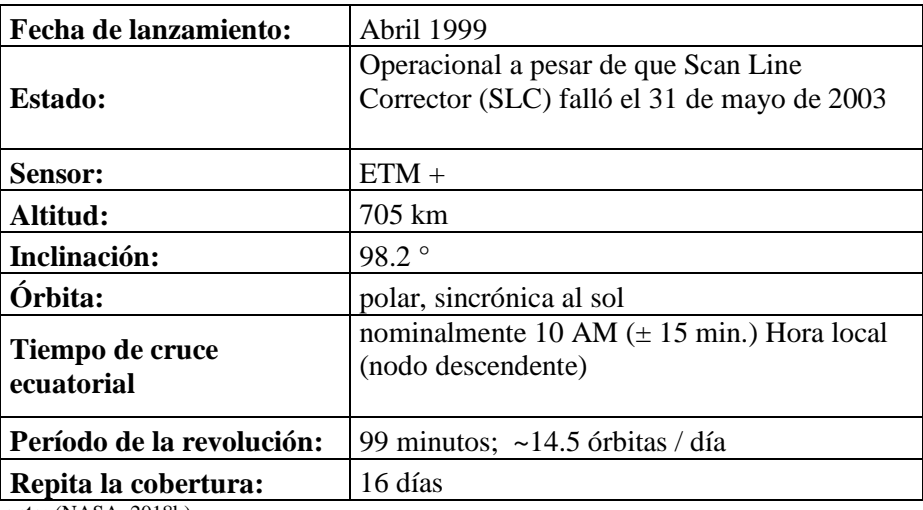

 **Fuente:** (NASA, 2018b)

<span id="page-32-0"></span> **Realizado por**: Ortiz Mónica, 2019

### *1.2.3.1 Sensor ETM+*

ETM+ (Enhanced Thematic Mapper +): Este sensor es capaz de captar información en 6 bandas espectrales, desde el espectro visible al infrarrojo a una resolución espacial de 30 m/píxel. Posee además un canal en el infrarrojo térmico de 60 m/píxel y otro pancromático de 15 m/píxel, con el que se pueden elaborar imágenes fusionadas a partir de las imágenes multiespectrales. Tabla 3-1. Este mayor número de bandas en comparación con otros satélites de resolución espacial superior, permite usar las imágenes LANDSAT para multitud de estudios de vegetación o geológicos.

<span id="page-32-2"></span>**Tabla 3-1:** Resolución espectral y espacial de las bandas de Landsat 7.

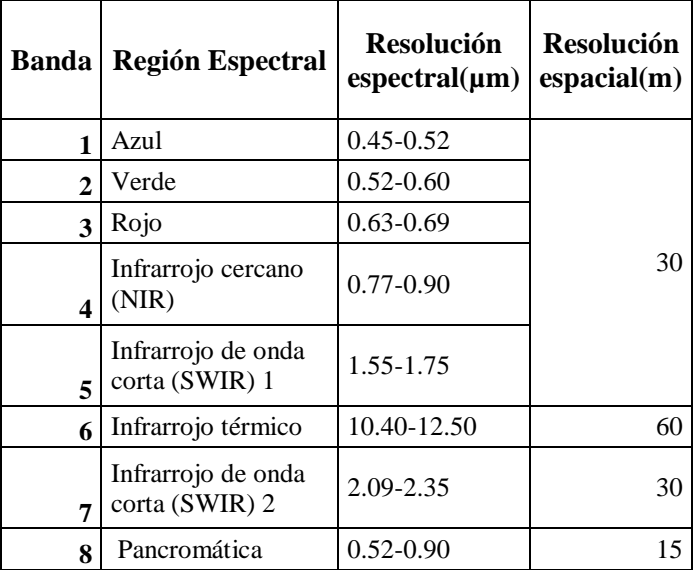

 **Fuente:** (USGS, 2018a)

 **Realizado por:** Ortiz Mónica, 2019

Desde el 31 de mayo de 2003, las imágenes de este sensor presentan un problema. El mecanismo que corregía el escaneado del sensor a medida que el satélite se desplazaba, dejó de funcionar. El resultado es la aparición de una serie de bandas sin datos que ocupan aproximadamente un cuarto de la superficie de cada imagen. (Labrador, Évora y Arbelo, 2012). Se muestra en la figura 8-1, con este error, fue descargada y corresponde al Volcán Tungurahua del 13 de febrero del 2014.

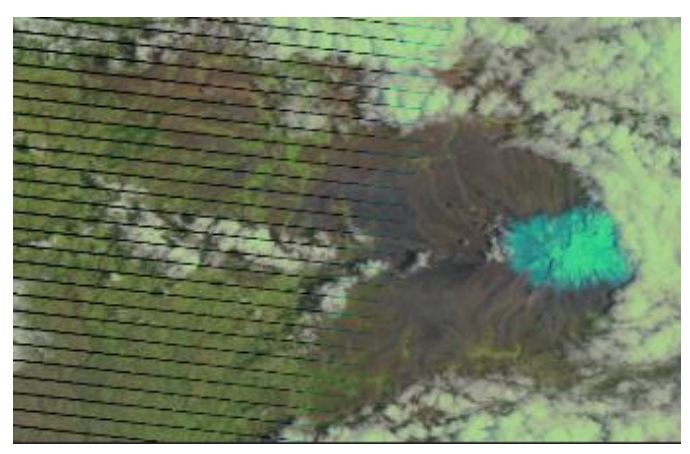

 **Figura 8-1:** Error de bandeado en las imágenes de LANDSAT-7 **Fuente:** USGS

#### <span id="page-33-1"></span><span id="page-33-0"></span>*1.2.4 Landsat – 8*

Landsat 8, anteriormente conocido como LDCM (Misión de Continuidad de Datos Landsat), lanzado el 11 de febrero de 2013, desde la Base Aérea Vandenberg, California, en un cohete Atlas-V 401, lleva una carga útil que consiste en dos instrumentos científicos: el Operational Land Imager (OLI), construido por Ball Aerospace & Technologies Corporation; y el Thermal Infrared Sensor (TIRS), construido por el Centro Goddard de Vuelos Espaciales de la NASA (GSFC). Los sensores OLI y TIRS simultáneamente crean una imagen de cada escena, pero son capaces de uso independiente si surge un problema en cualquiera de los sensores.

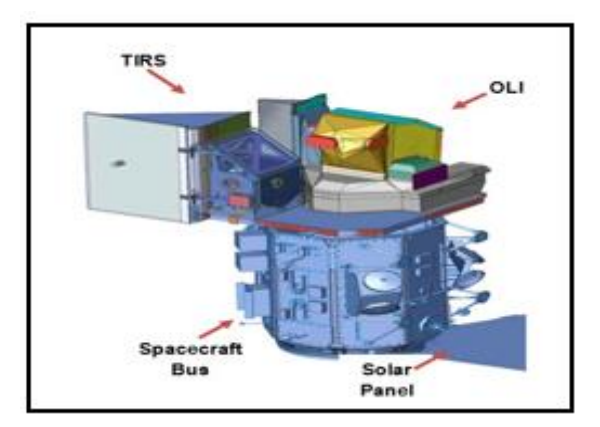

<span id="page-33-2"></span>**Figura 9-1 :** Satélite Landsat-8 **Fuente:** (USGS, 2018c)

Landsat 8 fue desarrollado como una colaboración entre la NASA y el Servicio Geológico de los Estados Unidos (USGS). La NASA dirigió las fases de diseño, construcción, lanzamiento y calibración en órbita, tiempo durante el cual el satélite se llamó Misión de Continuidad de Datos Landsat (LDCM). El 30 de mayo de 2013, USGS asumió las operaciones de rutina y el satélite se convirtió en Landsat 8. (NASA Landsat Science, 2018c)

<span id="page-34-1"></span>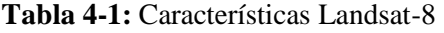

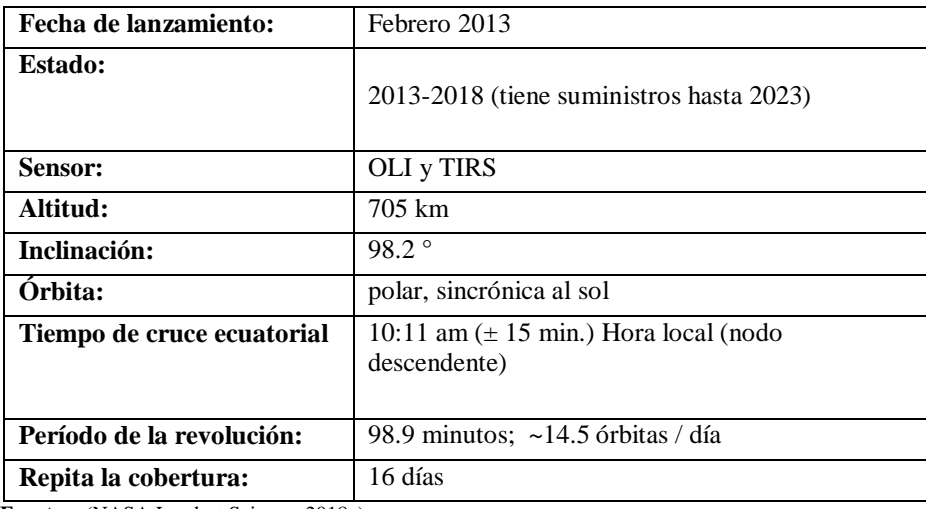

 **Fuente:** (NASA Landsat Science, 2018c)

 **Realizado por**: Ortiz Mónica, 2019

#### <span id="page-34-0"></span>*1.2.4.1 Sensor OLI*

El sensor OLI, que tiene una vida útil de diseño de cinco años, representa un avance tecnológico significativo sobre el sensor Enhanced Thematic Mapper Plus (ETM +) de Landsat 7. OLI tiene un telescopio de cuatro espejos y los datos generados por OLI se cuantifican a 12 bits, en comparación con los datos de 8 bits producidos por el sensor TM & ETM +.

Este sensor recopila datos de imagen para nueve bandas espectrales de onda corta en una franja de 190 km con una resolución espacial de 30 m de bandas de 1 a 7 y 9, excepto la banda pancromática de 15 m que es la banda 8, útil para áreas con vegetación y las tierras sin cubierta vegetal. La banda ultra azul 1 es beneficioso para estudios costeros y aerosoles. Banda 9 es apropiado para la detección de nubes cirrus. (USGS, 2018c; Bravo Morales, 2017)

| <b>Banda</b>   | Región<br><b>Espectral</b>           | <b>Resolución</b><br>$e spectral(\mu m)$ | <b>Resolución</b><br>espacial(m) |
|----------------|--------------------------------------|------------------------------------------|----------------------------------|
| 1              | ultra azul<br>(costero /aerosol)     | $0.43 - 0.45$                            | 30                               |
| $\overline{2}$ | Azul                                 | $0.45 - 0.51$                            |                                  |
| 3              | Verde                                | $0.53 - 0.59$                            |                                  |
| 4              | Rojo                                 | $0.64 - 0.67$                            |                                  |
| 5              | Infrarrojo cercano<br>(NIR)          | $0.85 - 0.88$                            |                                  |
| 6              | Infrarrojo de onda<br>corta (SWIR) 1 | $1.57 - 1.65$                            |                                  |
| 7              | Infrarroja de onda<br>corta (SWIR) 2 | $02.11 - 02.29$                          |                                  |
| 8              | Pancromática                         | $0.50 - 0.68$                            | 15                               |
| 9              | Cirrus                               | $1.36 - 1.38$                            | 30                               |
| 10             | infrarrojo térmico<br>$TIR-1$        | $10.60 - 11.19$                          | $100*30$                         |
| 11             | infrarrojo térmico<br>TIR-2          | 11.50 - 12.51                            | 100*30                           |

<span id="page-35-2"></span>**Tabla 5-1:** Resolución espectral y espacial de las bandas de Landsat 8

 **Fuente:** (USGS, 2018c)

 **Realizado por:** Ortiz Mónica, 2019

#### <span id="page-35-0"></span>*1.2.4.2 Sensor TIR*

El sensor infrarrojo térmico (TIRS) mide la temperatura de la superficie terrestre en dos bandas térmicas con una nueva tecnología que aplica la física cuántica para detectar el calor. TIRS utiliza fotodetectores infrarrojos de pozo cuántico (QWIP) para detectar longitudes de onda largas de luz emitidas por la Tierra cuya intensidad depende de la temperatura de la superficie. Estas longitudes de onda, llamadas infrarrojos térmicos, están más allá del alcance de la visión humana. (NASA Landsat Science, 2018d)

#### <span id="page-35-1"></span>**1.3 Área de estudio: Volcán Tungurahua.**

El volcán Tungurahua (Latitud 01° 28' Sur; Longitud 78° 27' Oeste) junto con otros volcanes activos como Cotopaxi, Sangay, Antisana y Cayambe, está ubicado en la Cordillera Real de los Andes Ecuatorianos que constituye la segunda fila del arco volcánico ecuatoriano. Dicha fila está localizada aproximadamente a 35 km al oriente de los volcanes de la Cordillera Occidental, los cuales pertenecen al "frente volcánico" (Quilotoa, Atacazo, Pichincha, Pululahua, Cuicocha, entre otros) que es la primera fila del arco ecuatoriano.

El Tungurahua se encuentra, a 33 km al sudeste de Ambato. La ciudad de Baños, se encuentra asentada al pie del flanco norte del volcán, a tan solo 8 km de la cumbre y a 3 100 m bajo la cima del volcán (Figura 10-1). Es un volcán activo de 5023 m de elevación sobre el nivel del mar,
caracterizado por su forma cónica, el gran relieve existente entre su base y la cima (3300 m). (Le Pennec et al., 2005, pp.15-16)

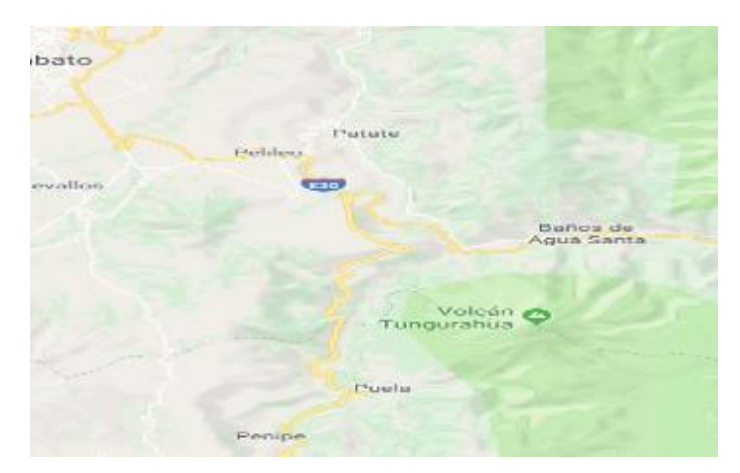

 **Figura 10-1:** Mapa de ubicación del volcán Tungurahua

 **Fuente:** (Google Maps, 2019)

El periodo eruptivo actual se inició en 1999 y persiste hasta el momento. Al inicio la erupción actual fue subcontinua caracterizada por explosiones estrombolianas y vulcanianas; y emisiones de gases y ceniza. En julio y agosto del 2006, por primera vez en este periodo el volcán produjo dos grandes erupciones explosivas con formación de flujos piroclásticos que afectaron principalmente al flanco occidental y sur occidental. La caída de ceniza asociada a estos eventos fue de carácter regional afectando incluso a la ciudad de Guayaquil. Desde entonces el volcán ha mantenido episodios de actividad intermitentes con duraciones de pocos días a semanas y pausas en la actividad de hasta 3 meses. La actividad puede iniciarse con fuertes explosiones vulcanianas, como en mayo 2010, diciembre 2012 y julio 2013; o con explosiones de carácter estromboliano y emisión continua de gases y ceniza. (Samy Manosalvas, 2014)

# *1.3.1 Historia geológica del volcán Tungurahua*

Un estudio científico publicado por (Hall, et al, 1999) , cuyo título es "Tungurahua Volcano, Ecuador: structure, eruptive history and hazards", ha mostrado que el volcán Tungurahua consiste en la edificación de tres volcanes sucesivos (Tungurahua I, II y III), de los cuales los dos primeros fueron parcialmente destruidos por grandes deslizamientos (colapso sectorial). Los vestigios de este antiguo período de actividad, que corresponde al Tungurahua I y II, se observan en los flancos norte, oriental y sur del volcán.

El Tungurahua III corresponde al edificio joven actual, que se desarrolló después del colapso del Tungurahua II, hace alrededor de 3 100 años. En los últimos años se han hecho avances considerables en el conocimiento de la historia eruptiva del Tungurahua III. (Le Pennec et al., 2005, p. 39)

# *1.3.1.1 Erupciones históricas del volcán Tungurahua.*

El volcán Tungurahua inició un nuevo proceso eruptivo en 1999, se escogió esta fecha debido a que los satélites Landsat, que se va ocupar para este estudio son lanzados en el mismo año. A continuación, se presenta un resumen de la cronología iniciada en 1999 y se prolonga hasta el 2016 última erupción registrada del volcán. Entre los procesos eruptivos de mayor importancia se pueden mencionar:

**1999,** en julio se registraron una serie de sismos de largo periodo de carácter profundo, en septiembre, ALERTA AMARILLA del 14 al 16, para 60 poblaciones en el área de riesgo en las provincias Tungurahua y Chimborazo. Los residentes de Baños se alarman y evacúan. El 5 de octubre ocurrió la primera explosión freática, se iniciaron las primeras emisiones de ceniza del volcán. El 16 de octubre**, s**e declara ALERTA NARANJA en 60 poblaciones y empieza evacuación obligatoria de cerca de 30.000 personas, esta evacuación duró alrededor de 3 meses, hasta el 5 de enero de 2000, cuando los pobladores comenzaron a regresar a la ciudad bajo su propia responsabilidad, habiendo roto el cerco militar impuesto por las autoridades. (Le Pennec et al, 2005; El universo, 2006)

 **2000-2005, e**n este tiempo, la actividad volcánica se mantenía en algunos meses en niveles bajos y altos, caracterizados por actividad estromboliana y vulcaniana, con emisiones de vapor y cenizas. Algunas de estas explosiones tuvieron un tamaño muy grande, comparable a las más grandes explosiones ocurridas en noviembre de 1999. Una sola explosión notable ocurrió el 30 de diciembre de 2002, la cual estuvo acompañada de una leve caída de ceniza. La población de la zona de mayor peligro decidió regresar a su tierra, para lo cual se comprometieron a capacitarse y aprender a convivir con un volcán en erupción. (Le Pennec et al, 2005) .

 **2006, e**n ese año se registró una fuerte actividad, el 14 de julio luego de una etapa de altibajos en la actividad, el Tungurahua produce la más grande erupción luego de 88 años. La lava y flujos piroclásticos bajan por cinco quebradas y afectan principalmente a Cusúa y Bilbao. Unas 2.400 personas evacuan. (El universo, 2006). Los técnicos del Instituto Geofísico (IG) de la Escuela Politécnica Nacional monitorearon su comportamiento desde la Base de Guadalupe, a 13 km del volcán (Figura 11-1). Según los informes que se emitieron ese día el volcán inició un nuevo ciclo considerado alto, lo cual se refleja en un incremento de bramidos y de las explosiones, aunque todavía no se asemeja a los registros de 1999. El 16 de agosto se registró otra fuerte erupción. Al menos 500 personas debieron ser evacuadas nuevamente por el aumento de actividad del volcán Tungurahua, que durante el día arrojó ceniza y lava en cantidades similares a la erupción del pasado 14 de julio. (El Comercio, 2009)

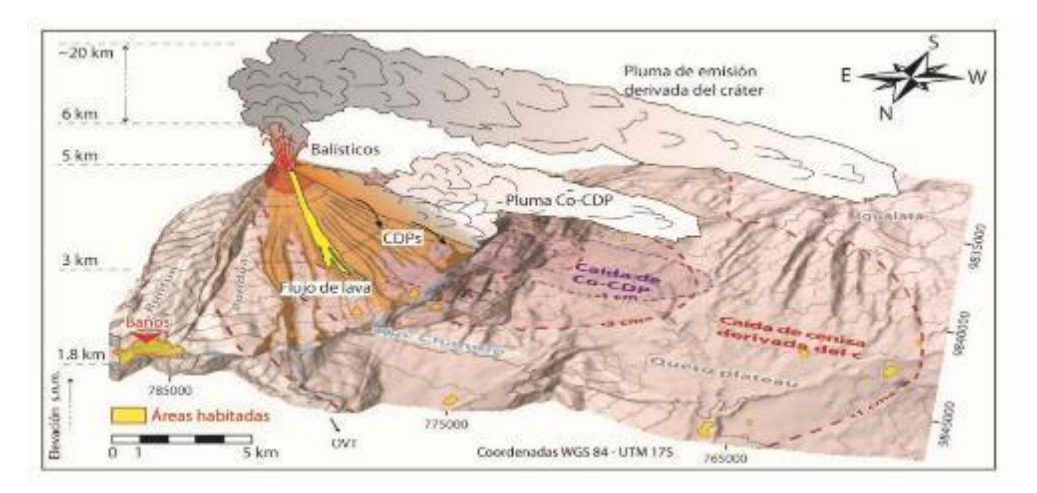

 **Figura 11-1 :** Productos emitidos durante la erupción del 16 de agosto de 2006.  **Fuente: (**Bernard et al., 2016)

 **2007,** el aumento de la actividad que mostró el volcán la noche del 23 de diciembre de ese año obligó al Comité de Operaciones de Emergencia (COE) de Chimborazo a declarar la ALERTA ROJA. Alrededor de 1 000 habitantes de las parroquias de El Altar, Puela y Bilbao, y unas 30 comunas del cantón Penipe en Chimborazo, ubicadas en las faldas del volcán. La medida fue adoptada luego de los informes proporcionados por los técnicos del Instituto Geofísico encargados del monitoreo del coloso. Estos revelaban que la actividad volcánica era similar a la registrada el 16 de agosto del 2006.

 **2008,** el 5 de febrero el volcán nuevamente emitió columnas de ceniza. Al siguiente día la actividad disminuyó. A partir de ese mes no se registraron explosiones fuertes. El 18 de diciembre las emisiones se incrementaron desde la madrugada. Ese día, la mañana despejada permitió observar la explosión, desde Ambato y desde Riobamba. "En los últimos cinco meses, la actividad volcánica fue mínima. Apenas emitía gases y vapor de agua. Sin embargo, desde el lunes pasado eso cambió. Luego de las 06:00, se registraron varias explosiones de menor magnitud", indicaron los técnicos del Instituto. Además, se precisó que esta reactivación no es similar a la que ocurrió en agosto de 2006. En los días siguientes la actividad disminuyo.(El Comercio, 2009)

 **2009,** las explosiones ocurrieron casi diariamente en el volcán Tungurahua en junio. El 23 de junio, fuentes de lava ocurrieron en la cumbre y bloques fueron expulsados del cráter rodando 1 km por los flancos. El 23 de junio las emisiones de cenizas alcanzaron una altura de 7 km sobre el nivel del mar. (Granell, 2017)

2010, en el mes de enero de 2010 su actividad volcánica se incrementó levemente poniendo en alerta a las poblaciones aledañas y el día 29 de mayo de éste mismo año hizo erupción, evacuando de las partes cercanas a más de 2.500 personas. (EcuRed, 2018). Otra evacuación y erupciones ocurrieron el 4 de diciembre de 2010. La Agencia Nacional de Control de Riesgos del país emitió "alerta roja", que después disminuyó a naranja. En un momento dado, la nube de

ceniza alcanzó casi 3 km (1,9 millas) por encima del cráter del volcán, según el instituto, y la lava fluyó a unos 2 km del cráter. (The CNN Wire Staff, 2010)

 **2011,** el Gobierno declaró la alerta naranja el 26 de abril, 6 días después de que el volcán Tungurahua se reactivó, produciendo explosiones y emitiendo una columna de ceniza que por momentos llegó a los 8 km. de altura.(El telégrafo, 2011)

 **2012,** un evento explosivo, el 21 de agosto del 2012, generó 16 explosiones con columnas de emisión con alto contenido de ceniza, de aproximadamente 4 km de altura y un flujo piroclástico que descendió aproximadamente 2.5 km por la quebrada de Achupashal.

 **2013,** el lunes 6 de mayo de 2013, la actividad sísmica del volcán se incrementó con la generación de 30 explosiones, 60 sismos leves internos y 35 periodos de temblor constante por la salida de gas y ceniza2, informó el Instituto Geofísico (IG) de la Escuela Politécnica Nacional. El volcán había generado el domingo 5 de mayo de 2013 siete explosiones, pero el lunes aumentaron unas cuatro veces. El pulso eruptivo del Tungurahua duró varias semanas.

 **2014,** después de las actividades volcánicas de mayo de 2013, el volcán Tungurahua estuvo relativamente en calma hasta la última semana de enero, cuándo empezó un nuevo proceso eruptivo. El 31 de enero de 2014 hubo un incremento en su actividad presentando pequeñas explosiones con actividad sísmica de bajo riesgo. A las 17:39 del día 1 de febrero se produjo una fuerte explosión que lanzó una columna de ceniza que sobrepasó los diez kilómetros de altura, según informes del Instituto Geofísico de la Escuela Politécnica Nacional (IGEPN). La gran nube en forma de hongo fue visible desde diferentes partes de Ecuador incluyendo Quito, Riobamba y Cuenca. (Granell, 2017)

 **2015,** a partir de las 20h00 del 9 de noviembre de 2015, la actividad sísmica del volcán Tungurahua mostró un aumento en comparación con lo registrado las semanas pasadas. Posteriormente, desde las 15h00 del 10 de noviembre se registró un incremento de amplitud en los episodios de tremor de emisión. Adicionalmente se registraron 5 explosiones pequeñas entre el 11 y 12 de noviembre. Finalmente, desde la madrugada del 13 de noviembre, el tremor de emisión se ha mantenido.(Instituto Geofísico - EPN, 2015)

 **2016,** erupción (26/02-15/03/2016)**,** después de 94 días de aparente tranquilidad, el volcán Tungurahua entró en erupción el 26 de febrero de 2016, la primera explosión se registró a las 12h11, formando una columna eruptiva de 5 km sobre el nivel del cráter (snc) y fue seguida por tremores de emisión (Tr) que provocaron caídas de ceniza hacia el Occidente y Suroccidente. A las 12h39, una nueva explosión formó un hongo de 6 km snc, las caídas de ceniza fueron fuertes el 5 y el 6 de marzo con un color gris oscuro a negro. Durante la última fase de la erupción del 09 al 15/03/2016, se observó una disminución de la actividad superficial. El número de explosiones y la altura de las columnas eruptivas disminuyeron rápidamente lo que produjo una menor caída de ceniza.(Instituto Geofísico - EPN, 2017)

# **1.4 Software de procesamiento de imágenes.**

Los procesamientos de las imágenes satelitales se realizaron a través del programa ENVI y MATLAB en su versión estudiante, puntualizados a continuación.

# *1.4.1 ENVI*

ENVI es el software ideal para la visualización, análisis y presentación de todo tipo de imágenes digitales. Este completo paquete de tratamiento de imágenes incluye herramientas tan avanzadas como fáciles de usar para análisis espectral, corrección geométrica, análisis de terreno, soporta múltiples formatos y mucho más. ENVI es la primera solución de software para la extracción de información rápida, fácil y precisa de imágenes geoespaciales. (ESRI OD, 2015)

El procesamiento de imágenes en ENVI se basa en ficheros y bandas. Se puede trabajar con múltiples ficheros de entrada disponibles, fácilmente seleccionar bandas de diferentes ficheros para hacer uso de ellas en forma individual o procesarlas todas juntas. Este software incluye además herramientas para extraer espectros, usar librerías espectrales, o para analizar imágenes de alta resolución espectral. Una solución ideal para ahorrar tiempo en visualización y análisis de datos es IDL, un lenguaje potente de procesamiento de imágenes, acompañado con herramientas de interfaz gráfica de usuario (GUI), fáciles de usar. (Caneleo Pérez, 2010, pp. 45-46)

Entre estas herramientas de procesamiento con ENVI podremos: (Samaniego, 2015)

- Registrar dos o más imágenes
- Calibrar imágenes
- Corregir las distorsiones atmosféricas en las imágenes
- Crear y sobreponer capas vectoriales
- Identificar Regiones de Interés (ROIs)
- Crear Modelos Digitales de Elevación (DEMs)
- Generar imágenes de alta resolución espectral y espacial.
- Realizar mosaicos y máscaras
- Recortar y rotar imágenes
- Determinar índices de vegetación

# *1.4.2 MATLAB*

MATLAB es un lenguaje de alto desempeño diseñado para realizar cálculos técnicos. MATLAB integra el cálculo, la visualización y la programación en un ambiente fácil de utilizar donde los problemas y las soluciones se expresan en una notación matemática. MATLAB es un sistema interactivo cuyo elemento básico de datos es el arreglo que no requiere de dimensionamiento previo.

El nombre abreviado de MATLAB es "MATrix LABoratory", es un programa para realizar cálculos numéricos con vectores y matrices. Como caso particular puede también trabajar con números escalares, tanto reales como complejos. Una de las capacidades más atractivas es la de realizar una amplia variedad de gráficos en dos y tres dimensiones. MATLAB tiene también un lenguaje de programación propio (lenguaje M).

MATLAB se utiliza ampliamente en:

- Cálculos numéricos
- Desarrollo de algoritmos
- Modelado, simulación y prueba de prototipos
- Análisis de datos, exploración y visualización
- Graficación de datos con fines científicos o de ingeniería

• Desarrollo de aplicaciones que requieran de una interfaz gráfica de usuario (GUI, Graphical User Interface).

MATLAB es la herramienta usada para el análisis, investigación y desarrollo de nuevos productos tecnológicos. La ventaja principal de MATLAB es el uso de familias de comandos de áreas específicas llamadas toolboxes. Los toolboxes son grupos de comandos de MATLAB (archivos M) que extienden el ambiente de MATLAB para resolver problemas de áreas específicas de la ciencia e ingeniería. (Sánchez, 2011)

# **CAPÍTULO II**

# **2. ADQUISICIÓN Y PROCESAMIENTO DE DATOS BRUTOS**

# **2.1 Metodología para el desarrollo**

La metodología para el desarrollo de este trabajo de titulación se realizó en cuatro etapas como se observa en la Figura 1-2, la primera consta en adquirir las imágenes de los satélites Landsat 7 y Landsat 8, existen diferentes plataformas gratuitas para poderlas descargar, que se explicará en el trascurso del trabajo. La segunda consta en el pre-procesamiento de las imágenes, donde se aplicará métodos para la corrección radiométrica y atmosférica de las imágenes con la ayuda de ENVI y la creación de algoritmos en MATLAB y además segmentación estas imágenes satelitales. En la tercera etapa el procesamiento de los datos, consta en evaluar y analizar las imágenes, los parámetros a analizar es visualizar la forma y dirección de la pluma volcánica, la temperatura de brillo en la atmosfera, que es utilizado para medir la temperatura del cráter, los índices de vegetación de diferencia normalizada (NDVI) de sus alrededores del volcán; los mismos que serán procesadas en los programas ya mencionados. Se construirá un prototipo de Interfaz Gráfica de Usuario (GUI) con la herramienta MATLAB, para realizar los procesos de análisis digital en las imágenes satelitales. Esta información, será interpretada siendo útil para establecer medidas de prevención y estrategias de seguridad por parte de las entidades gubernamentales competentes. Finalmente se mostrará los resultados de los efectos del volcán Tungurahua, con una comparación del antes y el después. Estos pasos son detallados más adelante.

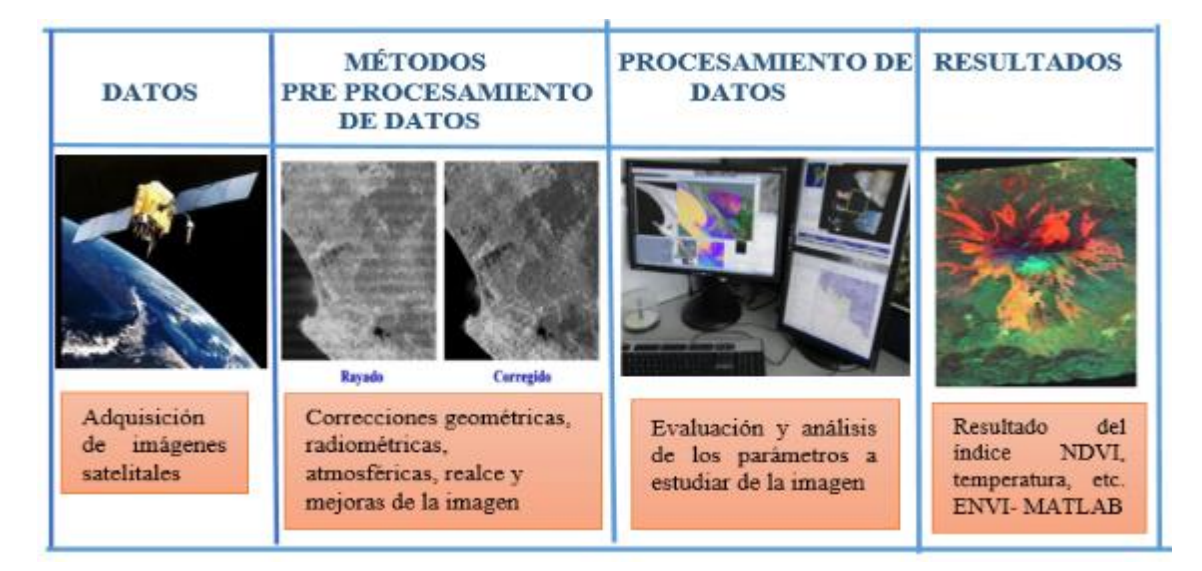

 **Figura 1-2:** Metodología de procesamiento de imágenes.

 **Realizado por**: Ortiz Mónica, 2019

# **2.2 Adquisición de los datos brutos de Landsat-7 y Landsat-8**

En la actualidad existen varios sitios web para descargar imágenes satelitales de manera gratuita y segura, entre estas son las siguientes:

- USGS EarthExplorer (EE): https://earthexplorer.usgs.gov/
- ESA Agencia Espacial Europea: <https://scihub.copernicus.eu/dhus/#/home>
- USGS Global Visualization Viewer (GloVis): https://glovis.usgs.gov/
- LAND VIEWER: https://lv.eosda.com/
- ESDI Glabal Land Cover Facility: http://landcover.org/
- Librerios: https://libra.developmentseed.org/
- EOSDIS Reverb: https://reverb.echo.nasa.gov/
- LANDSAT LOOK: https://landsatlook.usgs.gov/viewer.html
- USGS observación tiempo real: https://earthnow.usgs.gov/observer/
- LP DAAC acceso directo: https://lpdaac.usgs.gov/data\_access/data\_pool
- LAADS DAAC:<https://ladsweb.modaps.eosdis.nasa.gov/searc> (Bravo Morales, 2017)

De todos los sitios web ya mencionados se escogió el USGS Desarrollo del Servicio Geológico de los Estados Unidos, recomendable por la gran cantidad de información disponible, además porque este portal realiza constantemente actualizaciones y sobre todo la facilidad de descarga. Permite adquirir imágenes provenientes de distintos sensores como: Landsat, ASTER, MODIS, LiDAR, AVHRR, entre otras.

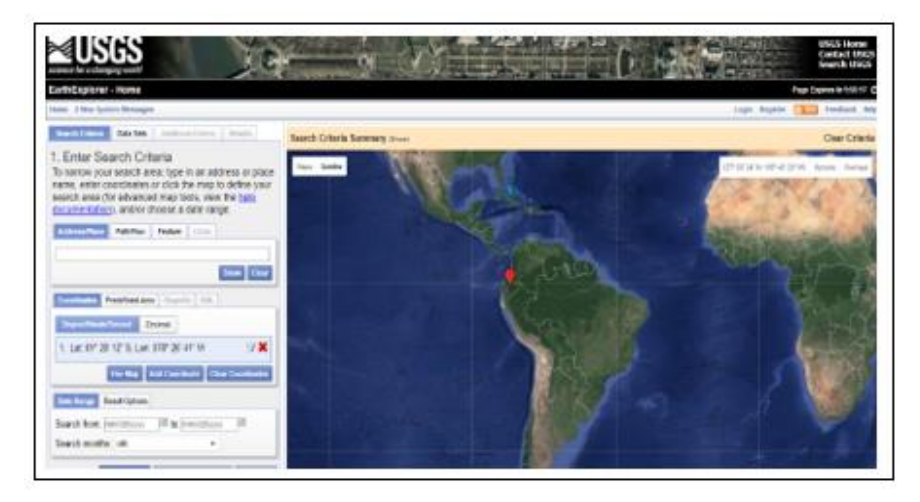

 **Figura 2-2 :** Sitio web EarthExplorer

 **Fuente:** https://earthexplorer.usgs.gov/

Tiene la facilidad de introducir diferentes criterios de búsqueda (fechas, porcentaje de nubes, path/row, sensor, etc.). Incluso se pueden realizar descargas masivas de imágenes mediante la aplicación bda, disponible en la página.

# *2.2.1 Descarga de imágenes, Landsat-7 y Landsat-8*

Al ingresar a la página EarthExplorer, se indicó el área de estudio, en este caso el volcán Tungurahua, hay diferentes maneras para poder ubicarlo, una de estas es haciendo click sobre el mapa, otra forma es ubicar latitud y longitud o simplemente escribir en el buscador volcán Tungurahua, como se observa en la Figura 3-2, procediendo hacer click en show.

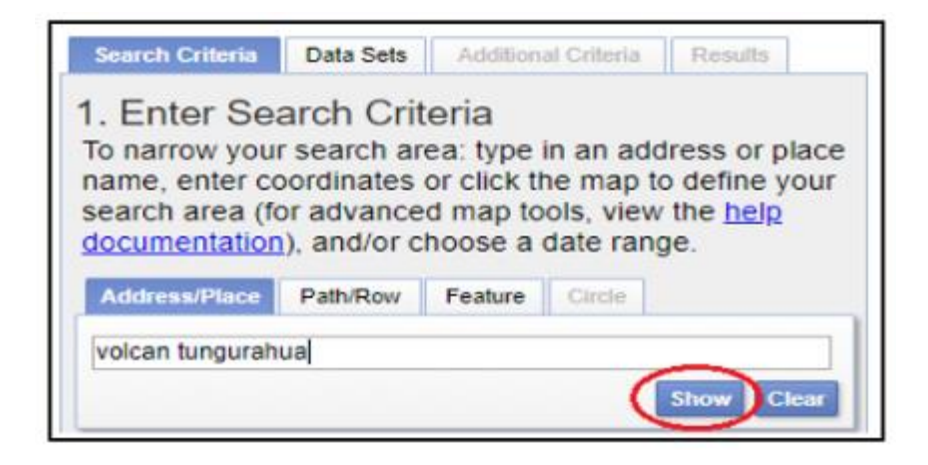

 **Figura 3-2 :** Ubicación del volcán Tungurahua en EarthExplorer

**Realizado por:** Ortiz Mónica, 2019

Una vez ya ubicado el área de estudio, se procede agregar el período en el cual se requiere descargar, tomando en cuenta que Landsat 7 fue lanzado el 15 de abril de 1999, y Landsat 8 el 11 de febrero del 2013, teniendo presente uno de los objetivos es analizar el historial de erupciones registrados del volcán Tungurahua en el periodo 1999- 2016, en el capítulo I ya se describe todo este historial, donde se conoce que en julio de 1999 se registraron varios sismos, el 5 de octubre se presentó por primera vez emisiones de material incandescente, ceniza y explosiones volcánicas que se mantuvo hasta el 15 de marzo del 2016, por esta razón se pudo establecer las fechas para poder descargar las imágenes desde 09/01/1999 hasta 03/31/2016, el formato es mes, día, año.

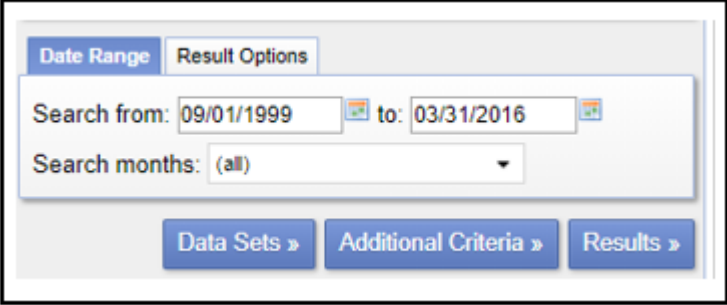

 **Figura 4-2***:* Período de estudio para la búsqueda**.**

 **Realizado por:** Ortiz Mónica, 2019

Luego se procede a Data Sets, donde se encuentran todas las categorías de archivos que contienen USGS EROS. En la sección Landsat se ubican los datos organizados por colección y nivel de procesamiento, donde se seleccionó Landsat Collection 1 level-1, debido a que se encuentran disponibles para su descarga sin cargo alguno, y se marca Landsat 7 ETM + C1 level-1 como se muestra en la siguiente figura.

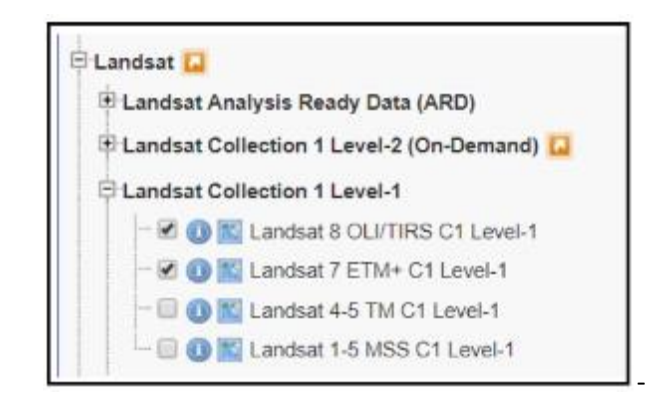

 **Figura 5-2:** Seleccionar Satélite Landsat 7 y Landsat 8

 **Realizado por:** Ortiz Mónica, 2019

Landsat 7 y Landsat 8 se demora aproximadamente 99 minutos, permitiendo al satélite dar 14 vueltas a la Tierra por día, y cubrir la totalidad del planeta en 16 días. La órbita es descendente, es decir de norte a sur, los satélites cruzan la línea del Ecuador entre las 10:00 y 10:15 (hora local) en cada pasaje. Son "helio sincronizado", o sea que siempre pasa a la misma hora por un determinado lugar. Una imagen de Landsat 7 cubre el área 185 x 185 km por escena. (Flores, 2005). El tamaño de escena de Landsat 8 es de 170 km x 185 km.

En criterio adicional que se observa en la Figura 4-2, se especificó la cobertura nubosa menor del 50%, con la finalidad de obtener algunas imágenes del área de estudio y poder escoger las más apropiadas para este análisis, conociendo que, a partir del 31 de mayo del 2003, el Scan Line Corrector (SLC) de Landsat 7 dejo de funcionar dando como resultado la aparición de una serie de bandas sin datos, que pueden ser corregidas con el procesamiento.

La pestaña resultados permite ver las imágenes de la escena, además se puede verificar en el mapa. Los datos disponibles se pueden descargar haciendo clic en el botón Opciones de descarga, para que esta opción se active hay que registrarse lo que requiere un nombre de usuario y contraseña como se observa en la figura 6-2.

Existen algunas opciones de descarga, se describe a continuación:

 Imagen de color natural LandsatLook: una imagen JPG de 3 bandas y resolución completa de un tamaño aproximado de 8 MB.

- Imagen térmica LandsatLook: una resolución completa, una imagen JPG térmica (Banda 6) de un tamaño aproximado de 4 MB.
- Imagen de calidad de LandsatLook: una imagen JPG que contiene enteros sin signo que representan combinaciones de condiciones de superficie, atmosféricas y de sensor cargadas con bits que pueden afectar la utilidad general de un píxel determinado de tamaño aproximado 3MB.
- LandsatLook Images with Geographic Reference: un paquete que incluye las imágenes Natural, Térmica y de Calidad en formato GeoTIFF de tamaño aproximado de 14.4 MB
- Producto de datos de nivel 1: un archivo comprimido que incluye todos los archivos de metadatos y bandas multiespectrales y / o térmicas individuales, posee un tamaño aproximado de 400 MB. (USGS, 2018b)

La opción que se escogió es Level-1 GeoTIFF a pesar que su tamaño es aproximadamente 400 MB, dependiendo la imagen en otras ocasiones es superior, toma un tiempo en descargar, pero es la más completa porque contiene las 8 bandas de Landsat 7, y las 11 bandas en Landsat 8, que permite hacer combinaciones para realizar el estudio adecuado.

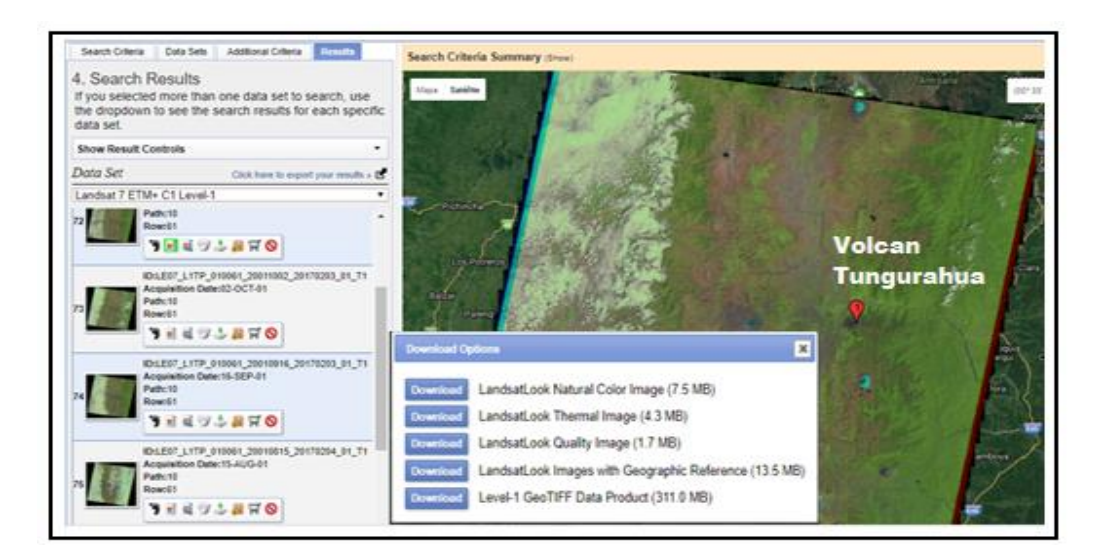

 **Figura 6-2:** Resultados y opciones de descarga de Landsat 7

 **Realizado por:** Ortiz Mónica, 2019

### **2.3 Métodos de Pre procesamiento de datos.**

El objetivo del pre procesamiento es restaurar las imágenes brutas, con el fin de conseguir una representación más cercana posible a la superficie de la tierra, esto debido a que una imagen adquirida por un sensor remoto está sujeta a una serie de interferencias que hace que la información se presente perturbada por una serie de errores, por este motivo se debe realizar un tratamiento previo a los datos brutos a esto se lo conoce como rectificación o corrección que consiste en remover estos efectos de degradación.

La restauración de las imágenes en bruto consiste aplicando correcciones radiométricas; donde se detectan fallos en los sensores generando pixeles incorrectos e interferencias de la atmósfera, alterando de forma sistemática los valores de los pixeles, además las correcciones geométricas alteraciones en el movimiento del satélite y el mecanismo de captación en los sensores, generan distorsiones en la imagen global.

# *2.3.1 Corrección radiométrica.*

La corrección radiométrica implica el mal funcionamiento del sensor, el fenómeno del bandeado por la mala calibración entre detectores y además las distorsiones provocadas por la atmósfera, ocasionando la pérdida de algunos pixeles, en algunos casos líneas anómalas es decir negras o blancas.

El sensor mide energía electromagnética, pero estos valores se almacenan en números digitales (ND), que son enteros positivos comprendidos en un intervalo definido como resolución radiométrica del sensor.

En general la corrección radiométrica, consiste en la conversión de los ND a radiancia espectral  $(L_{\lambda})$ . La razón es muy simple ya que estos ND no representan los valores capturados por el sensor sobre el terreno y no se debe considerar como valores de reflectancia, incluso a estas imágenes satelitales se le conoce como imágenes "brutas o crudas".

# *2.3.1.1 Conversión ND a Radiancia en el sensor Landsat 7 y 8.*

La radiancia es el "Flujo de energía enviada a una dirección dada hacia el sensor". Cuando la radiancia se refiere a una porción concreta del espectro electromagnético se le denomina radiancia espectral  $(L\lambda)$ .

$$
L_{\lambda} = ML * Qcal + AL
$$
 *Ecuación 1-2*

Donde:

- $L_{\lambda}$ : Radiancia espectral en el sensor (Radiancia en el satélite), [W/(m<sup>2</sup> sr  $\mu$ m)]
	- ML : Factor Multiplicativo de reescalamiento específico de la banda, proveniente de los metadatos (RADIANCE\_MULT\_BAND\_x, donde x es el número de banda).
	- AL : Factor Aditivo de reescalamiento específico de la banda, proveniente de los metadatos (RADIANCE\_ADD\_BAND\_x, donde x es el número de banda).
	- : Valor de pixel discretizados y calibrados del producto estándar (ND).

# *2.3.1.2 Conversión de radiancia a reflectancia en el techo de la atmosfera (TOA)*

Se va usar el método adoptado por USGS (United States Geological Survery) para la corrección atmosférica, el cual se basa en el modelo de transferencia radiactiva MODTRAN (Moderate resolution atmospheric transmission) (BERK et al., 2005). Los objetivos de este método son eliminar de la radiancia recibida por el sensor los efectos de la absorción y dispersión causados por las moléculas y partículas atmosféricas y en segundo lugar, convertir esa radiancia a valores de reflectividad de superficie, siendo este valor adimensional. (Bravo Morales, 2017).

$$
p_{\lambda} = \frac{\pi * L_{\lambda} * d^2}{ESUN_{\lambda} * \sin \theta_{SE}}
$$
 Landsat 7  
Ecuación 2-2

$$
p_{\lambda} = \frac{M_p * Qcal + A_p}{\sin \theta_{SE}}
$$
 Landsat 8  
Equación 3-2

Donde:

- $p_{\lambda}$ : Reflectancia en el techo de la atmosfera del sensor.
- : Radiancia espectral en el sensor (Radiancia en el satélite).
- d : Distancia Tierra-Sol en el momento de la toma de la imagen, expresada en Unidades Astronómicas (EARTH\_SUN\_DISTANCE).

 $ESUN_{\lambda}$ : Irradiancia Media Solar exo-atmosférica.

- $\theta_{SE}$ : Ángulo local de elevación del sol. El ángulo de elevación del centro del escenario en grados se proporciona en los metadatos (SUN\_ELEVATION).
- $M_n$ : Factor de cambio de escala multiplicativo (REFLECTANCE\_MULT\_BAND\_x, donde x es el número de bandas).
- $A_n$ : Banda especifica aditivo reescala el factor de los metadatos (REFLECTANCE\_ADD) BAND x, donde x es el número de bandas).

Estos parámetros anteriormente descritos se encuentran en el fichero de metadatos que incluye la imagen LandSat (\_MTL.txt), excepto el valor de irradiancia Media Sola exo-atmosférica  $ESUN_A$  $(W/(m^2 * \mu m))$ , para LandSat 7 se encuentra en la siguiente tabla:

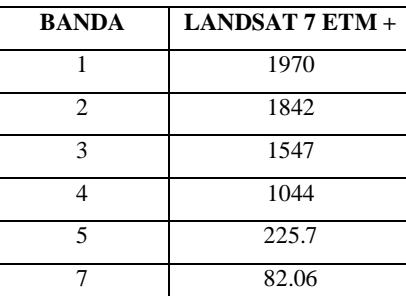

**Tabla 1-2:** Valores de irradiancia Media Sola exo-atmosférica

**Fuente:** (Bravo Morales, 2017)

 **Realizado por:** Ortiz Mónica, 2019

#### *2.3.1.2 Corrección atmosférica por el método de substracción de superficie oscuras*

El Dark Object Substraction (DOS) o substracción de objeto oscuro es una familia de correcciones atmosféricas basadas en imagen. CHAVEZ (1996) explica que "la suposición básica es que en la imagen algunos píxeles están completamente en sombra, y sus radiancias recibidas en el satélite se deben a la dispersión atmosférica (efecto bruma). Esta suposición es combinada con el hecho de que muy pocos elementos en la superficie de la Tierra tienen un color negro absoluto, por lo tanto, una reflectancia asumida de uno por ciento es mejor que un cero por ciento"

Existen varias técnicas DOS (ejemplo: DOS1, DOS2, DOS3, DOS4), basadas en diferentes asunciones acerca de transmisividad de la atmósfera (descendente  $T_V$  y ascendente  $T_Z$ ), la irradiancia difusa ( $E_{down}$ ) y la radiancia atmosférica debida a la dispersión ( $L_p$ ). La técnica más simple es la DOS1, donde se hacen las siguientes suposiciones (MORAN et al., 1992; citado en Bravo Morales, 2017).  $T_V = 1$ ;  $T_Z = 1$ ;  $E_{down} = 0$ ; Por lo tanto el efecto bruma es:

$$
L_p = ML * ND_{min} + AL - \frac{0.01 * ESUN_{\lambda} * \sin \theta_{SE}}{\pi * d^2}
$$
 *Equation 4-2*

Y la reflectancia de superficie terrestre resultante está dada por:

$$
p_S = \frac{\pi * (L_{\lambda} - L_p) * d^2}{ESUN_{\lambda} * \sin \theta_{SE}}
$$
 *Equation 5-2*

#### *2.3.2 Corrección geométrica*

Este tipo de corrección tiene la finalidad de ubicar cada pixel en un sistema de coordenadas de tipo fila-columna, donde cada fila corresponde al valor de latitud y cada columna con un valor de longitud. Este formato digital se basa en funciones numéricas, mediante un par de ecuaciones.

$$
f(x) = f_1(c, l)
$$
  
 
$$
f(y) = f_2(c, l)
$$
  
 
$$
Equation 5-2
$$
  
 
$$
Equation 5-2
$$

Donde corresponden a las coordenadas x, y a cada pixel par  $(c, l)$  columna-fila. Cada punto de la imagen es registrado de acuerdo con los puntos correspondientes sobre un mapa convencional. Las imágenes satelitales Landsat 7 y 8, fueron almacenadas en formato GEOTIFF, es decir están georreferenciadas, por lo tanto, no es necesario realizar este tipo de corrección.

#### *2.3.3 Corrección radiométrica en software ENVI.*

Dos técnicas pueden ser utilizadas para realizar la corrección radiométrica en ENVI:

- 1. Por el método analítico, extremadamente complejo, utilizando una herramienta básica *Band Math,* donde implica ingresar manualmente las ecuaciones para dichas correcciones, este método se explica en el anexo A, donde se realiza paso a paso.
- 2. Utilizando la herramienta *Radiometric Calibration,* que lo realiza automáticamente la ecuación 1-2; 2-2; 3-2; es decir la radiancia y reflectancia.

Además se conoce que el 31 de mayo del 2003, el Scan Line Corrector (SLC) de Landsat 7 dejo de funcionar dando como resultado la aparición de una serie de bandas sin datos y problemas de bandeo, esta corrección se dio solución con un paquete llamado "Gap Fill" aplicable para el programa ENVI fácil de descargar, desarrollado por Scaramuzza, et al (2004), se usa para rellenar huecos en una escena con datos de otra escena Landsat, observe los resultados en el Capítulo 3.

- *2.3.3.1 Pasos para realizar la calibración de radiancia y reflectancia.*
	- 1. Cargar la imagen: **File** $\rightarrow$ **open**  $\rightarrow$  busque la imagen a corregir, tiene que ser el fichero de metadatos que incluye la imagen Landsat (\_MTL.txt).

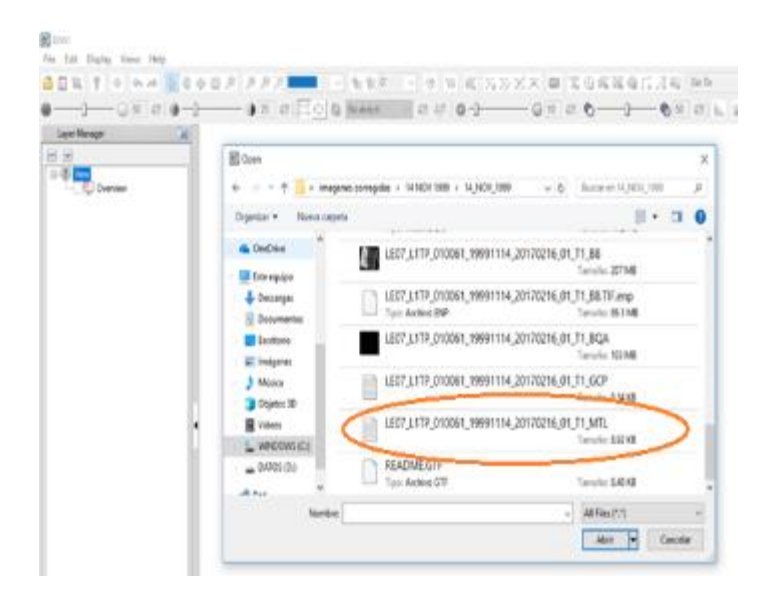

**Figura 7-2:** Abrir fichero metadatos de Landsat (\_MTL.txt).

 **Realizado por:** Ortiz Mónica, 2019

Para darse cuenta que no existe la corrección radiométrica hacemos click en **Cursor Value***,* si muestra en **Data** números enteros, no hay corrección radiométrica, es decir esos valores no están convertidos en valores de energía, para que lo estén deben ser números decimales.

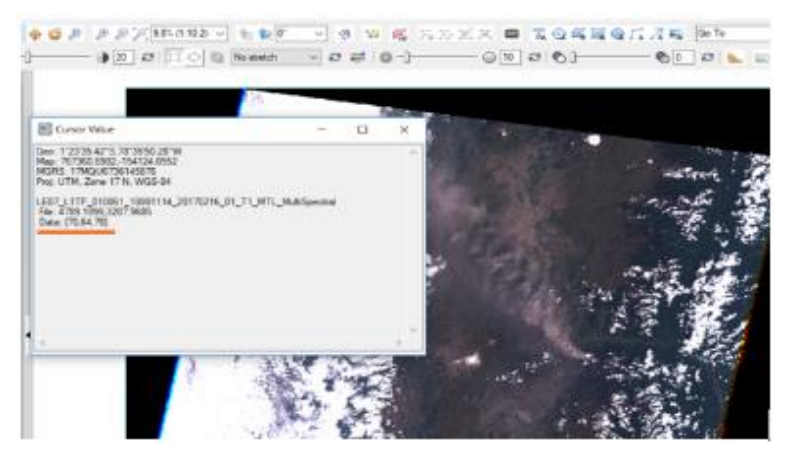

 **Figura 8-2:** Verificar si existe corrección radiométrica.

 **Realizado por:** Ortiz Mónica, 2019

2. En la caja de herramientas **"Toolbox"** busque **Radiometric Calibration,** seleccione un archivo de entrada, para calcular la radiancia o reflectancia seleccione las bandas multiespectral puede seleccionar el área de estudio y hacer click en OK.

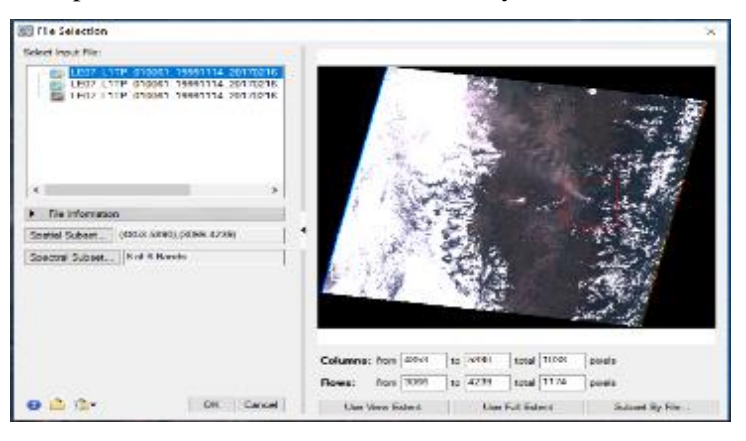

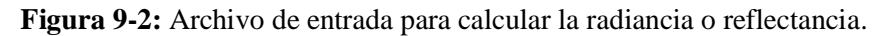

 **Realizado por:** Ortiz Mónica, 2019

3. Luego aparece otra ventana donde se debe seleccionar el tipo de calibración, se debe seleccionar reflectancia, ya que esta opción realiza automáticamente la radiancia. Finalmente hay que seleccionar una carpeta de salida y un nombre del archivo ya calibrado en **Output Filename.**

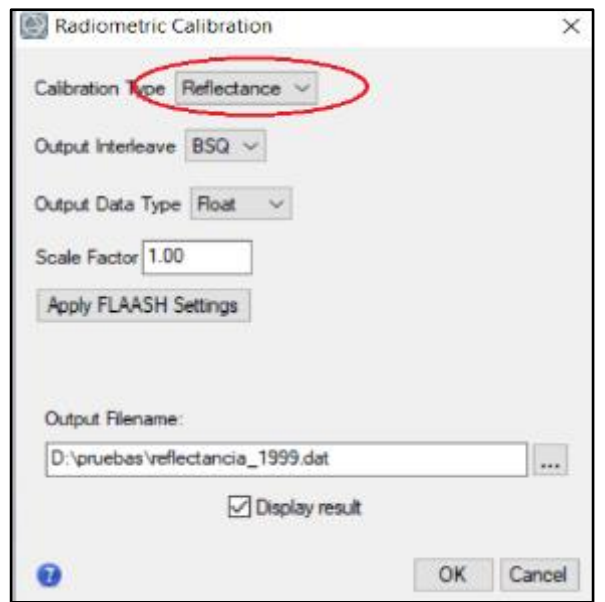

 **Figura 10-2**: Cuadro de Calibración Radiométrica.

 **Realizado por:** Ortiz Mónica, 2019

4. Resultado de la calibración de reflectancia, donde se observa la imagen completa y el área de estudio corregida, en RGB color verdadero.

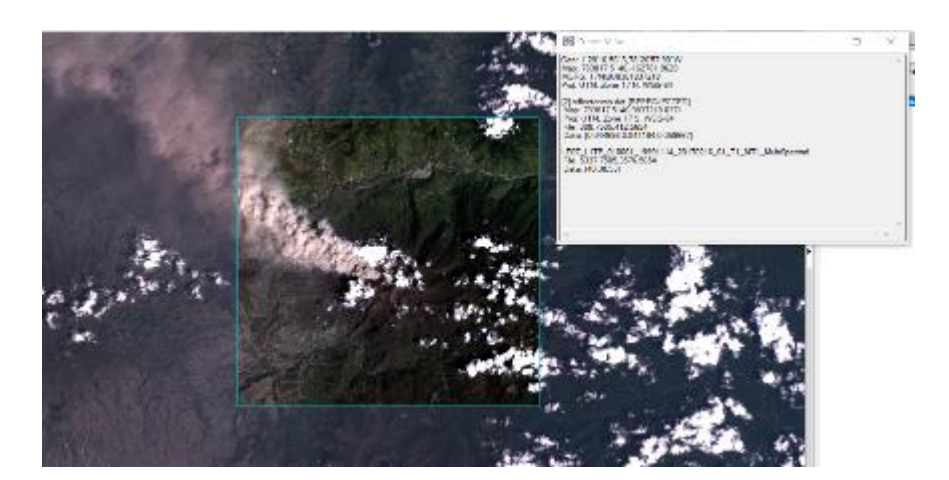

**Figura 11-2:** Resultado de calibración de reflectancia en color verdadero.  **Realizado por:** Ortiz Mónica, 2019

# *2.3.4* **C***orrección radiométrica en software MATLAB*

Esta corrección es fundamental para el cálculo del NDVI y de la temperatura de brillo de LANDSAT, en el software MATLAB se ha desarrollado la función con extensión .m, denominada *ToR\_LandSat8.m,* este programa se puede descargar desde MathWorks, permite calcular la radiación TOA, las reflectancias TOA, la temperatura de brillo y además la corrección atmosférica utilizando el algoritmo DOS1. (Abouali, 2005). La misma que se detalla a continuación, según sus parámetros de cálculo. La función ToR\_LandSat8 tiene la siguiente forma general:

#### *output=ToR\_LandSat8(Data,operationList,bandList);*

# Donde:

- Los datos son para LandSat 7 de LandSat 8 que se deben cargar con *loadLandSat8,*
- *operationList* le dice a la función qué hacer, más adelante se profundizará sobre esta función.
- *bandList* es el campo opcional, que se puede omitir y le dice a la función qué bandas deben procesarse.

Tenga en cuenta que *operationList* no distingue entre mayúsculas y minúsculas. Actualmente se soportan las siguientes operaciones:

- 'TOARad': Máximo de la radiancia de la atmósfera.
- 'TOARef': Máximo de la reflectancia de la atmósfera.
- 'SatBT': Temperatura del brillo del satélite.
- 'DOS1': Reflectancia de superficie calculada utilizando el algoritmo DOS1.

Notas:

 Si se necesita una sola operación, simplemente se procede como carácter. Pero si se solicita una operación múltiple, requiere ser pasado como una matriz de celdas, por ejemplo, use {'TOARad,' SatBT '} para realizar ambas operaciones.

Más adelante se muestra cómo cargar una muestra de imágenes de LandSat para calcular la reflectancia TOA y la reflectancia de la superficie utilizando DOS1.

El algoritmo DOS1 es de corrección atmosférica. En muchos casos, difieren considerablemente de la reflectancia que se obtiene utilizando un algoritmo de corrección atmosférica adecuado, como el que se obtiene al usar MODTRAN.

# **1.- Cargando datos de LandSat**

El archivo de datos se debe cargar usando loadLandSat8.m, esta función requiere la ruta al archivo de metadatos. Tenga en cuenta que los archivos de imagen de LandSat individuales (archivos TIF) deben estar en la misma ubicación que los metadatos.

Para empezar, se utilizó el comando: f= uigetfile({'\*.txt','TXT-Files(\*.txt)';'\*.tif','TIFF-Files(\*.tiff)'}); donde abre un cuadro de diálogo que lista los archivos en la carpeta actual, con la finalidad de escoger el archivo a procesar.

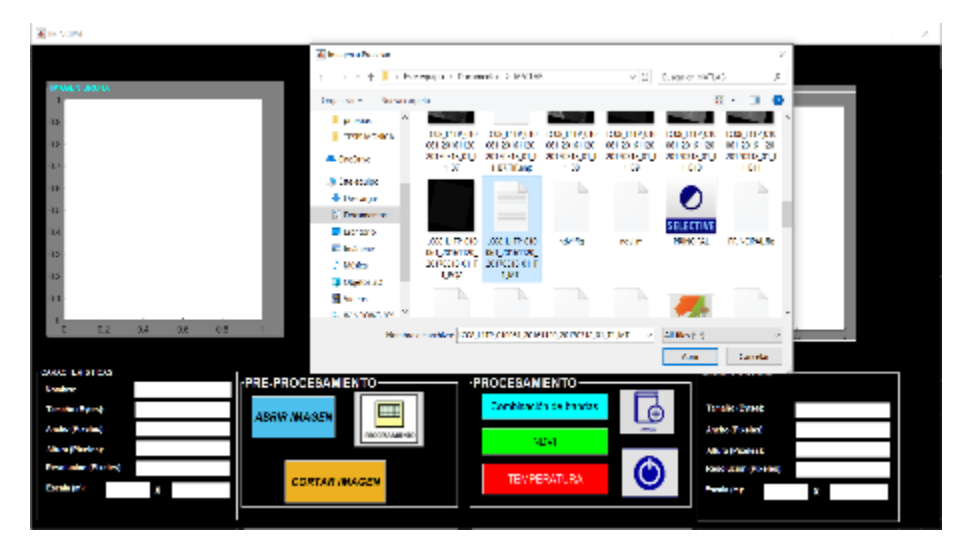

**Figura 12-2:** GUIDE Matlab, abrir archivo formato .txt  **Realizado por:** Ortiz Mónica, 2019

Para calcular el NDVI: se necesitan bandas 4 y 5 para Landsat 8; para Landsat 7 se debe escoger las bandas 3 y 4. También se quiere calcular la temperatura de brillo del satélite; así que la banda 10 y 11 para Landsat 8 o la banda 6 para Landsat 7. Queremos mostrar el verdadero color y otras combinaciones con bandas, por lo que también se necesitan las bandas 2, 3 y 6 para Landsat 8 y las bandas 1, 2 y 5 para Landsat 7. Estas bandas son necesarias para todo el análisis que se va a realizar.

Al configurar la lista de bandas podemos cargar solo las bandas que necesitamos. Si se omite bandList se cargan todas las bandas.

*bandList=[1,2,3,4,5];* si es Landsat 7 o *bandList=[2,3,4,5,6,10,11];* si es Landsat 8. % Cargando los datos de Landsat *Data=loadLandSat8(metaFilename,bandList);* donde *metafilename* es el archivo que se escogió.

# **2.- Cálculo de "Reflectancia en el techo de la Atmósfera (TOA)"**

Para calcular la reflectancia TOA establece operationList en 'TOARef'*.* Para procesar solo ciertas bandas puedes configurar bandList en consecuencia. En este ejemplo para landsat8 se establece *bandList = [4,5,10,11];* Sin embargo, tenga en cuenta que la reflectancia de TOA no se puede calcular para las bandas 10 y 11. Incluso si las bandas 10 y 11 están listadas en *bandList*, se van a ignorar para este cálculo.

*TOARef=ToR\_LandSat8(Data,'TOARef',[4,5,10,11])* %Calcular reflectancia en el techo de la atmósfera… *TOARef = TOARef\_bandList: [4 5] TOARef: {2x1 cell}*

TOARef es una estructura con dos campos:

- TOARef bandList: Muestra el número de banda que se procesó.
- TOARef: que es una matriz de celdas y cada elemento es una banda procesada. Para verificar qué número de banda era, puede verificar el campo TOARef\_bandList. El primer número en el campo TOARef\_bandList indica el número de banda original para el primer elemento en la matriz de celdas. En general, el número i-th en el campo TOARef\_bandList indica el número de banda del elemento i-th en la matriz de celdas. (Abouali, 2005).

#### **3.- Cálculo de "Reflectancia en superficie usando el método DOS1"**

Para calcular la reflectancia de la superficie utilizando el método DOS1, debe establecer operationList en 'DOS1'. Tenga en cuenta que aquí el bandList no se proporciona. Esto obliga a la función a procesar todas las bandas cargadas elegibles para la operación DOS1.

*Reflectance\_DOS1=ToR\_LandSat8(Data,'DOS1') Performing Dark-Object Subtraction 1 (DOS1) ... The following Bands are not loaded: 1 6 7 8 9 These bands are ignored. Reflectance\_DOS1 = SurfaceRef\_DOS1\_bandList: [2 3 4 5] SurfaceRef\_DOS1: {4x1 cell}*

Reflectance\_DOS1 es una estructura con dos campos:

- SurfaceRef\_DOS1\_bandList: Muestra el número de banda que se procesó.
- SurfaceRef\_DOS1: Es una matriz de celdas y cada elemento es una banda procesada. Para verificar qué número de banda era, puede verificar el campo SurfaceRef\_DOS1\_bandList. El primer número en el campo SurfaceRef\_DOS1\_bandList indica el número de banda original para el primer elemento en la matriz de celdas. En general, el número i-th en el campo SurfaceRef\_DOS1\_bandList indica el número de banda del elemento i-th en la matriz de celdas. (Abouali, 2005).

# **5.- Segmentar imágenes**

Recorte la imagen usando imcrop y guarde el resultado en una variable, por ejemplo, *cropped.cropped=imcrop(img);* ahora, cambie el tamaño de la imagen resultante para duplicar su tamaño usando imresize y visualícela usando imshow.

*cropped2=imresize(cropped, 2); imshow(cropped2);*

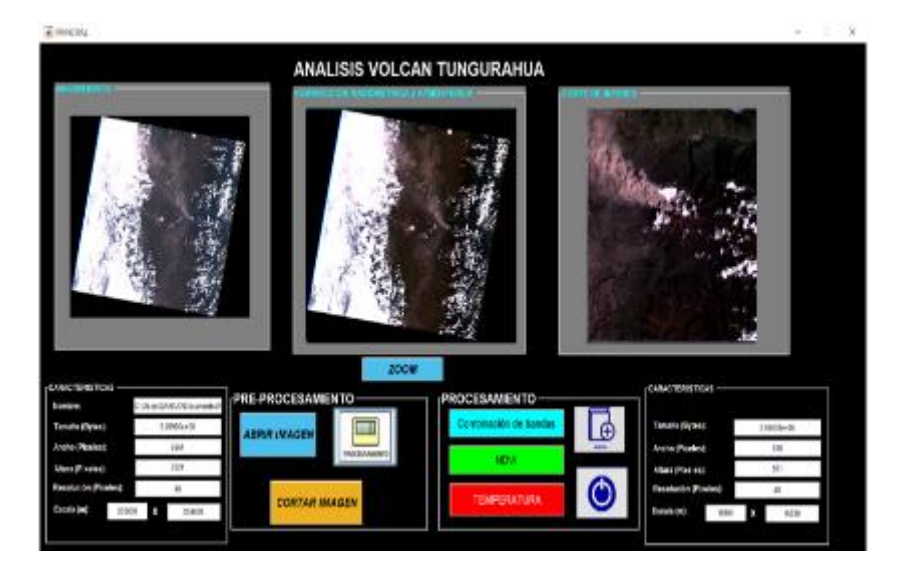

 **Figura 13-2:** Resultado de corrección Radiométrica en GUIDE MATLAB.

 **Realizado por:** Ortiz Mónica, 2019

Ahora, se ve el tamaño de la imagen usando el comando size.

*size(cropped); ans= 114 196*

Se puede guardar la imagen final con formato BMP usando el comando imwrite.

*imwrite(cropped2, 'cropped\_image.bmp', 'BMP');* 

# **2.4 Procesamiento de datos**

En el procesamiento digital de la imagen se realizó mediante el software ENVI Y MATLAB, con las bandas multiespectrales, para calcular el índice de vegetación, la temperatura de brillo, temperatura de superficie.

#### *2.4.1 Índice de Vegetación de diferencia Normalizada (NDVI)*

El índice de Vegetación de diferencia Normalizada, también conocido como NDVI, por sus siglas en inglés (ROUSE et al., 1974; citado en Bravo Morales, 2017). Es un índice usado para determinar la cantidad y calidad de la vegetación, se lo realiza mediante la reflectancia del rojo y del infrarrojo cercano del espectro electromagnético. El NDVI es el más utilizado para todo tipo de aplicaciones por su sencillez de cálculo, dispone de un rango de variación entre  $-1$  y + 1.

# **Tabla 2-2:** Valores de NDVI.

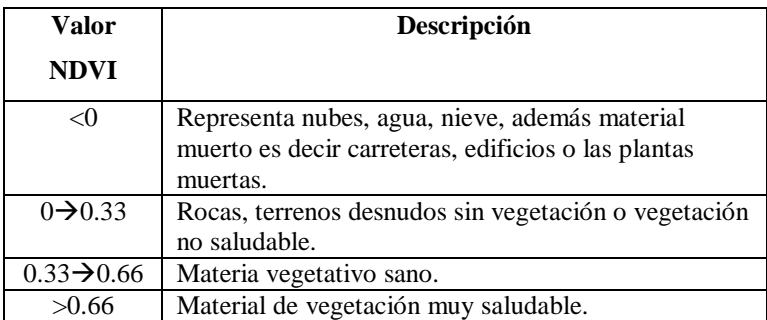

 **Fuente:** (Bravo Morales, 2017)

 **Realizado por:** Ortiz Mónica, 2019

$$
NDVI = \frac{p_{NIR} - p_{RED}}{p_{NIR} + p_{RED}}
$$
\nEcuación 6-2

Donde:

 $p_{NIR}$ : Reflectancia de la banda Infrarrojo cercano-NIR

 $p_{RED}:$  Reflectancia de la banda roja-RED

Utilizando la fórmula en las imágenes de Landsat 7 y 8 con las bandas correspondientes:

$$
NDVI_{L7} = \frac{p_{B4} - p_{B3}}{p_{B4} + p_{B3}}
$$
\nEquación 7-2

$$
NDVI_{L8} = \frac{p_{B5} - p_{B4}}{p_{B5} + p_{B4}}
$$
\nEcuación 8-2

# *2.4.1.1 Determinar el índice de vegetación de diferencia normalizada (NDVI), software ENVI.*

Una vez ya realizados los pasos de calibración tanto de radiancia y reflectancia mencionados anteriormente en 2.3.3.1, se procede a determinar el índice de vegetación.

En la caja de herramientas **"Toolbox"**, ubique NDVI, al abrir aparece un cuadro donde se selecciona el archivo ya realizado la calibración de radiancia y reflectancia, haciendo click en Ok aparece otra ventana, donde se debe seleccionar el sensor de la imagen que está trabajando y automáticamente aparecen las bandas con las que va a determinar el NDVI. Finalmente se guarda el archivo y haciendo click en OK, ya aparece la imagen procesada en escala de grises.

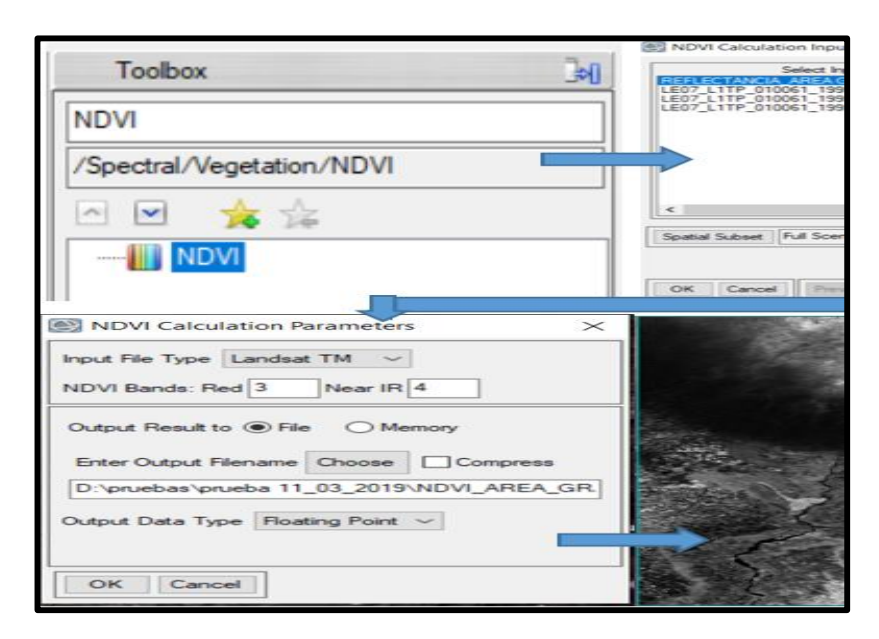

 **Figura 14-2:** Calculo de NDVI, software ENVI**.** 

 **Realizado por:** Ortiz Mónica, 2019

Para visualizar en color la imagen procesada de NDVI, se realiza el siguiente procedimiento: en la parte izquierda de ENVI se encuentra el archivo haciendo click derecho aparece un menú de opciones, ubicando el cursor en Change color table-> More, aparece un cuadro donde se debe seleccionar el color a mostrar, como es vegetación se ubicó en GREEN/WHITE LINEAR, luego click en **reverse,** para indicar la parte sin vegetación de color blanco y con vegetación en color verde.

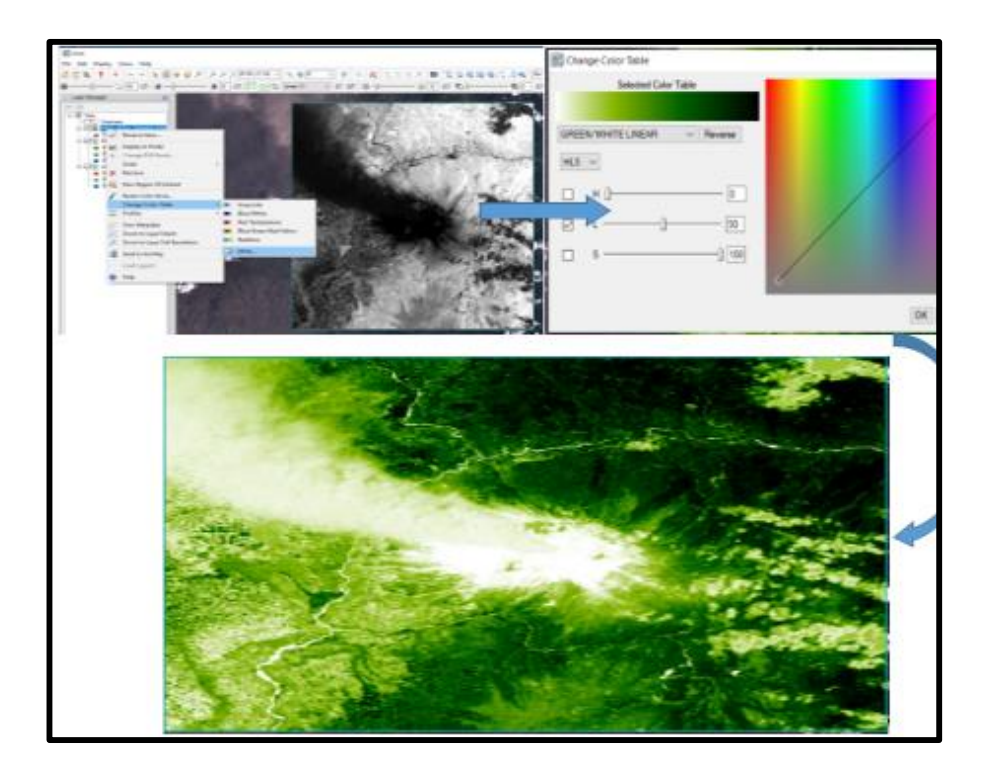

 **Figura 15-2:** Cambiar color de NDVI, ENVI.  **Realizado por:** Ortiz Mónica, 2019

*2.4.1.2 Determinar el índice de vegetación de diferencia normalizada(NDVI), software MATLAB.*

Una vez realizada la calibración de radiancia, TOA y reflectancia de superficie en Matlab de igual forma como se realizó en el software ENVI, se procede a calcular el NDVI. Teniendo en cuenta las bandas a utilizar de acorde al tipo de satélite Landsat.

Tenga en cuenta que  $\rho$  es la reflectancia superficial. Sin embargo, en este apartado tiene relevancia el cálculo de la reflectividad TOA y reflectancia superficial obtenidos usando algoritmos DOS1. Recuerde que NDVI nunca debe calcularse utilizando DN. Este es un error bastante común; en general no se nota, porque lo que se obtiene como NDVI usando DN se parece mucho al DN que se obtiene al usar reflectancia. De hecho, a veces es visualmente aún más perceptible.

*NDVI\_Fun=@(NIR,Red) (NIR-Red)./(NIR+Red); NDVI\_DN=NDVI\_Fun(double(Data.Band{5}), ... double(Data.Band{4})); NDVI\_TOA=NDVI\_Fun(TOARef.TOARef{TOARef.TOARef\_bandList==5}, ... TOARef.TOARef{TOARef.TOARef\_bandList==4}); NDVI\_DOS1=NDVI\_Fun(Reflectance\_DOS1.SurfaceRef\_DOS1{Reflectance\_DOS1.SurfaceRef \_DOS1\_bandList==5}, ...*

*Reflectance\_DOS1.SurfaceRef\_DOS1{Reflectance\_DOS1.SurfaceRef\_DOS1\_bandList==4});*

Tenga en cuenta el uso de:

# *TOARef.TOARef{TOARef.TOARef\_bandList==4}*

Usando el enfoque que se muestra arriba, se garantiza que se está cargando la reflectancia TOA correspondiente a la 4ta banda de LandSat8. Para el caso, se procesa solo las bandas 4 y 5 para la reflectancia TOA. Por lo tanto, la banda 4 es el primer elemento de la matriz de celdas, y la banda 5 es el segundo elemento. Sin embargo, si luego cambia su código e incluye las bandas 2, 3, 4 y 5 para TOA, la reflectancia de TOA correspondiente a la banda 4 de LandSat8 es el tercer elemento de la matriz de celdas. Por lo tanto, se recomienda recuperar las bandas como se muestra arriba en relación con recuperarlas como *TOUAReg.TOUAReg {1}.* Aunque ambos comandos recuperan los mismos datos; sin embargo, la segunda forma es bastante confusa para recuperar la banda 4 (mientras se usa el índice 1) y si luego cambia su código, puede fallar o recuperar una banda incorrecta. Para mostrar los NDVIs, puede utilizar:

*figure*

```
imshow([NDVI_DN , NDVI_TOA; ...
     NDVI_DOS1], [-1,1],'InitialMagnification',4);
colormap(winter);
colorbar;
drawnow();
```
![](_page_60_Figure_5.jpeg)

En la figura 16-2 se muestran los resultados del código para NDVI, en GUIDE

 **Figura 16-2***:* NDVI LandSat7 usando DOS1.

 **Realizado por:** Ortiz Mónica, 2019

El color rojo indica la vegetación saludable, el color amarillo vegetación no saludable, color celeste suelo desnudo además que también indica agua.

#### *2.4.2 Temperatura de brillo de LANDSAT.*

Las bandas de infrarrojo térmico de Landsat 7 y 8, son utilizadas para trasformar a temperatura de brillo, que es la existente en el techo de la atmosfera (o en el suelo sin atmósfera y sin influencia de las características emisivas de las superficies), (Fernández, 2018). Se realiza mediante la ecuación de Planck. (Riaño et al., 2000). Esta ecuación nos da como resultado en grados Kelvin, pero para convertir en grados Celsius se resta 273.15.

$$
T_B = \frac{K_2}{\ln(\frac{K_1}{L_\lambda} + 1)} - 273.15
$$
 *Ecuación 9-2*

siendo K1 (en W  $m^{-2}$ s $r^{-1}$  µm<sup>-1</sup>) y K2 (en grados K) las constantes de calibración en función de la configuración de la banda térmica de Landsat (Tabla 3-2), y  $L_{\lambda}$  es la radiancia espectral ya mencionada en la Ecuación 1-2.

![](_page_61_Picture_184.jpeg)

| <b>Satélite</b> | <b>Bandas</b> | K1                             | K <sub>2</sub> |
|-----------------|---------------|--------------------------------|----------------|
|                 |               | $W m^{-2} s r^{-1} \mu m^{-1}$ | Kelvin         |
| Landsat 7       | 6             | 666.09                         | 1282.71        |
|                 | 10            | 774.89                         | 1321.08        |
| Landsat 8       |               | 480.89                         | 1201.14        |

**Fuente:** (Bravo Morales, 2017)

 **Realizado por:** Ortiz Mónica, 2019

# *2.4.2.1 Determinar la temperatura de brillo, software ENVI.*

Una vez ya cargada la imagen del fichero de metadatos que incluye la imagen Landsat (\_MTL.txt), en la caja de herramientas **"Toolbox",** se localiza Radiometric Calibration, aparece un cuadro donde se debe seleccionar la banda térmica y además se puede realizar un corte de interés, en este caso el cráter del volcán Tungurahua. Se observa en la siguiente figura.

![](_page_62_Picture_0.jpeg)

**Figura 17-2:** Radiometric Calibration, banda térmica.  **Realizado por:** Ortiz Mónica, 2019

Al hacer click en Ok apararece otra ventana, en Calibration Type se debe seleccionar Brightness Temperature(temperatura de brillo) y para terminar se guarda el archivo en Output Filename.

![](_page_62_Picture_66.jpeg)

 **Figura 18-2***:* Radiometric Calibration, temperatura de brillo

 **Realizado por:** Ortiz Mónica, 2019

El resultado me da en grados Kelvin, para convertir en grados Celsius se resta 273.15, en Bath Math ubicado en la caja de herramientas, se ubica la ecuación B1-273.15, donde B1 es la temperatura de brillo.

![](_page_63_Figure_0.jpeg)

**Figura 19-2:** Convertir resultado de temperatura de brillo, de grados kelvin a Celsius.  **Realizado por:** Ortiz Mónica, 2019

# *2.4.2.2 Determinar la temperatura de brillo, software MATLAB.*

Para calcular la temperatura de brillo del satélite, establezca la operación en la lista a 'SatBT' al llamar a ToR\_LandSat8.m. Tenga en cuenta que operationList no distingue entre mayúsculas y minúsculas. Para que pueda configurarlo en 'SatBT' y se obtengan los mismos resultados.

```
SatBT=ToR_LandSat8(Data,'SatBT')
%Calcular temperatura de brillo
SatBT = 
   SatBT_bandList: [10 11]
        SatBT: {2x1 cell}
```
SatBT es una estructura con dos campos:

- SatBT\_bandList: Muestra el número de banda que se procesó.
- SatBT: Es una matriz de celdas y cada elemento es una banda procesada. Para verificar qué número de banda era, puede verificar el campo SatBT\_bandList. El primer número en el campo SatBT\_bandList indica el número de banda original para el primer elemento en la matriz de celdas. En general, el número i-th en el campo SatBT\_bandList indica el número de banda del elemento i-th en la matriz de celdas.

Visualización de la temperatura de brillo del satélite para la banda 10, banda 11:

*figure imshow([SatBT.SatBT{1} SatBT.SatBT{2}],[],'InitialMagnification',8); colormap(hot); colorbar; drawnow();* NOTA: todo lo explicado anteriormente es para Landsat 8, para ocupar el satélite de Landsat 7

solo se debe cambiar las bandas correspondientes para cada cálculo.

La Figura 20-2 muestra la temperatura de brillo del satélite de Landsat7 del 14 de noviembre de 1999, todos los botones se explican en el Anexo C.

![](_page_64_Picture_4.jpeg)

**Figura 20-2:** NDVI de la imagen del 14-Nov-1999, en GUIDE Matlab.

 **Realizado por:** Ortiz Mónica, 2019

# **CAPÍTULO III**

#### **3. MARCO DE RESULTADOS**

Los resultados que se mostrarán a continuación serán las imágenes procesadas tanto en ENVI como en MATLAB. Estas imágenes una vez ya procesadas se muestran los resultados obtenidos de la conversión de radiancia a reflectancia, el índice de vegetación que existe alrededor del volcán, la temperatura de brillo justo en el cráter del volcán, entre otros parámetros que se analizan e interpretan y aún más cuando se comparan con otras imágenes de fechas distintas observando los cambios existentes.

#### **3.1 Datos brutos obtenidas de USGS EarthExplorer**

De una gran cantidad de datos encontrados, se pudo escoger las que tienen menos cobertura nubosa justo en el área donde está ubicado el volcán Tungurahua, estas imágenes seleccionadas para realizar este estudio se observa en la Tabla 1-3, donde indica el path y row que hace referencia a la ubicación geográfica del satélite. Las imágenes con el nombre que empieza con la inscripción (LE07) son imágenes satelitales de Landsat 7 y las imágenes que tiene en la inscripción del nombre (LE08), significa que son Landsat 8.

| <b>FECHA</b>                             | <b>NOMBRE DE IMAGEN</b>                  | <b>PATH</b> | <b>ROW</b> |  |  |
|------------------------------------------|------------------------------------------|-------------|------------|--|--|
| 14-Nov-1999                              | LE07_L1TP_010061_19991114_20170216_01_T1 | 10          | 61         |  |  |
| 03-Ene-2001                              | LE07 L1TP 010061 20010103 20170208 01 T1 | 10          | 61         |  |  |
| 16-Sep-2001                              | LE07 L1TP 010061 20010916 20170203 01 T1 | 10          | 61         |  |  |
| 03-Nov-2001                              | LE07 L1TP 010061 20011103 20170202 01 T1 | 10          | 61         |  |  |
| 12-Abr-2002                              | LE07 L1TP 010061 20020412 20170131 01 T1 | 10          | 61         |  |  |
| 28-Ene-2004                              | LE07_L1TP_010061_20040128_20170122_01_T1 | 10          | 61         |  |  |
| 29-Dic-2004                              | LE07_L1TP_010061_20041229_20170116_01_T1 | 10          | 61         |  |  |
| 16-Oct-2006                              | LE07_L1TP_010061_20061016_20170107_01_T1 | 10          | 61         |  |  |
| 31-Jul-2007                              | LE07 L1TP 010061 20070731 20170102 01 T1 | 10          | 61         |  |  |
| 08-Jun-2011                              | LE07 L1TP 010061 20110608 20161208 01 T1 | 10          | 61         |  |  |
| 14-Oct-2011                              | LE07 L1TP 010061 20111014 20161206 01 T1 | 10          | 61         |  |  |
| 03-Dic-2012                              | LE07 L1TP 010061 20121203 20161127 01 T1 | 10          | 61         |  |  |
| 26-Abr-2013                              | LE07 L1TP 010061 20130426 20161125 01 T1 | 10          | 61         |  |  |
| 28-Mar-2014                              | LE07 L1TP 010061 20140328 20161116 01 T1 | 10          | 61         |  |  |
| 30-Oct-2014                              | LC08_L1TP_010061_20141030_20170418_01_T1 | 10          | 61         |  |  |
| 02-May-2015                              | LE07_L1TP_010061_20150502_20161026_01_T1 | 10          | 61         |  |  |
| 20-Nov-2016                              | LC08 L1TP 010061 20161120 20170318 01 T1 | 10          | 61         |  |  |
| <b>Doolizado nor:</b> Ortiz Mónica, 2010 |                                          |             |            |  |  |

**Tabla 1-3:** Lista de imágenes analizadas de Landsat 7 y 8 que incluye el área de estudio.

 **Realizado por:** Ortiz Mónica, 2019

En la Figura 1-3, es la imagen del 14-Nov-1999 en color natural en formato jpg de 3 bandas y resolución completa, obtenida de Landsat 7 de la página web de USGS EarthExplorer, dando a explicar que cubre el área de 185x185 km por escena, por lo tanto, se debe realizar cortes de

interés, pero en esta imagen solo me permite visualizar las 3 bandas (3,2,1), por lo que no permite realizar otras combinaciones para realizar algunos análisis. Como se explicó en el Capítulo 2, se descargó un archivo que viene comprimido incluyendo todas las bandas multiespectrales y térmicas en formato GeoTIFF, que es compatible con todos los programas de procesamientos de imágenes.

![](_page_66_Picture_1.jpeg)

 **Figura 1-3**: Imagen Landsat 7 en formato jpg, 14-Nov-1999.  **Fuente:** https://earthexplorer.usgs.gov/

#### **3.2 Resultados del pre procesamiento de datos.**

Se realizó las correcciones radiométricas de todas las imágenes expuestas en la Tabla 1-3, en el programa ENVI se aplicó el método directo, es decir utilizando la herramienta **Radiometric Calibration,** dando como resultado la calibración directa a reflectancia. En el programa de MATLAB se aplicó la función ToR\_LandSat8.m, donde se debe aplicar las bandas correspondientes para cada cálculo.

La imágenes descargadas desde el 28 de enero del 2004 de Landsat 7, se observó una serie de líneas negras, producto que el 31 de mayo del 2003, el Scan Line Corrector (SLC) de Landsat 7 dejo de funcionar dando como resultado la aparición de una serie de bandas sin datos y problemas de bandeo, esta corrección se dio solución con un paquete llamado "Gap Fill" aplicable para el programa ENVI fácil de descargar, desarrollado por Scaramuzza, et al (2004), se usa para rellenar huecos en una escena con datos de otra escena Landsat, observe los resultados en la Figura 2-3.

Se realizó cortes de interés donde se encuentra el volcán Tungurahua y se muestra una bitácora del resultado del pre procesamiento de todas las imágenes (Anexo E), en escenas de RGB es decir en imágenes de colores, la combinación para Landsat 7 es (3,2,1), para Landsat 8 es (4,3,2); dando como resultado una imagen de color natural. En esta bitácora se visualiza claramente la actividad volcánica desde 1999 hasta 2016.

![](_page_67_Picture_0.jpeg)

**Figura 2-3**: 28-Ene-2004, Landsat7 (a) Fallas en SLC. (b) Corregido con Gap Fill  **Realizado por:** Ortiz Mónica, 2019

# *3.2.1 Análisis e interpretación de resultados mediante el pre procesamiento de datos.*

El pre procesamiento de Imágenes satelitales en ENVI como en Matlab, se pudo trabajar con imágenes enteras, con bandas individuales o combinación de las mismas, utilizando herramientas tan avanzadas y fáciles de utilizar. Al abrir el fichero de metadatos de Landsat (\_MTL.txt), se muestran todas las bandas espectrales del sensor que serán analizadas.

La primera imagen analizada es del 14 de noviembre de 1999 captada por Landsat 7 a las 15:19:35 pm, donde se observa claramente la nube volcánica, se conoce que el volcán Tungurahua el 5 de octubre de 1999 ocurrió la primera explosión freática, donde se iniciaron las primeras emisiones de ceniza del volcán.

En la parte izquierda de la Figura 3-3, se encuentra la imagen bruta no realizada aún las correcciones, en la parte derecha se observa la diferencia cuando ya es realizada la corrección radiométrica, es decir la calibración de radiancia y reflectancia, en el Capítulo 2 ya se explica los pasos para esta calibración en forma directa a la reflectancia. Se presenta en color natural la combinación de RGB 3,2,1.

Al identificar la nube volcánica en esta imagen analizada, se observa que se dirigió a la provincia de Cotopaxi, es decir al Noroeste del volcán, se midió la distancia en el programa ENVI, utilizando la herramienta "Mensuration", se obtuvo una distancia de 112 km aproximadamente.

![](_page_68_Picture_0.jpeg)

**Figura 3-3:** 14-Nov-1999, (a) Imagen Bruta. (b) Reflectancia, distancia nube volcánica. **Realizado por:** Ortiz Mónica, 2019

Apoyándose en Google Earth, para ubicar las provincias y además calcular la distancia de la nube volcánica, Figura 4-3 (a). Se puede concluir que la distancia es la misma calculada en el programa ENVI dando como resultado un valor real. En la Figura 4-3(b) se muestra la imagen del 14 de noviembre de 1999 en el mismo software ENVI se ubicó las provincias y un círculo rojo que indica la ubicación del volcán Tungurahua.

![](_page_68_Figure_3.jpeg)

**Figura 4-3**: (a) Google Earth volcán Tungurahua. (b) Ubicación de provincias Software ENVI. **Realizado por:** Ortiz Mónica, 2019

Otras nubes volcánicas se pudieron observar en las imágenes del 16 de septiembre del 2001, el 12 de abril del 2002, el 29 de diciembre de 2004 y el 16 de octubre del 2006, de igual manera se distingue para donde se dirige y se calcula la distancia de esta nube volcánica.

Dentro de los años 2000 al 2005 el volcán Tungurahua se mantenía con actividad dando resultados de emisión de ceniza poco y abundante. El 14 de Julio del 2006 se registró una fuerte erupción,

expulsando lava y flujos piroclásticos bajaron por cinco quebradas y afectaron principalmente a Cusúa y Bilbao.

En la imagen satelital del 16 de septiembre del 2001 como se muestra en la Figura 5-3, en el espectro visible se identifica claramente la nube volcánica, esta se dirige a la provincia de Chimborazo dando una distancia de 38km aproximadamente, determinada desde el cráter del volcán que se identifica con un rectángulo rojo.

![](_page_69_Picture_2.jpeg)

 **Figura 5-3:** Imagen satelital del 16 de septiembre del 2001, nube volcánica.  **Realizado por:** Ortiz Mónica, 2019

La imagen satelital de 12 de abril del 2002, Figura 6-3, la nube volcánica está en dirección al Sur-Este del volcán, afectando a Minsas y entrando a la Provincia de Morona Santiago, debido a las condiciones atmosféricas donde se observa abundantes nubes no se pudo medir correctamente la distancia, pero se obtuvo aproximadamente de 33 Km.

![](_page_69_Picture_5.jpeg)

**Figura 6-3:** Imagen satelital del 12 de abril del 2002, nube volcánica.  **Realizado por:** Ortiz Mónica, 2019.

La imagen satelital del 27 de diciembre del 2004 (figura 7-3), la nube volcánica se encuentra en dos direcciones; la una está al Nor-Este del volcán, afectando a Runtún y Ulba, con una distancia de 13km aproximadamente; la otra dirección es Sur-Este, afectando a Minsas, distancia de 12km aproximadamente.

![](_page_70_Picture_1.jpeg)

**Figura 7-3:** Imagen satelital del 29 de diciembre del 2004, nube volcánica.  **Realizado por:** Ortiz Mónica, 2019.

La imagen satelital del 16 de octubre del 2006 se observa en la Figura 8-3, en el espectro visible la nube volcánica es abundante esto se debe que el 14 de julio del 2006 se registró una fuerte erupción, esta nube volcánica acompañada de ceniza se dirigió al Este del volcán, calculando una distancia aproximadamente de 33km.

![](_page_70_Picture_4.jpeg)

**Figura 8-3:** Imagen satelital del 16 de octubre del 2006, nube volcánica.  **Realizado por:** Ortiz Mónica, 2019.

### **3.3 Resultados e interpretaciones del procesamiento a calcular el NDVI.**

Para determinar el índice de Vegetación de diferencia Normalizada (NDVI), se recortan las imágenes donde se localiza el volcán Tungurahua y sus alrededores, aplicando ya lo expuesto en el Capítulo II, los resultados realizado en ENVI, se presenta en color blanco y verde, en MATLAB color azul, amarillo y rojo. En la tabla 2-3 se encuentran los valores de un rango de -1 y 1, con sus respectivos programas y sus tonalidades de colores, S1=ENVI, S2=MATLAB.

**Tabla 2-3:** Valores NDVI, aplicando color ENVI y MATLAB

![](_page_71_Picture_161.jpeg)

 **Realizado por:** Ortiz Mónica, 2019

![](_page_71_Figure_5.jpeg)

 **Figura 9-3:** Rango de valores NDVI

En Matlab, se aplicó en las operaciones algebraicas entre la banda roja e infrarroja cercana, aplicando la ecuación 6-2, como se explicó en Capitulo II.

Se ubicó algunos lugares utilizando como referencia el mapa topográfico del Anexo D, con la finalidad de situar 3 puntos de interés y realizar un cuadro comparativo de una fecha a otra tanto en ENVI y MATLAB, analizando e interpretando los cambios de NDVI que han ocurrido desde 1999 al 2016. Estos lugares son:

![](_page_71_Picture_162.jpeg)

El primer punto se localiza cerca de Runtun y del Río Ulba, donde se observa claramente un color más obscuro dando entender que existe vegetación, en el segundo punto se ubicó cerca de estas

**Realizado por:** Ortiz Mónica, 2019
quebradas: QA=quebrada Achupashal, QM=quebrada Mandur, QPU=quebrada Palma Urcu (de Juive), comprendiendo que en cada erupción volcánica estas son propensas para recibir lava y ceniza del volcán, generando dañar los suelos de esos sectores. El tercer punto se encuentra entre las quebradas: QR=quebrada Rea, QCs=quebrada Choglontus, Qco=quebrada Confesionario, a pocos metros de Puela, lo mismo que en el punto 2 tienden a recibir lava y ceniza ocasionado la perdida de vegetación. Estos puntos se observan con sus respectivas ubicaciones tanto en Latitud como en Longitud en la siguiente tabla.

| <b>PUNTOS</b> | <b>UBICACIÓN</b>              |
|---------------|-------------------------------|
| PUNTO 1 (P1)  | Lat: $1^{\circ}24'43.44''$ S  |
|               | Lon: $78^{\circ}24'45.45''$ O |
| PUNTO $2(P2)$ | Lat: $1^{\circ}25'8.45''$ S   |
|               | Lon: $78^{\circ}27'50.27''$ O |
| PUNTO 3 (P3)  | Lat: $1^{\circ}29'5.93''$ S   |
|               | Lon:78 $^{\circ}30'1.16"$ O   |

**Tabla 3-3:** Puntos de control de NDVI

**Realizado por:** Ortiz Mónica, 2019

La tabla 4-3 muestra los resultados similares del cálculo del índice de vegetación de diferencia normalizada (NDVI), en software ENVI y programada en la herramienta MATLAB, con las imágenes satelitales del volcán Tungurahua de los años desde 1999 a 2016 e interpretadas y analizadas en dos fechas distintas, cabe recalcar que para aplicar la ecuación 6-2 de NDVI, se debe tomar en cuenta que para Landsat 7 se utiliza las bandas (3, 4) y para Landsat 8 las bandas (4, 5).

Además, para evaluar este parámetro del NDVI se realizó combinaciones de bandas, para Landsat 7 se utilizaron las bandas (5, 4, 3), por otro lado, para las imágenes del Landsat 8, se emplearon las bandas (6, 5, 4), a diferencia de ocupar la ecuación de NDVI, esta combinación no me permite ver el estado de la vegetación con sus respectivos valores de rango -1 y 1, más bien una imagen de RGB, dando a mostrar diferentes tonalidades, se presentan los resultados en el Anexo F realizados en el programa ENVI.

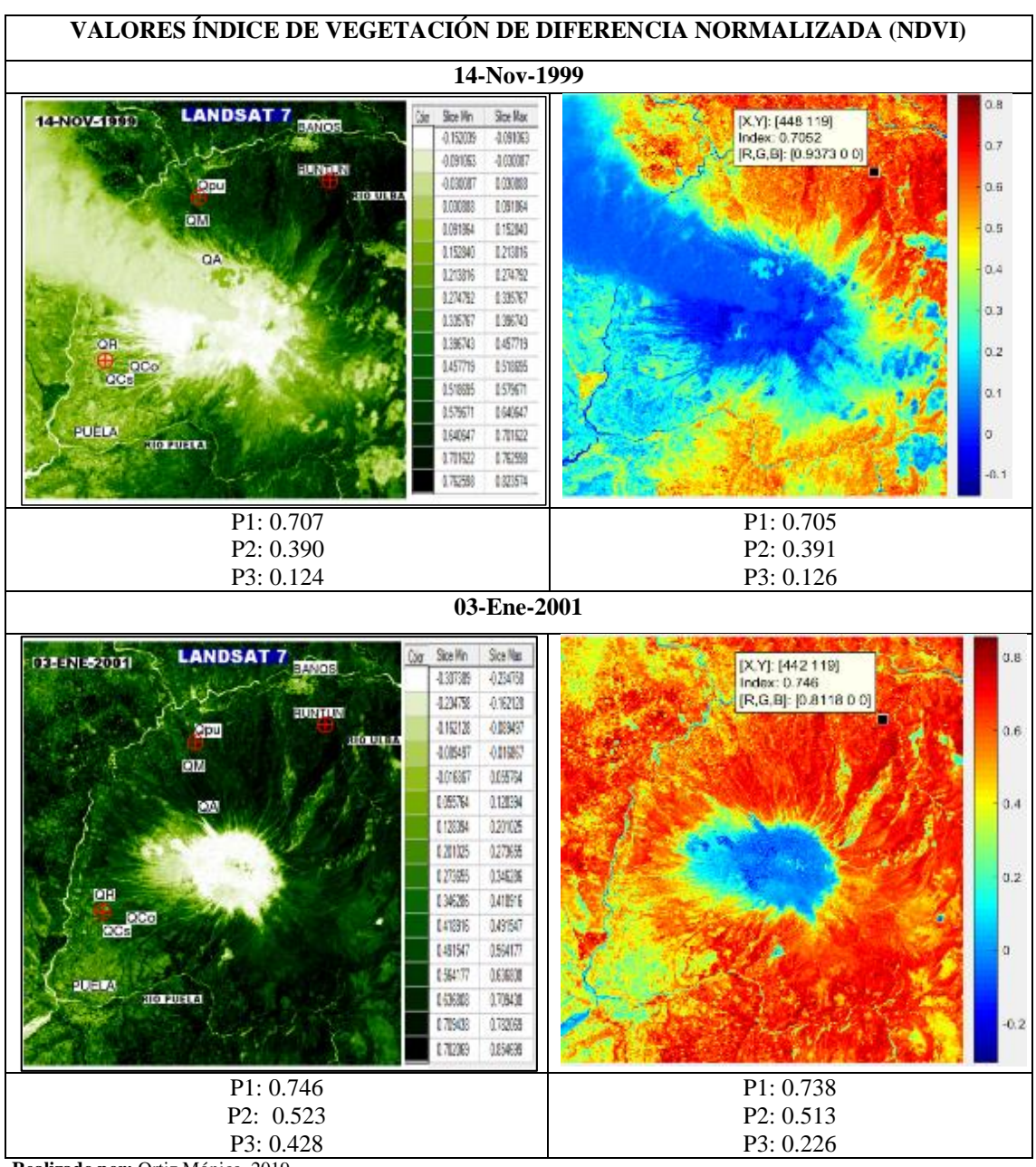

### **Tabla 4-3:** NDVI (14-Nov-1999, 03-Ene-2001), software ENVI y MATLAB

**Realizado por:** Ortiz Mónica, 2019

Los resultados son similares en ambos programas, al interpretar los puntos analizar se puede ver que en la imagen del 14/11/1999 los valores de NDVI son menores que la imagen del 03/01/2001, esto se debe que en el 5 de octubre de 1999 hubo una explosión freática, donde la ceniza afecto a las tierras agrícolas, de estos tres puntos el más afectado es el P3 dando un valor de 0.124 es decir suelo descubierto sin vegetación, donde se encuentra la quebrada Rea (QR), quebrada Choglontus(QCs), quebrada Confesionario(Qco), a pocos metros de Puela, que son sujetas a recibir lava y ceniza, por secuelas de explosiones de años pasados.

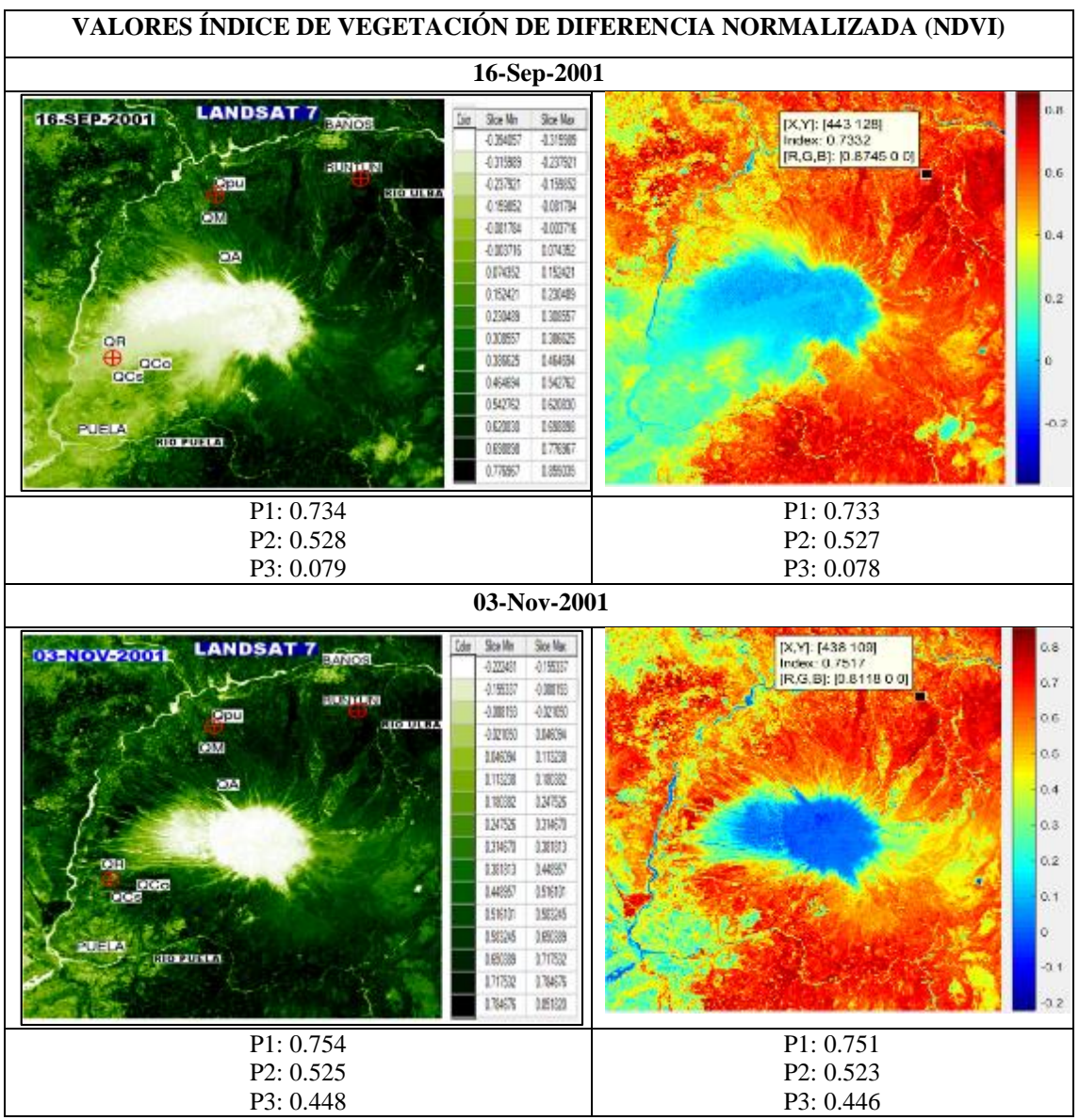

**Realizado por:** Ortiz Mónica, 2019

El resultado del punto 1 (P1) de septiembre y noviembre de 2001, casi se mantiene con un valor de 0.7 dando a interpretar que a pocos metros de Runtun y el río Ulba existe una vegetación vigorosa. En P2 que se encuentra por las quebradas: quebrada Achupashal (QA), quebrada Mandur(QM), quebrada Palma(QPU), tiene un resultado de 0.5 en ambas fechas, dando a entender que la vegetación no es saludable. En el P3 cerca de la quebrada Rea (QR), en la fecha de 16/09/2001 tiene un valor de P3=0.079 esto debido que a esa dirección existía una nube volcánica, a comparación de la imagen 03/11/2001 tiene un valor de P3=0.448 es decir contenía una vegetación no saludable.

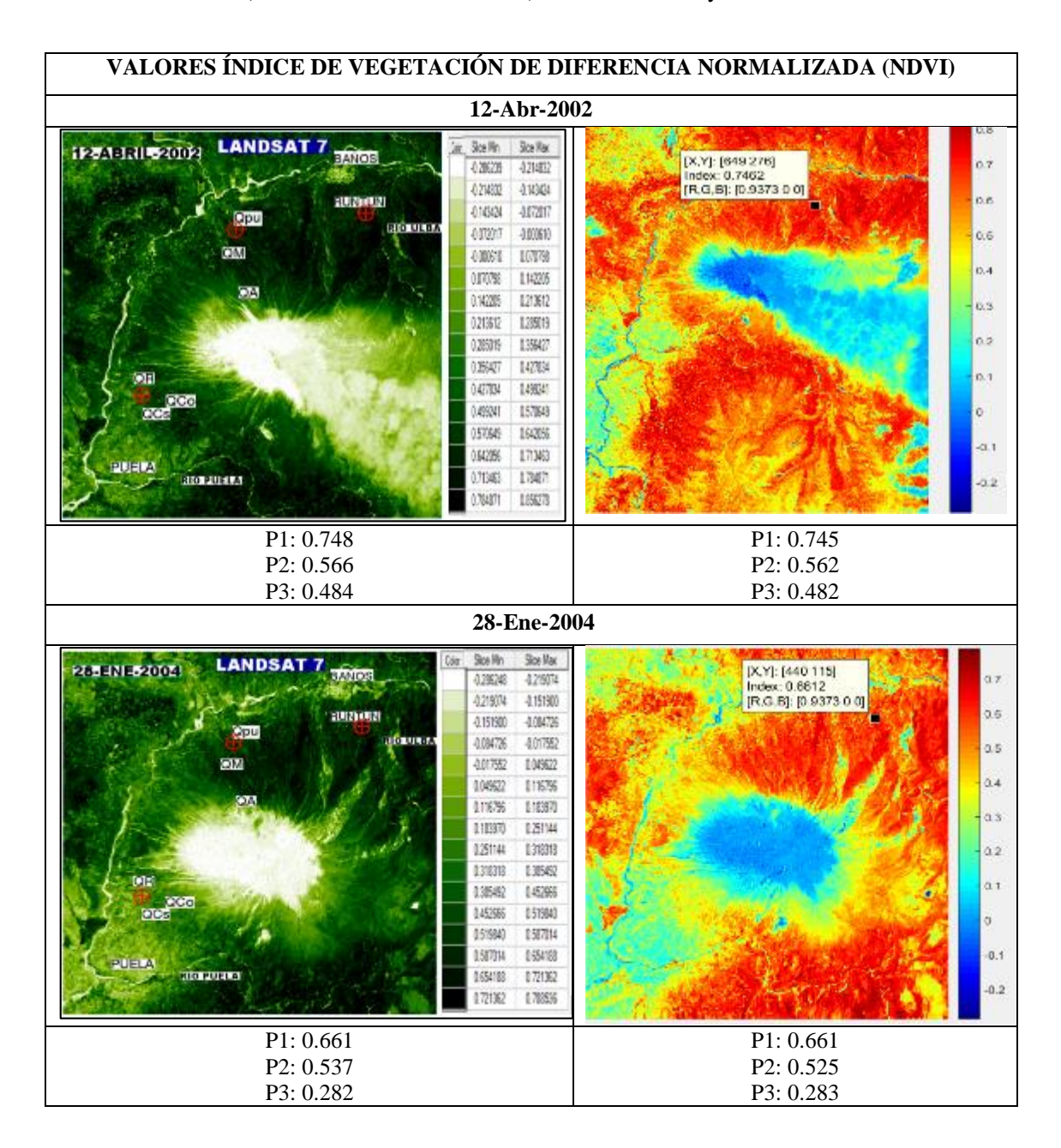

**Realizado por:** Ortiz Mónica, 2019

En la imagen del 12/04/2002 se observa la nube volcánica, además los resultados del NDVI son mayores a de la imagen del 28/01/2004, producto a una explosión notable del volcán Tungurahua ocurrido el 30 de diciembre del 2002. No se descargaron imágenes del 2013 debido que el porcentaje de nubosidad era muy alta y no se observaba el área de estudio. En el P1 de ambas fechas se mantenía con la vegetación saludable. En el P2 de ambas imágenes y el P3 de la fecha 12/04/2002 contiene vegetación poco saludable. En el P3 del 28/01/2004 descendió el valor del NDVI, entendido que existe un suelo desnudo.

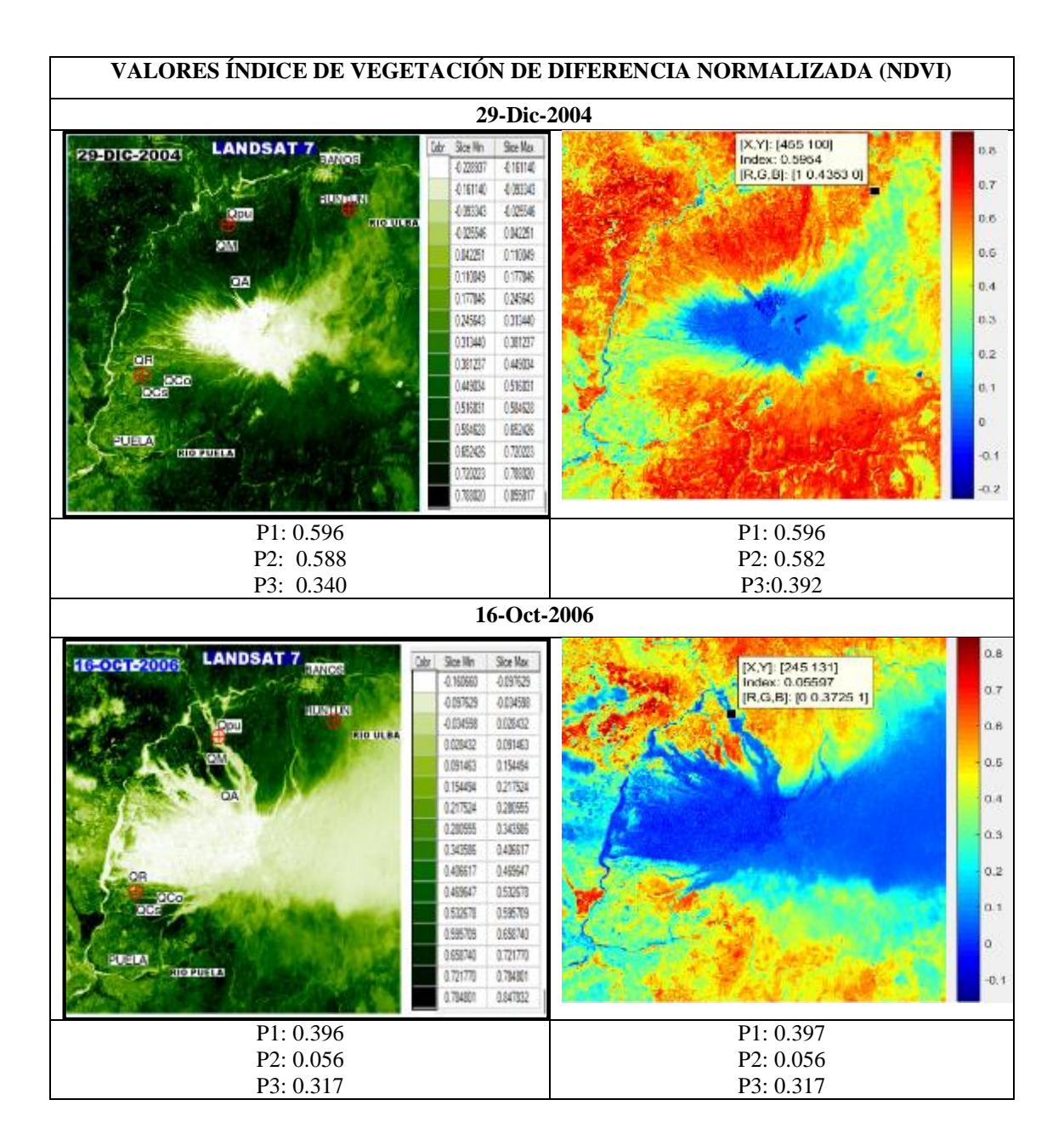

### **Tabla 6-3:** NDVI (29-Dic-2004, 16-Oct-2006 ), software ENVI y MATLAB

**Realizado por:** Ortiz Mónica, 2019

El resultado de NDVI del P3=0.3 de ambas imágenes son similares dando a interpreta una vegetación no saludable, pero en los P1 y P2 existe una gran diferencia entre ambas imágenes, esto se debe que el 14 de julio y el 16 de agosto del 2006 se registró una fuerte erupción, la lava y flujos piroclásticos bajaban por cinco quebradas afectando principalmente a Cusúa y Bilbao, esto se observa en color blanco en la imagen del 16/10/2006 como baja la lava por la quebrada Palma Urcu (Qpu) y quebrada Mandur(QM) donde se encuentra el P2 dando un resultado de 0.056, acabando con la poca vegetación que existía.

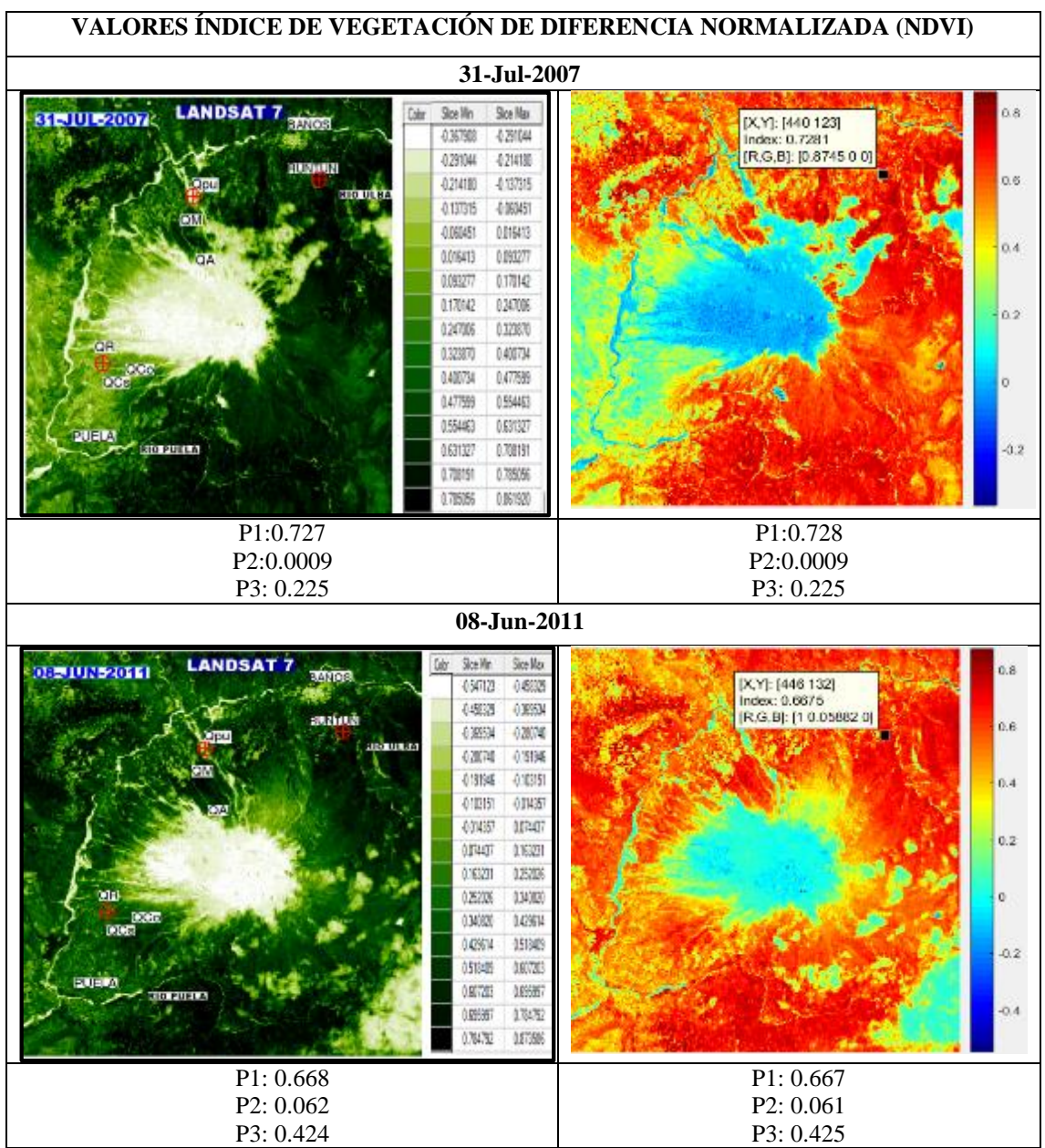

EL NDVI en el P1 de ambas imágenes da como resultado mayor de 0.6 dando a entender una vegetación muy saludable. En P2 de la imagen del 31/07/2007 es muy cercano a cero es decir detecta nubes. En el lapso del 2007 al 2011 ocurrieron algunas erupciones, no se pudo descargar imágenes en estas fechas porque existía un gran porcentaje de nubes donde no se podía localizar el volcán Tungurahua, pero en la imagen 08/06/2011 los resultados de estos tres puntos son consecuencias de todas estas actividades volcánicas.

**Realizado por:** Ortiz Mónica, 2019

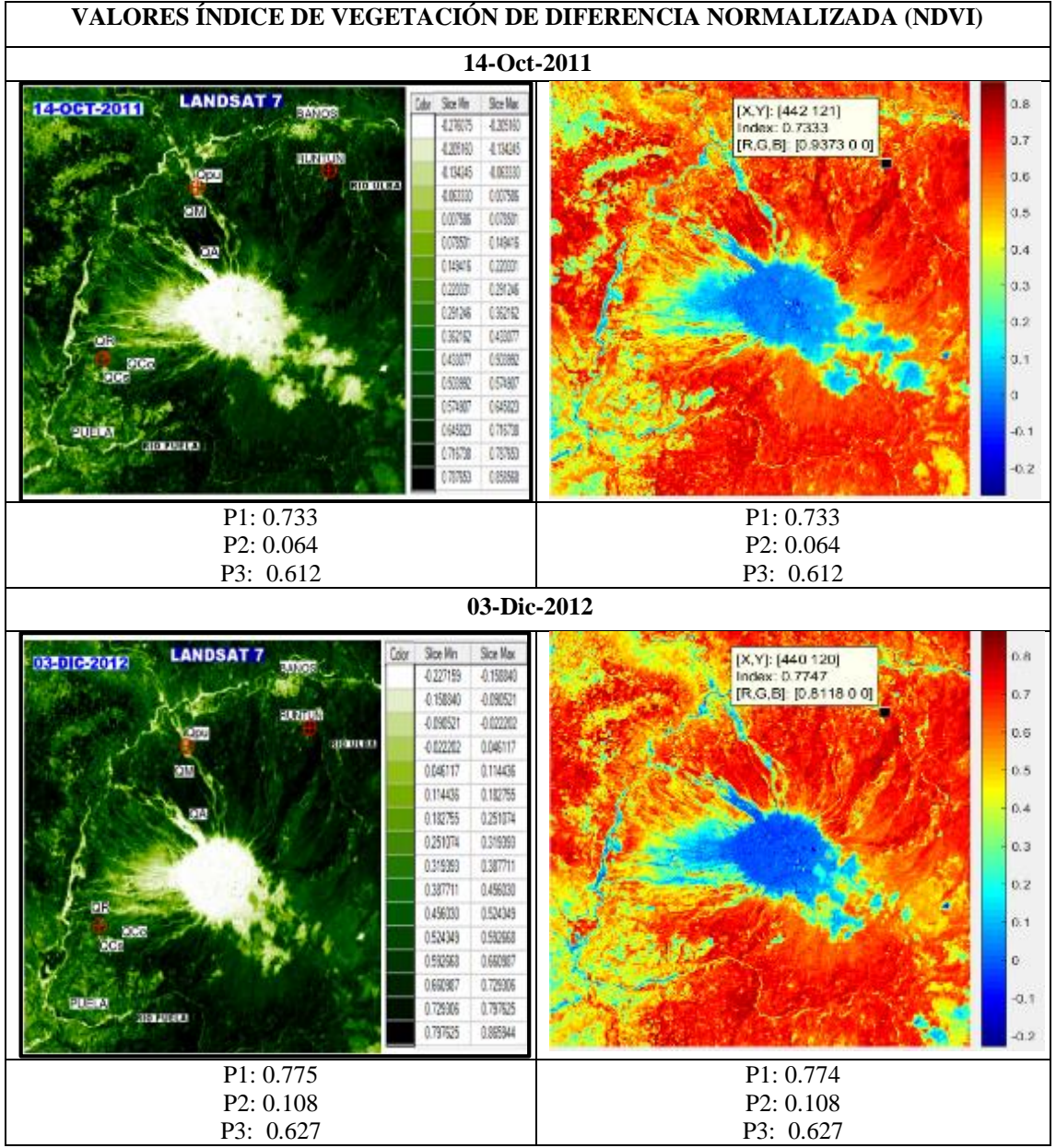

**Realizado por:** Ortiz Mónica, 2019

Los resultados del 14/10/2011, en el P1 y P2 son aproximadamente similares a la imagen del 08/06/2011 dando a entender que su NDVI no ha variado mucho, pero en el P3=0.612 a diferencia de la imagen anterior de este mismo año es P3=0.424, da interpretar que su vegetación en este punto ha mejorado pasando de una vegetación no saludable a una vegetación vigorosa. Los resultados del 03/12/2012 en el P1 y P3 se han mantenido, pero en el P2 subió muy poco su índice de vegetación pasando a ser un suelo desnudo sin vegetación, una explosión ocurrió el 21 de agosto del 2012 donde el flujo piroclástico descendió por la quebrada Achupashal (QA) en esta imagen se puede observar en color blanco comprobando que por este sitio seguramente no existe vegetación.

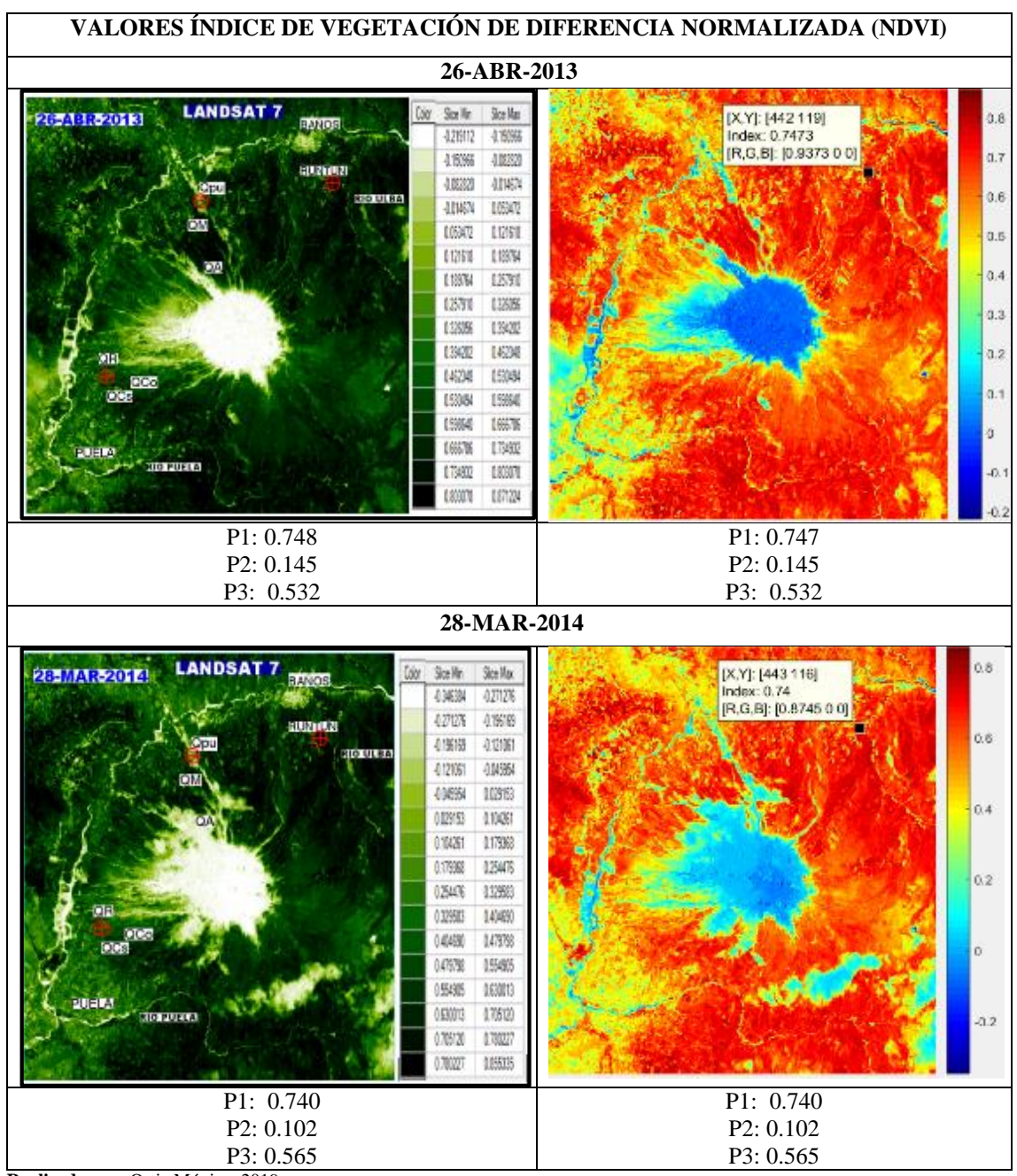

### **Tabla 9-3:** NDVI (26-Abr-2013, 28-Marz-2014 ), software ENVI y MATLAB

**Realizado por:** Ortiz Mónica, 2019

En estas dos fechas sus resultados son casi similares es decir que no existió ningún cambio en su NDVI, donde el P1=0.7 indicando vegetación muy saludable, en el P2=0.1 suelo desnudo y en el P3= 0.5 vegetación no saludable. A pesar que dentro del año 2013 y 2014 si existió actividades volcánicas como la del 06 de mayo del 2013 y el 1 de febrero del 2014.

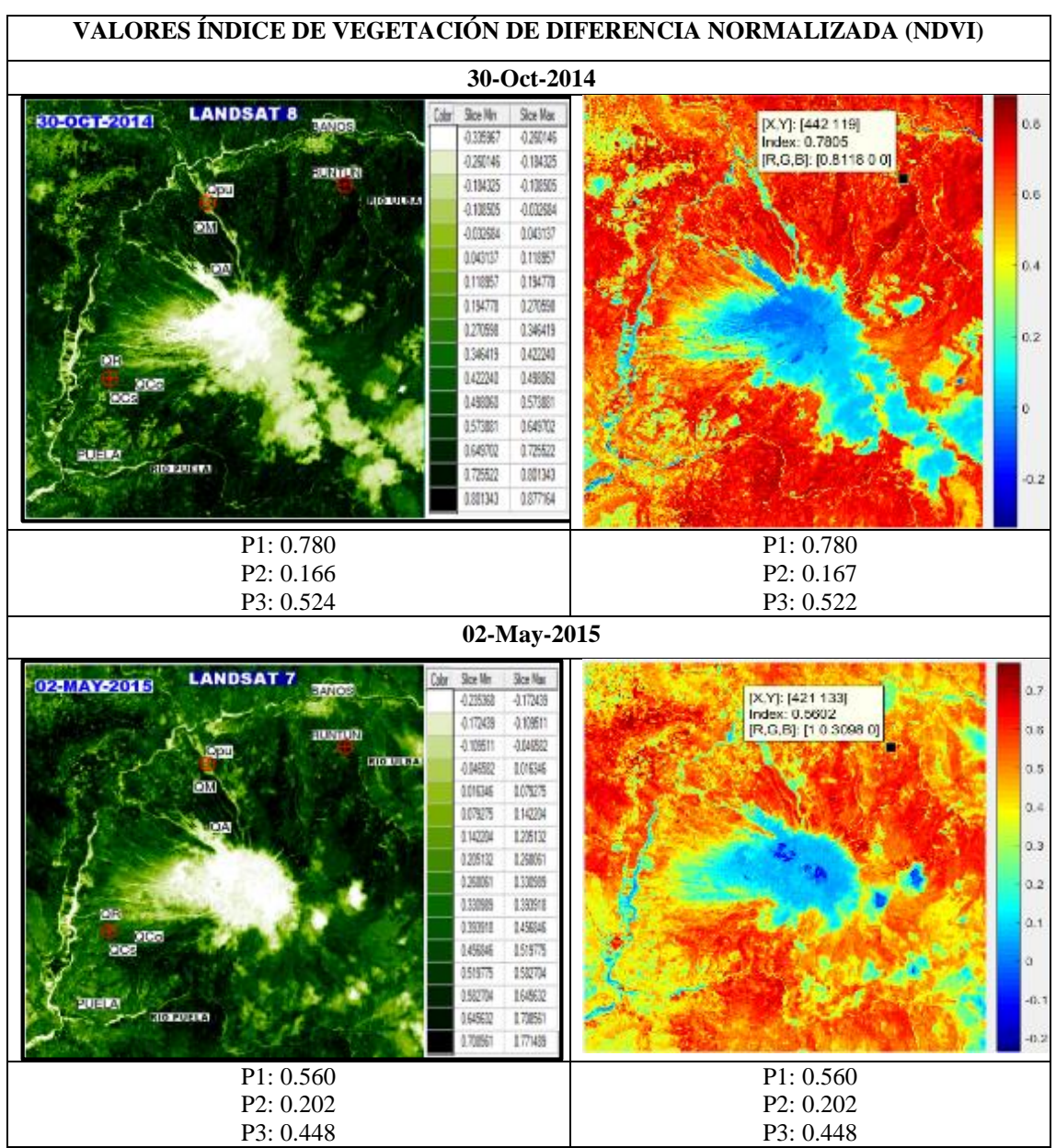

### **Tabla 10-3**: NDVI (30-Oct-2014, 02-May-2015), software ENVI y MATLAB

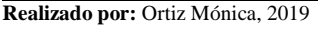

Los resultados del NDVI de la imagen del 30/10/2014 son semejantes a la imagen anterior del 28/03/2014. En la imagen del 02/05/2015 en el P1=0.560 el índice de vegetación a diferencia del año anterior a disminuido dando a interpretar que su vegetación no es saludable, a comparación el P2=0.202 que, aumentado su índice, pero teniendo la misma interpretación de un suelo desnudo y en el P3=0.448 ha disminuido, pero entregando el mismo resultado de una vegetación no saludable.

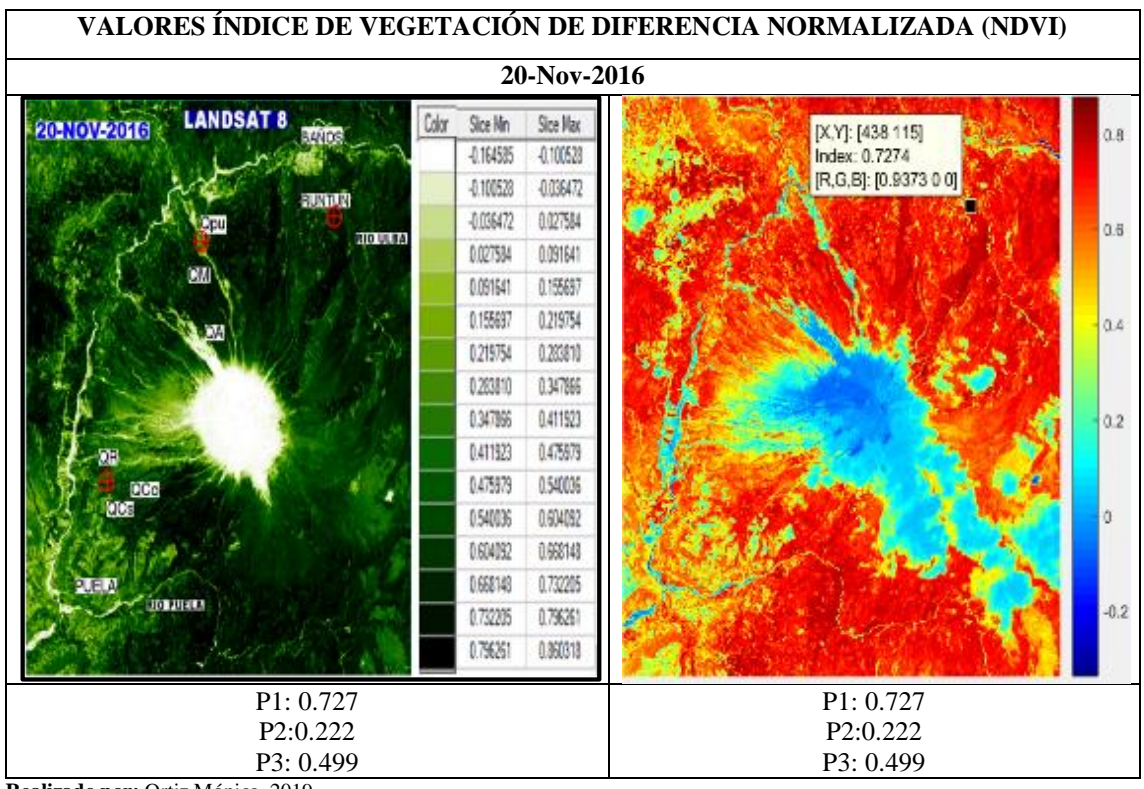

**Tabla 11-3:** NDVI (20-Nov-2016), software ENVI y MATLAB

Del 26 de febrero al 15 de marzo del 2016 se registraron algunas erupciones bajas y altas. En la imagen satelital del 20/11/2016 los resultados del NDVI son productos de estas erupciones; en el P1=0.727 que se encuentra a pocos metros de Puela existe vegetación saludable; el P2=0.222, ubicado en la quebrada Achupashal (QA), quebrada Mandur(QM), quebrada Palma(QPU), dispone de suelo descubierto; en el P3=0.499 cerca de la quebrada Rea (QR), indica vegetación no saludable.

### **3.4 Resultados e interpretaciones del procesamiento a calcular la temperatura.**

Debido a las condiciones atmosféricas, el satélite Landsat presentó imágenes con un porcentaje de nubes muy altas, además que a partir del 2003 presento problemas en Scan Line Corrector (SLC) a pesar que estas correcciones se lo realizo con Gapfill en ENVI, hubo problemas en la banda térmica, por estas razones no se pudo calcular adecuadamente la temperatura en todas las imágenes, se escogieron solo tres las más adecuadas para este análisis.

En ENVI simplemente se aplicó *Radiometric Calibration,* en MATLAB la función 'SatBT' pero en este programa se necesita muchos recursos computacionales, como una PC con disponibilidad de memoria RAM superior a los 4GB, y un procesador con una velocidad mayor a 3.60GHz, debido a que la imagen se convierte en una matriz con filas y columnas superiores a los 7000 pixeles.

**Realizado por:** Ortiz Mónica, 2019

El cráter, que se encuentra ubicado en: Latitud: 1°28'3.77'', Longitud: 78°26'53'', donde se va a calcular la Temperatura de brillo en ambos programas y la longitud del cráter del volcán Tungurahua en las imágenes que tuvieron un espectro visible de lava, esto se realizó en el programa ENVI. A continuación, se presenta las 3 imágenes analizadas con sus respectivas interpretaciones.

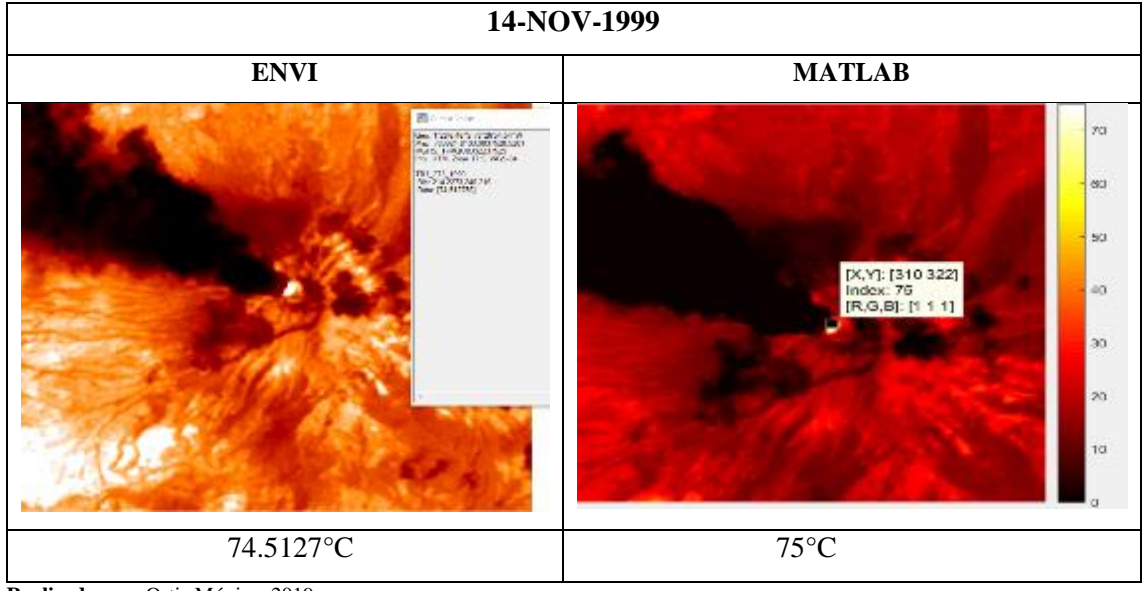

**Tabla 12-3:** Temperatura de brillo (14-Nov-1999), software ENVI y MATLAB.

**Realizado por:** Ortiz Mónica, 2019

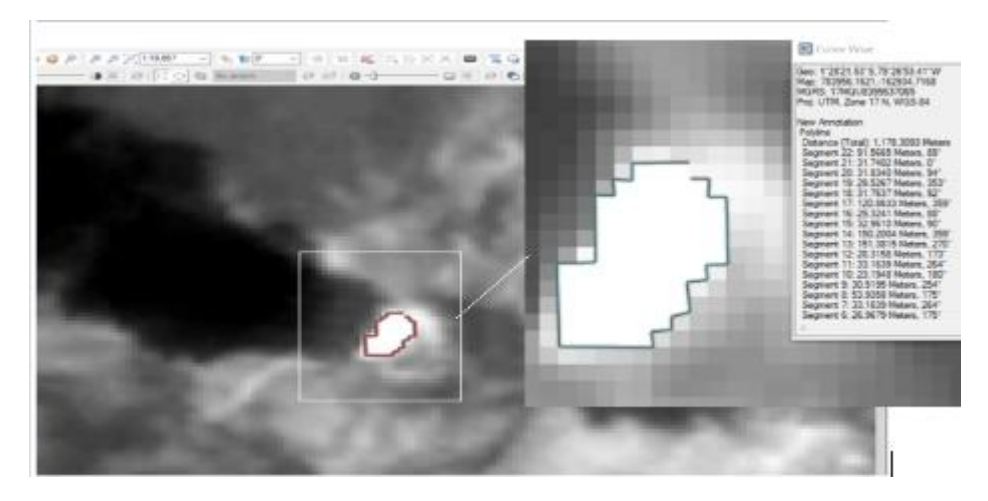

 **Figura 10-3:** Longitud del cráter con lava del volcán Tungurahua, 14-Nov-1999.  **Realizado por:** Ortiz Mónica, 2019

En la imagen del 14 de noviembre del 1999 del satélite Landsat 7, la temperatura de brillo tanto en ENVI y MATLAB son las mismas, también se pudo observar el cráter con lava, utilizando la herramienta *Mensuration* en ENVI y en escala de grises, se pudo medir la longitud dando como resultado 1km aproximadamente, esto se pudo estimar haciendo ZOOM sobre la imagen, tomando en cuenta los pixeles de color blanco. Figura 10-3.

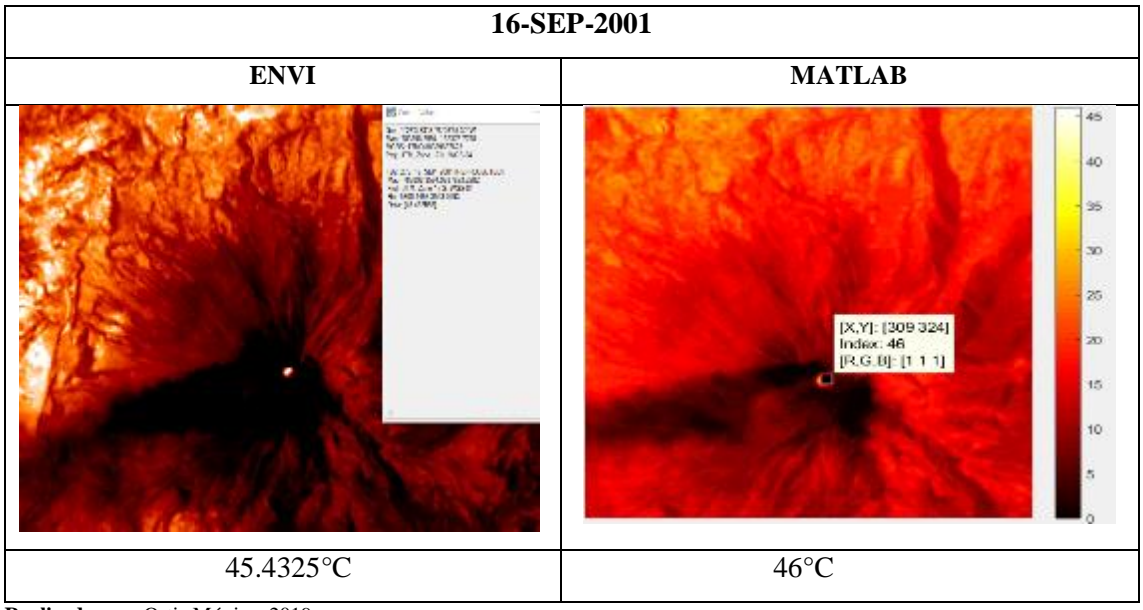

**Tabla 13-3:** Temperatura de brillo (16-Sep-2001), software ENVI y MATLAB.

**Realizado por:** Ortiz Mónica, 2019

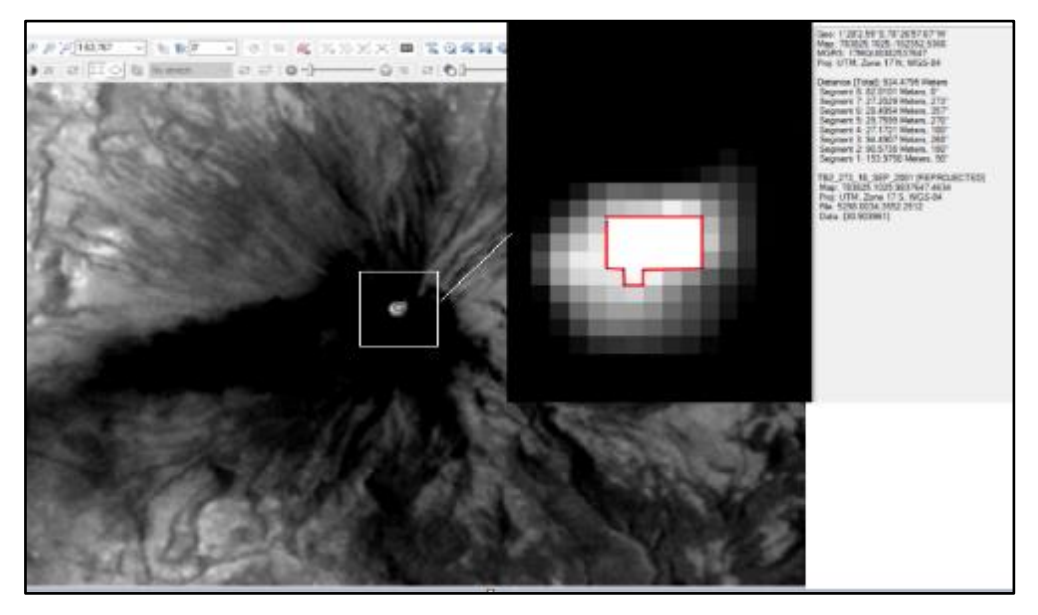

**Figura 11-3:** Longitud del cráter con lava del volcán Tungurahua, 16-Sep-2001.

### **Realizado por:** Ortiz Mónica, 2019

Los resultados de la imagen del 16 de septiembre del 2001, se obtuvo 45°C de temperatura de brillo, coincidiendo su respuesta en ambos programas, cabe mencionar que dicha temperatura no es de la superficie terrestre más bien es en el techo de atmosfera. Además, se pudo realizar una interpretación visual en el cráter donde se observa en pixeles de color blanco dando a entender que es la lava en el cráter, se observa en la Figura 11-3, se calculó la longitud en el programa ENVI, dando como resultado de 534 metros aproximadamente a diferencia de la imagen del 14 de noviembre de 1999, está a disminuido, esto se debe que la actividad volcánica se mantenía en algunos meses en niveles altos y bajos, con emisiones de vapor y ceniza.

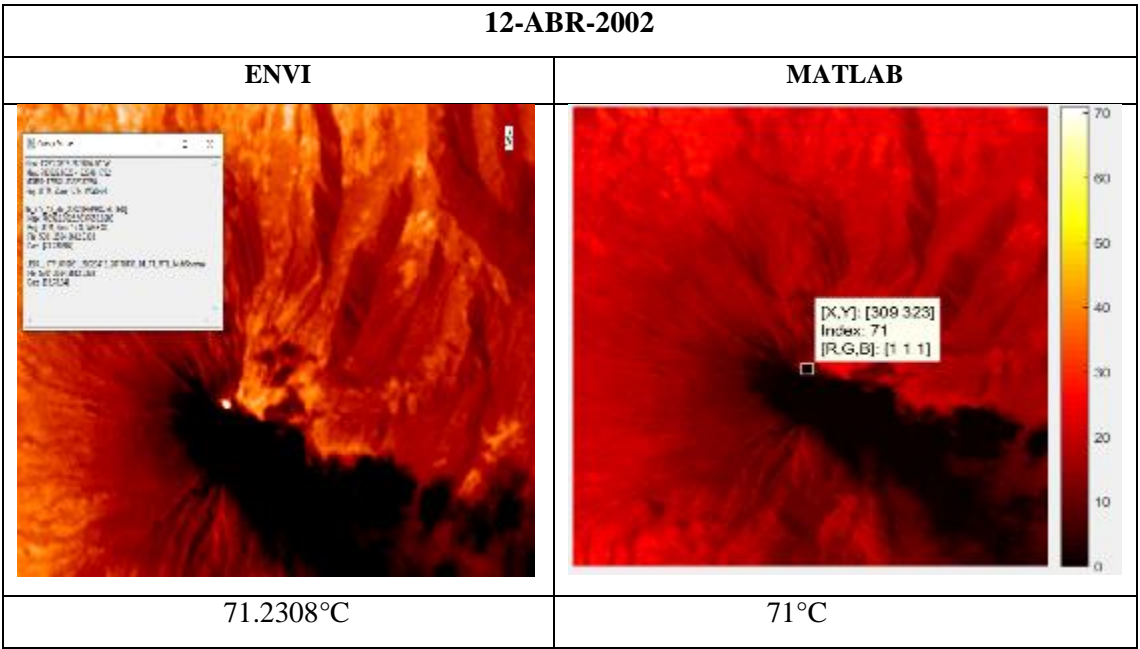

**Tabla 14-3:** Temperatura de brillo (12-Abr-2002), software ENVI y MATLAB.

**Realizado por:** Ortiz Mónica, 2019

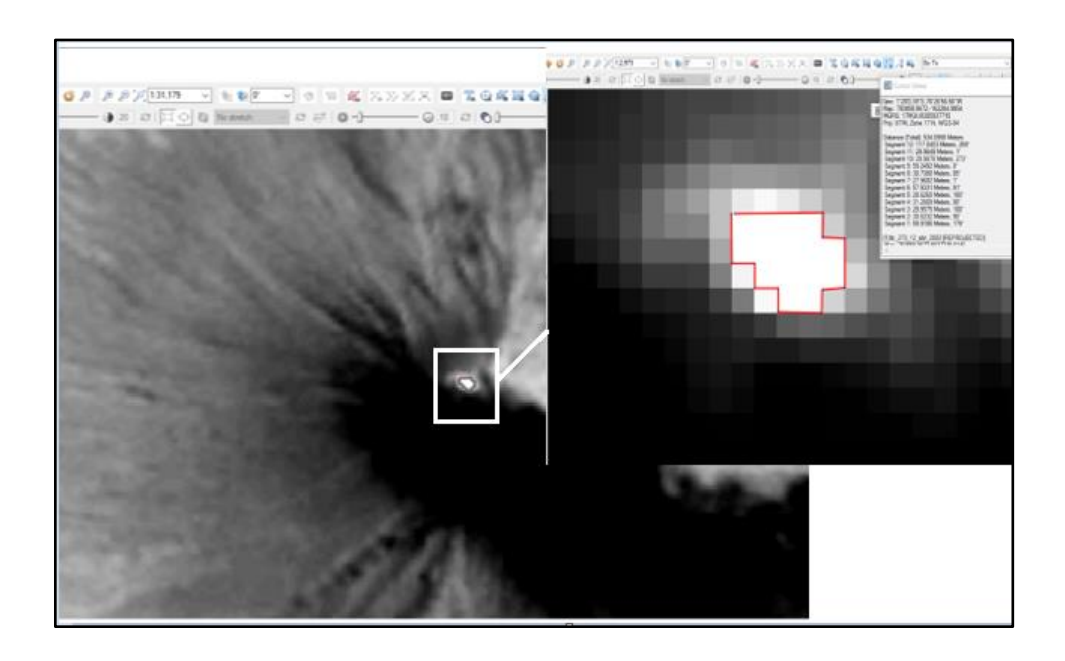

 **Figura 12-3:** Longitud del cráter con lava del volcán Tungurahua, 16-Sep-2001.  **Realizado por:** Ortiz Mónica, 2019

La temperatura de la adquisición de esta imagen dio como resultado de 71°C esto se debe que el 12 de abril del 2002, estaba en erupción el volcán Tungurahua no tan fuerte como de otras fechas ya que meses después existió una fuerte explosión. Se pudo también adquirir la longitud del cráter dando como resultado 420 metros menor que la fecha anterior.

## **3.5 Volcán Tungurahua, 1999 vs 2019.**

El periodo eruptivo iniciado en octubre de 1999 y prolongado hasta marzo del 2016, desde el 12 de septiembre hasta el 1 de octubre del 2016, se registraron actividades sísmicas en el interior del volcán, en el informe espacial volcán Tungurahua N°10-2016 del Instituto Geofísico, publicado en noviembre del mismo año menciona que esta actividad sísmica llego a un nivel bajo. El 6 de diciembre del 2017, la secretaria de Gestión de Riesgos (SGR) decretó de alerta amarilla a alerta blanca, ya que el coloso entro a una etapa de descaso.

A continuación, se observa el volcán Tungurahua en dos fechas distintas en combinación de RGB para poder observar su vegetación. En la figura 13-3, es el inicio de este periodo eruptivo obtenida de Landsat 7 combinación de bandas (5,4,3) del 14 de noviembre del 1999. En la figura 14-3 es de Landsat 8 combinación de bandas (6,5,4), del 03 de abril del 2019.

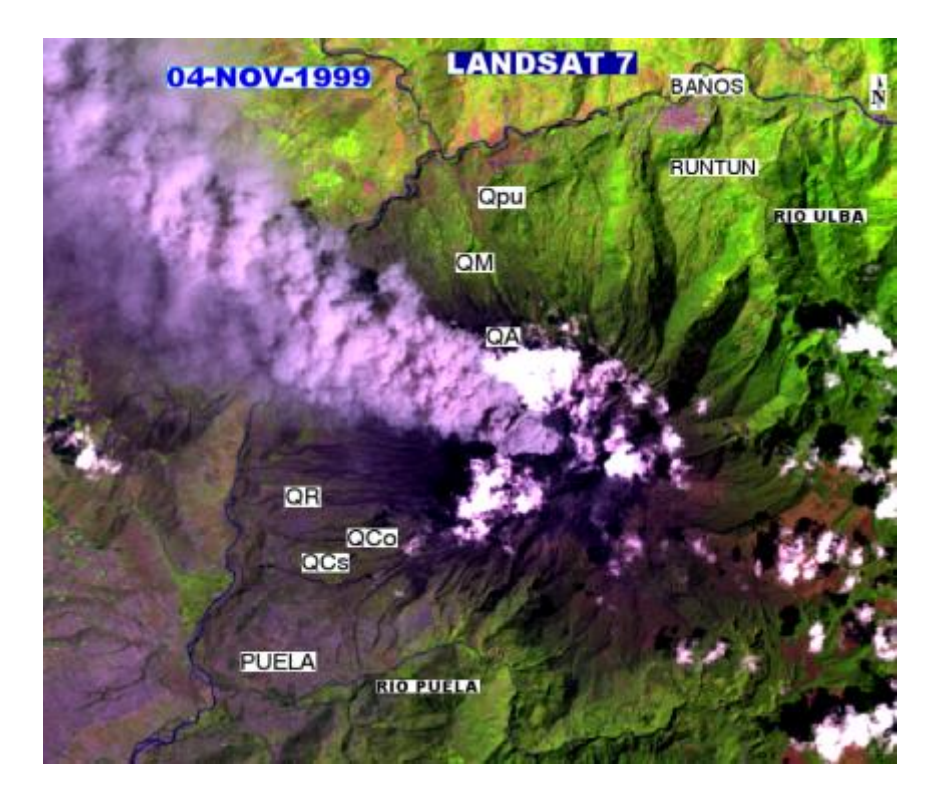

 **Figura 13-3:** Combinación RGB(5,4,3), 14 de noviembre de 1999.  **Realizado por:** Ortiz Mónica, 2019

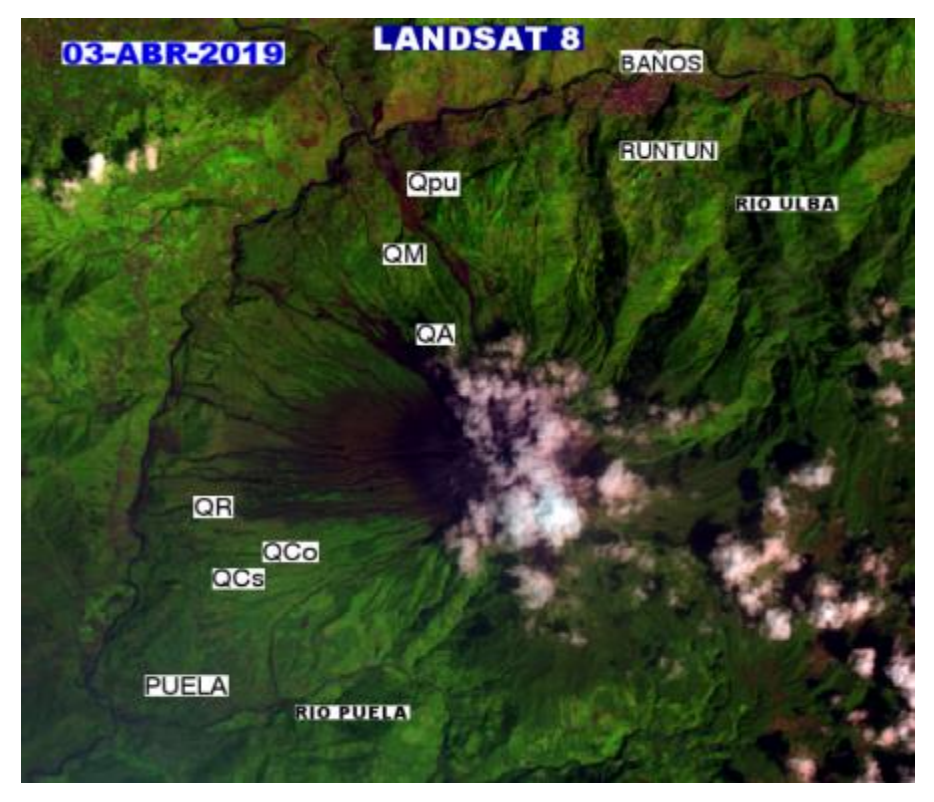

 **Figura 14-3**: Combinación RGB(6,5,4), 03 de abril del 2019.  **Realizado por:** Ortiz Mónica, 2019

Realizando el espectro visible de ambas fechas distintas se puede ver claramente que la vegetación en el año de 1999 en los alrededores del volcán Tungurahua no es de buena calidad esto se debe que en dicha fecha se encontraba en actividad, expulsando ceniza, flujos piroclásticos, flujos de lava aplastando todo lo que se encuentra en su paso, además de la lluvia ácida que es la que quema y mata la vegetación. En la imagen del 2019 su vegetación se observa de color verde oscuro dando entender que es saludable, excepto de las quebradas: Palma Urcu(Qpu), Achupashal (QA) que fueron las más afectas de las erupciones anteriores y listas actualmente para descender estos flujos de lava en una futura erupción. También se observa la diferencia en la parroquia Puela en 1999 se compone de una vegetación no saludable a comparación con la actualidad que se ha mejorado.

### **3.6 Medidas de protección ante una futura erupción del volcán Tungurahua.**

Se considera las zonas de mayor riesgo al norte y oeste del volcán Tungurahua, además el cauce de los ríos Chambo y Pastaza, han sufrido y serán nuevamente afectados por la caída de ceniza y flujos de lodo o lava, en caso que la erupción sea de mayor tamaño, lo serán los flujos piroclásticos, en este último caso la solución es la evacuación con horas o días antes de que ocurra una erupción suficientemente grande.

Según Secretaria de Gestión de Riesgos (2016), planteó un mapa de rutas de evacuación y sitios seguros del Volcán Tungurahua, además muestra los peligros mayores ocasionados por avalanchas, flujos de lahares y flujos piroclásticos, alrededor del volcán, desde entonces estos datos no se actualizado con el objetivo de estar preparados frente a una futura erupción volcánica.

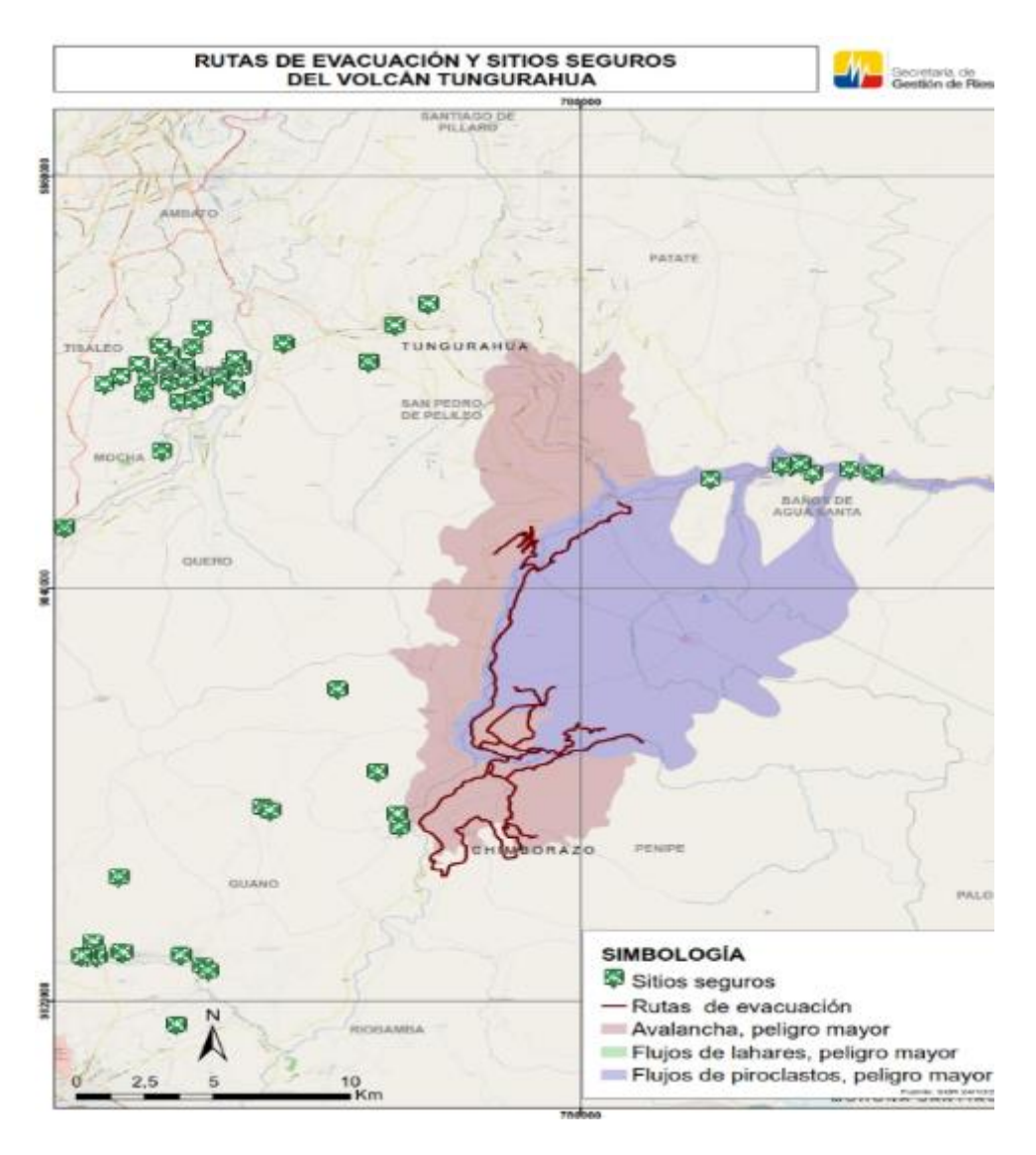

**Figura 15-3**: Rutas de evacuación y sitios seguros del volcán Tungurahua.

**Fuente:** (Secretaria de Gestión de Riesgos, 2016)

Además se muestra un mapa de peligros volcánicos planteado por Hall (2002; citado en Le Pennec et al, 2005), indica los flujos de lodo y escombros (lahares), flujos piroclásticos y flujos de lava. (1) Área potencialmente afectada por flujos piroclásticos, flujos de lava y flujos de escombros en caso de una erupción muy grande; (2) área potencialmente afectada por flujos piroclásticos, flujos de lava y flujos de escombros en caso de una erupción moderada a grande; (3) área afectada por flujos piroclásticos, flujos de lava y flujos de escombros durante las erupciones históricas del volcán; (4) zona que podría ser afectada por flujos de lodo en el valle del río Pastaza; Se debe

notar que las zonas no son excluyentes, es decir que el área 2 incluye también al área 3, y que el área 1 incluye a las áreas 2 y 3.

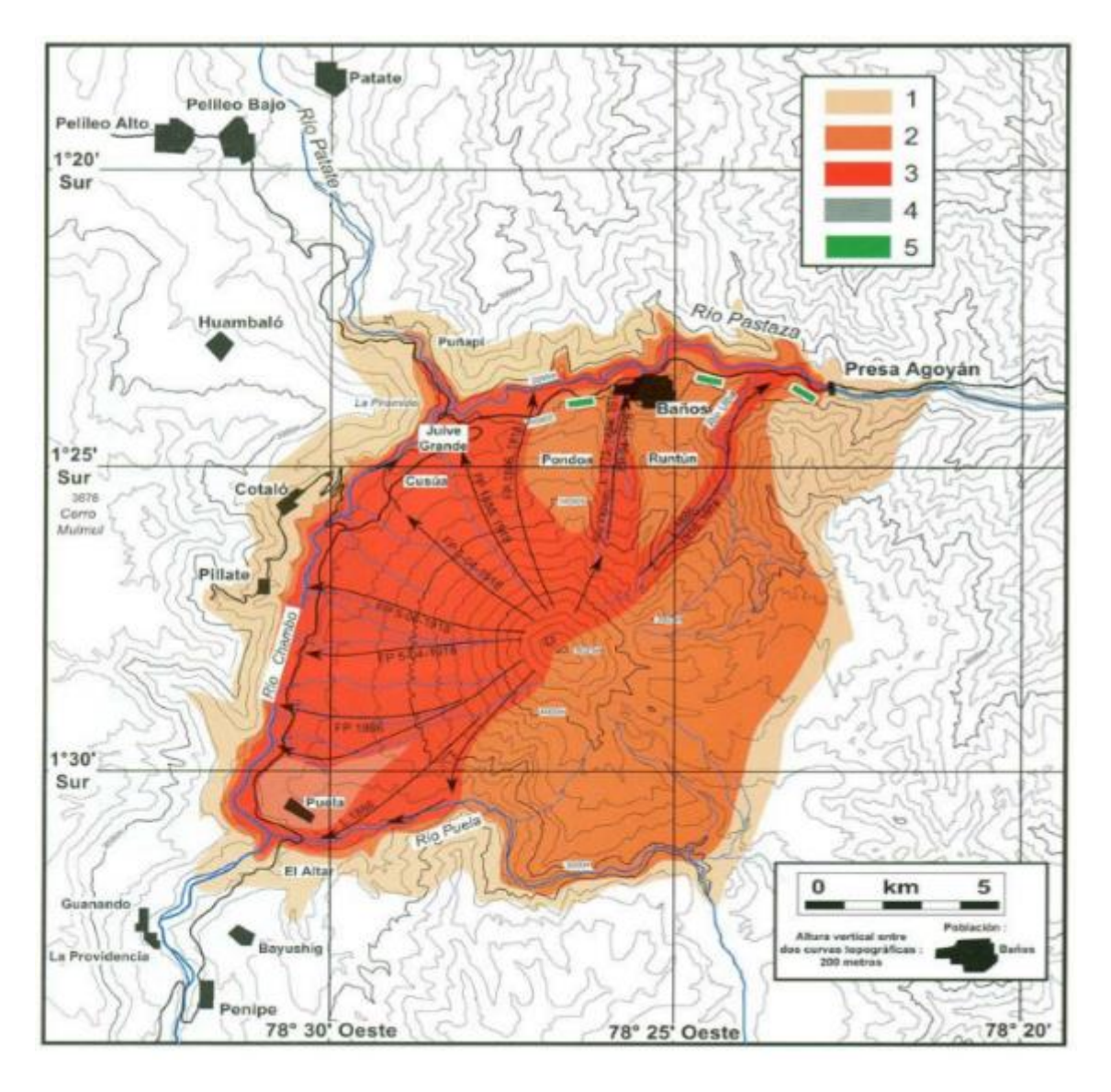

**Figura 16-3:** Mapa de peligros volcánicos.

 **Fuente:** (Hall, el al., 2002).

Según se muestra en el mapa planteado en el 2002 por Hall y no existe actualizaciones de este proyecto de análisis, se compara con los resultados de dos imágenes satelitales procesadas de este trabajo de investigación. La primera es del 16 de octubre del 2006, cuatro años después del mapa de Hall, en esta se observa una fuerte erupción volcánica, afectando a las quebradas del oeste del volcán, desde entonces estas son propensas para descender lava y flujos de lodo o piroclásticos. La segunda es del 20 de noviembre del 2016, de igual manera se observa que estas quebradas siguen siendo afectadas, dando veracidad a lo expuesto por Hall, teniendo en cuenta que en una futura erupción estas zonas son de peligro mayor y se debería realizar una evacuación inmediata.

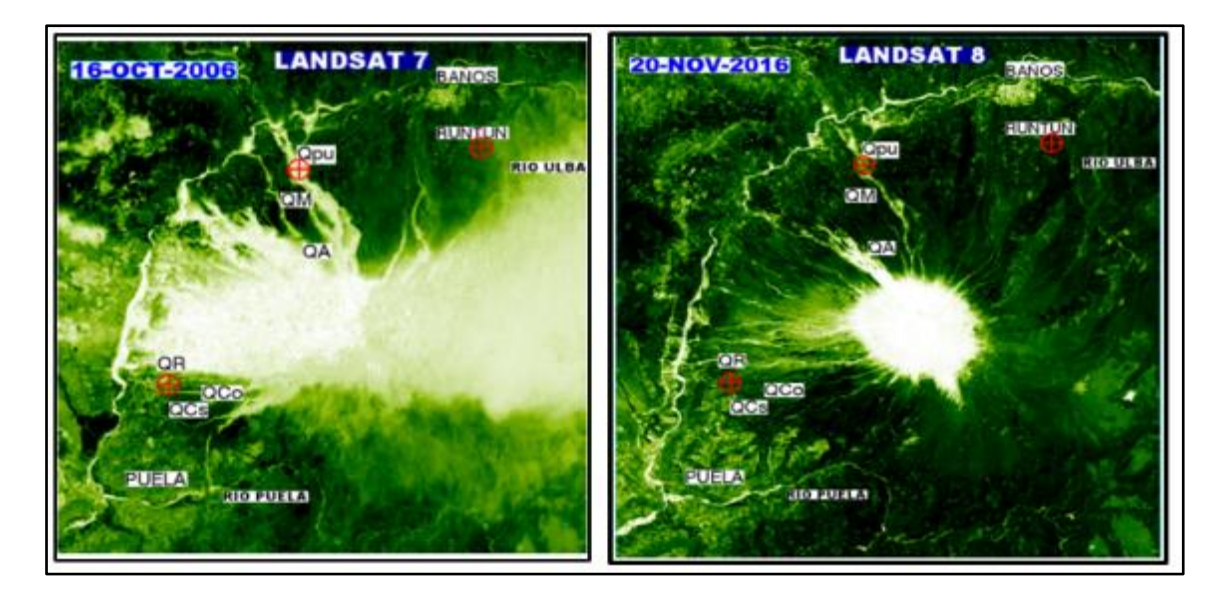

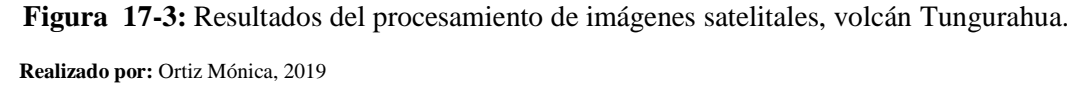

La última recomendación de rutas de evacuación de la Secretaria de Gestión de Riesgos está basada en datos del 2016 y al comparar con la imagen procesada del 2019, estos no son válidas para la actualidad, ya que existen nuevas vías que fueron reconstruidas. Estas rutas se realizaron en google maps, donde se indica los kilómetros y el tiempo al recorrer en vehículo.

La vía Cahuají-Pillate-Cotaló-Pelileo, como ruta de evacuación en la actualidad de 25 km en un tiempo de 35 min, como salida Ambato, las comunidades de Pillate y Cahuají puede también tomar la salida a Riobamba, se observa en la Figura 19-3.

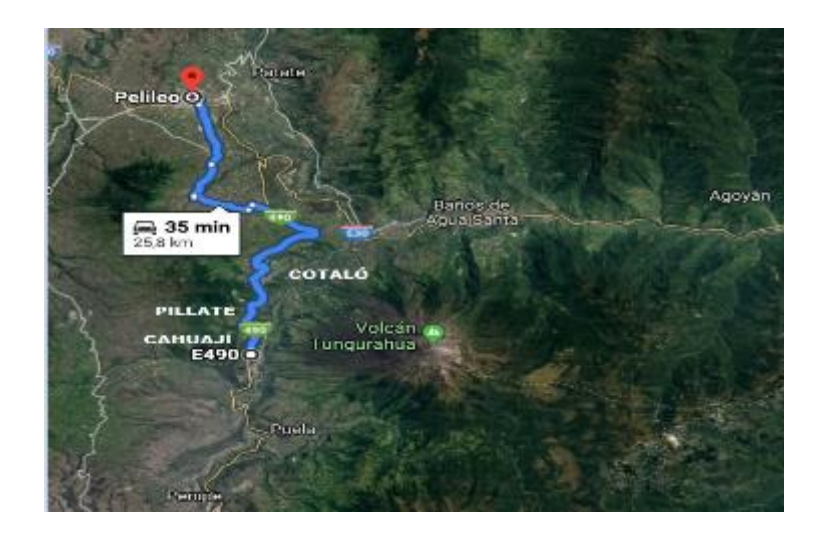

 **Figura 18-3:** Ruta de evacuación, Cahuají-Pillate-Cotaló-Pelileo  **Realizado por:** Ortiz Mónica, 2019

Vía a Riobamba, desde las comunidades de Pillaje o Cahuají pasando Puela y Pelileo, distancia de 40 km en un tiempo de 48 min.

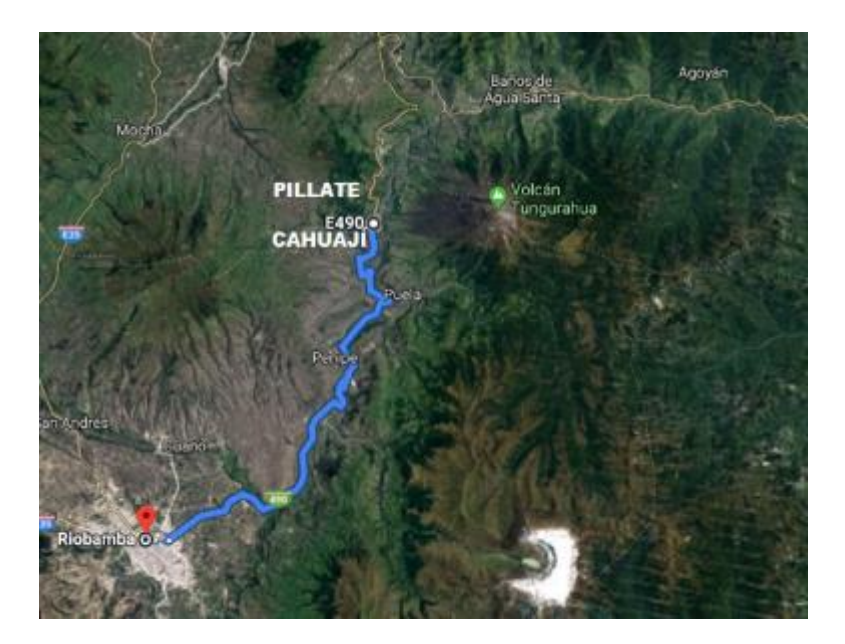

 **Figura 19-3:** Ruta de evacuación, Pillate-Cahuají-Riobamba

 **Realizado por:** Ortiz Mónica, 2019

La vía de Puela-Penipe-Riobamba, de primer orden distancia de 32km y tiempo estimado en vehículo de 38 min.

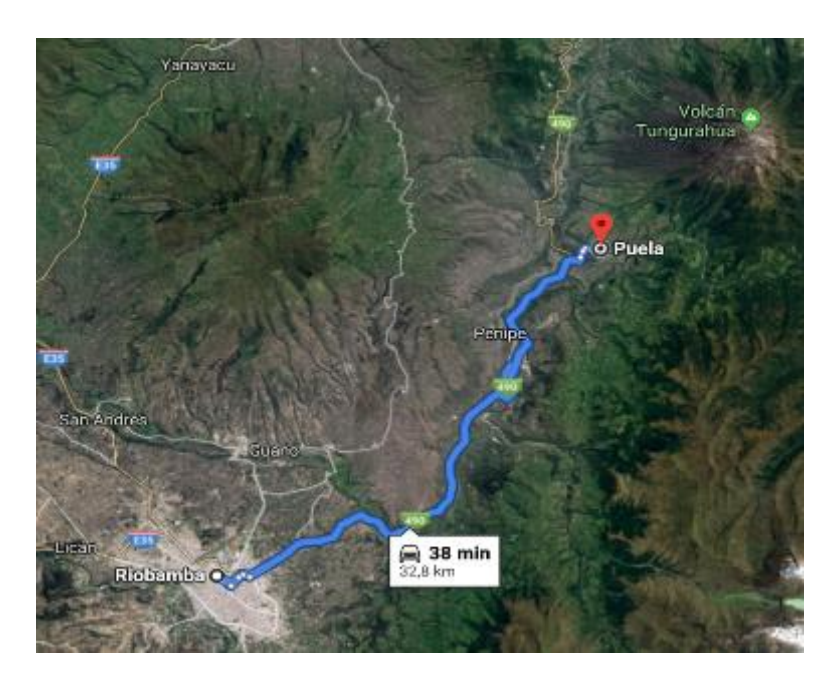

 **Figura 20-3**: Ruta de evacuación, Puela-Penipe-Riobamba

 **Realizado por:** Ortiz Mónica, 2019

Para evacuar de Baños de Agua Santa a Riobamba, existen dos vías de acceso, la primera es por Mocha pasando por Cevallos y Pelileo a 76 km en un tiempo de 1 h34 min, la otra vía es por Huambaló-Puela-Penipe, distancia de 74 km en un tiempo de 1 h 23 min.

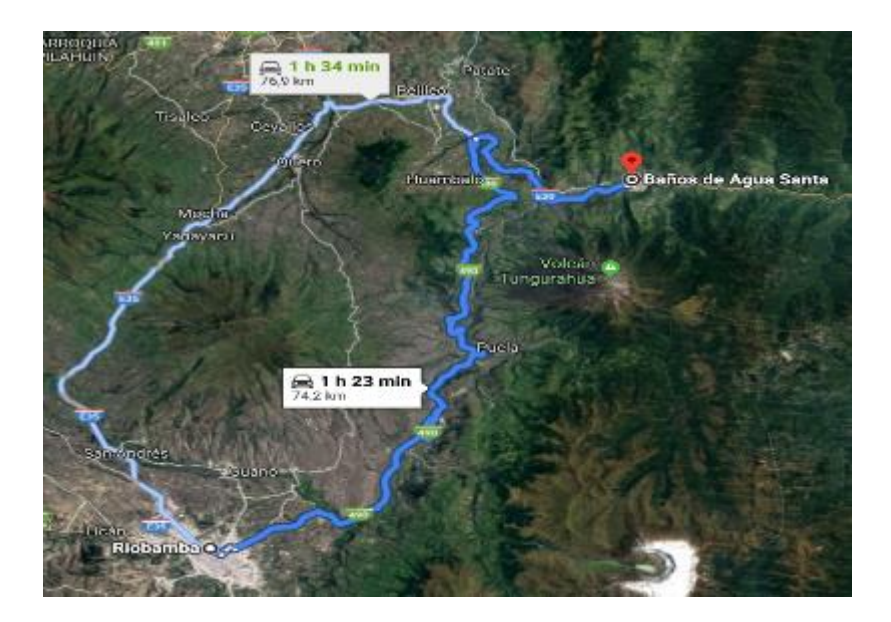

 **Figura 21-3:** Ruta de evacuación, Baños-Riobamba.  **Realizado por:** Ortiz Mónica, 2019

Baños de Agua Santa al puyo, pasando el Agoyan, Mera y la Shell, a 60km en un tiempo de 1h16 min.

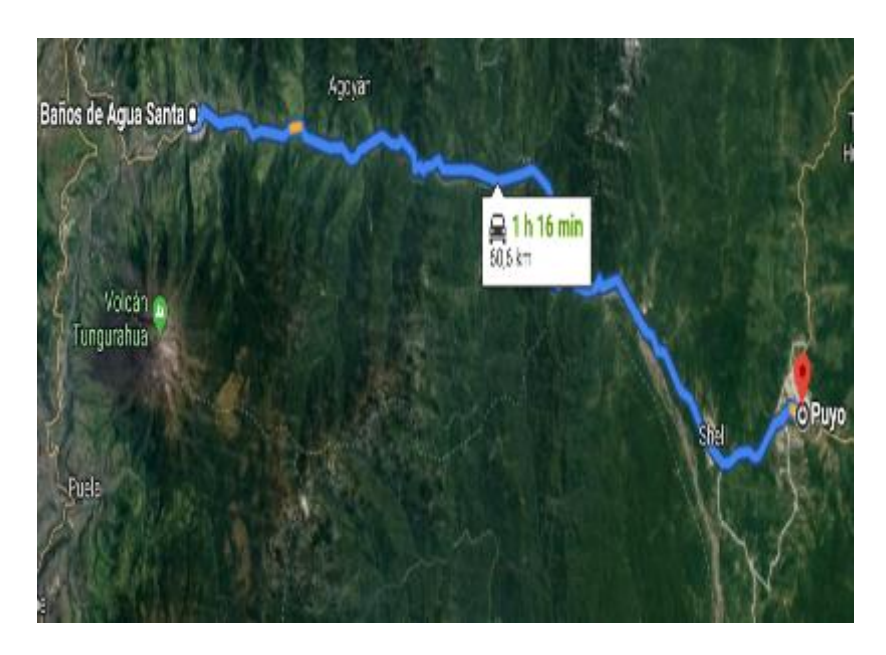

 **Figura 22-3:** Ruta de evacuación, Baños-Puyo.  **Realizado por:** Ortiz Mónica, 2019

La casa del Árbol un lugar turístico de Baños ubicado en las faldas del volcán Tungurahua, en la zona Runtun, en este sector existen vías de tercer orden que se dirigen al Este del Volcán, no aptas para una evacuación, por esta razón la ruta más adecuada es tomar la vía principal de Baños como salida al Puyo.

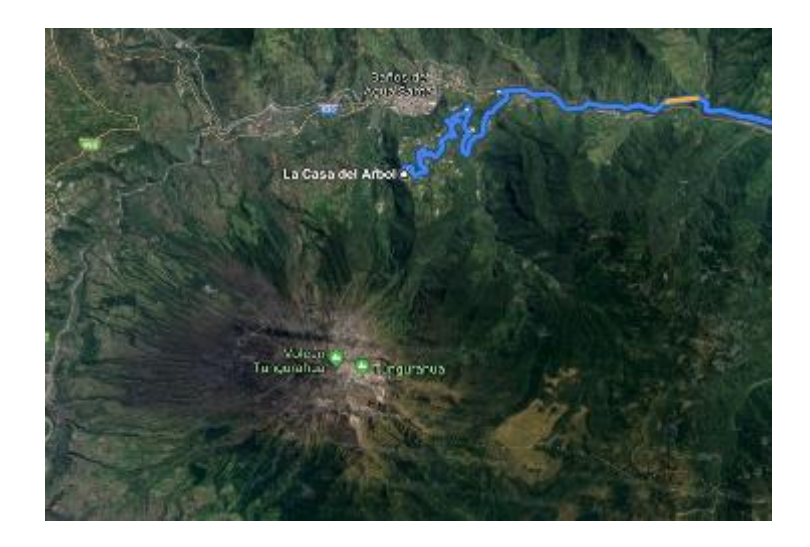

 **Figura 23-3:** Ruta de evacuación, La casa del Árbol-Puyo.  **Realizado por:** Ortiz Mónica, 2019

Según el Ministerio de Salud Pública (2016), recomienda tomar las siguientes medidas de prevención ante una erupción volcánica.

Si va evacuar se debe llevar una mochila con elementos de botiquín, útiles de aseo y equipos varios: Guantes de látex, gasa, tijeras, vendas, esparadrapos, torundas de algodón, suero fisiológico, mascarilla, curitas, gafas, jabón, shampoo, pasta dental, cepillo dental, afeitadora, papel higiénico, gel antibacterial, toallas sanitarias, preservativos, linterna con pilas, radio con pilas, velas, fósforos, ropa abrigada e impermeable, cobija, víveres, agua, botas, documentos personales, títulos de propiedad. Además, tomar las siguientes medidas de seguridad en caso de caída de ceniza volcánica.

- $\checkmark$  Utilización de mascarillas preferiblemente del tipo N95 (con filtros) para proteger las vías respiratorias altas, que son las primeras que se afectan.
- $\checkmark$  Usar una buena protección ocular, pueden ser gafas de las que se utiliza para nadar.
- $\checkmark$  Proteger de la ceniza el agua que se utiliza.
- $\checkmark$  Mantener limpias las cañerías y canaletas para que no se taponen con la mezcla de la ceniza con la lluvia.
- $\checkmark$  Estar atentos a lo que las autoridades gubernamentales nos indiquen, para lo cual se debe tener un radio con baterías.
- Tener un plan dentro de cada hogar para saber cómo va a actuar cada uno de los miembros de la familia.

# **CONCLUSIONES**

La teledetección o también conocida como percepción remota, en la actualidad se ha convertido en una herramienta útil para recolectar información ya sea del clima, de océanos, de la atmósfera o incluso de vegetación saludable y entre otras aplicaciones fundamentales sin estar en contacto directo con el área de estudio, todo depende del satélite que se utilice para dichos análisis.

Al analizar las erupciones registradas del volcán Tungurahua, se pudo interpretar los efectos de estas explosiones a través del procesamiento de imágenes satelitales, aplicando el índice de Vegetación de diferencia Normalizada (NDVI) y además la combinación de bandas espectrales RGB de Landsat, se pudo observar que las quebradas más afectadas de todo este periodo eruptivo desde 1999 al 2016 son quebrada Achupashal, quebrada Palma Urcu (de Juive), quebrada Mandur, donde descendieron lava y flujos piroclásticos.

Las imágenes Landsat 7 ETM+ en la banda térmica, brindan una resolución espacial de 60 m, debido a las condiciones atmosféricas, la temperatura de brillo no se pudo calcular en todas las imágenes, ya que la mayoría presentaba nubosidad en el cráter, además que nos dio como resultados en algunos pixeles negativos, para determinar la temperatura de superficie terrestre, son necesarios conocer la emisividad, transmitancia y radiación hacia arriba y abajo, estos resultan más complejos para aplicar a ENVI Y MATLAB, además de conocer conceptos de vulcanología.

El principal problema al clasificar una imagen del historial de erupciones registrados del volcán Tungurahua en el periodo 1999 - 2016, surge al asignar un umbral que la segmente, dado que éste cambiará dependiendo de las condiciones de adquisición, principalmente de los cambios atmosféricos, meteorológicos y fenológicos, por lo que es difícil encontrar un umbral constante aplicable a todas las imágenes Landsat, esta razón motivó a proponer un umbral adaptativo utilizando la umbralización por el espectro RGB, el cual obtuvo buenos resultados en la estimación de imágenes porque se ajusta a las variaciones de contraste presentes en cada imagen.

Se desarrolló una GUI con la ayuda de MATLAB con licencia estudiantil, pero debido a la capacidad de procesamiento y a los componentes de programación orientada a objetos (OOP) que dispone la herramienta, la capacidad de tratamiento de los datos, sobre todo en la imposición de la imagen satelital dentro del axis de MATLAB, al tamaño en filas y columnas que compone la imagen, tardaban en cargarse, por esta razón también se creó una función.m con los algoritmos para la metodología de procesamiento de imágenes satelitales del volcán Tungurahua tratada en este trabajo de titulación, para economizar el tiempo.

El proyecto demostró que la herramienta ENVI, destinada al procesamiento de imágenes satelitales tiene ventajas superiores al programa MATLAB, además que los recursos en cuanto a memoria RAM tiene que ser superior a los 4GB y velocidad mayor a 3.60 GHz, para el procesamiento de las mismas.

Los flancos del volcán, en especial los flancos occidental y norte, además del cauce de los ríos de Chambo y Pastaza serán afectados por la caída de ceniza, flujos de lava o lodo, en caso de una erupción mayor estos sitios deben ser evacuados, tomando rutas como: Baños-Ambato o Baños Puyo, Las comunidades de Cusúa-Juive Grande-Los Pájaros, donde existe en la actualidad una vía de reconstruida y de buen estado deben tomar dirección Ambato o Puyo.

No hay nuevos estudios de los riesgos del volcán, ni actualizaciones de rutas que a pesar de que el volcán está en alerta blanca puede suceder un evento de erupción mayor, como se observa el ultimo mapa de riesgo o de evacuación data del 2016.

Esta herramienta utilizada para el procesamiento e interpretación de las imágenes de 1999 y 2019, se pudo observar los cambios existentes de vegetación esto se logra a través del análisis espectral y del NDVI, siendo útil para otros Satélites y analizar diferentes áreas de interés.

## **RECOMENDACIONES**

Para obtener mejores resultados del análisis de las erupciones del volcán Tungurahua, se recomienda utilizar otros satélites como COSMO-SkyMed, ENVISAT-ASAR, MODIS entre otros que permiten identificar la deformación del cráter, depósitos de lava, el dióxido de sulfuro SO2 que emite el volcán, que no pudieron ser medidos debido a que el satélite Landsat no posee las bandas con longitud de onda necesarios, para determinar estos parámetros.

Es importante la adquisición de imágenes multi-espectrales Landsat ya que estas contienen diferentes bandas que al combinarlas se puede realizar algunas interpretaciones al identificar el área del volcán Tungurahua, además que estas imágenes descargadas por USGS no deben contener un porcentaje alto de nubosidad, ya que esto no permite visualizar el área de estudio.

Es necesario utilizar mayor cantidad de imágenes para las muestras de color del RGB para renovar el algoritmo y obtener resultados más precios en el umbral de espectro RGB, con el propósito de disponer de un porcentaje adecuado del área de afectación por el volcán Tungurahua en las erupciones propiciadas desde el año 1999 hasta el año 2016.

El procesamiento de MATLAB necesita muchos recursos computacionales, un computador con disponibilidad de memoria RAM superior a los 4GB, y un procesador con una velocidad mayor a 3.60GHz, debido a que la imagen se convierte en una matriz con filas y columnas superiores a los 7000 pixeles.

En caso de una erupción mayor se recomienda que las comunidades ubicadas al Noroeste del volcán tomar rutas de evacuación salida Ambato o Puyo, pero no tomar la salida a Riobamba debido que al Oeste del volcán será considerado como alto riesgo, excepto de las comunidades que se encuentran al Suroeste del volcán como Puela, Bayushig a estas se recomienda tomar las vías salida a Riobamba.

A las entidades gubernamentales, considerando que el Volcán Tungurahua se encuentra en alerta blanca, tiempo que les permitirá realizar los estudios y análisis correspondientes para la construcción de vías al Sureste del volcán Tungurahua, sector donde no se considerará de alto riesgo en caso de una futura erupción, para tomar como rutas de evacuación.

El Comité de Operación de Emergencias (COE), conformado por las diferentes instituciones locales, deben contar con un plan de contingencias actualizado, los cuales constituyen una herramienta esencial para orientar y preparar de la manera más eficiente, actualizando mapas de rutas de evacuación, ante emergencias y desastres naturales como la erupción del volcán Tungurahua.

# **BIBLIOGRAFIA**

**ABOUALI, M.,** *"Resplandor de LandSat8, reflectancia, temperatura de brillo y corrección atmosférica"*, *intercambio de archivos de Matlab*, ID. DE ARCHIVO # 50636, 2015. [Consulta: 3 agosto 2018]. Disponible en: [https://www.mathworks.com/matlabcentral/mlc](https://www.mathworks.com/matlabcentral/mlc-downloads/downloads/submissions/50636/versions/6/previews/ToR_LandSat8_0.22/html/Instruction.html)[downloads/downloads/submissions/50636/versions/6/previews/ToR\\_LandSat8\\_0.22/html/Instru](https://www.mathworks.com/matlabcentral/mlc-downloads/downloads/submissions/50636/versions/6/previews/ToR_LandSat8_0.22/html/Instruction.html) [ction.html](https://www.mathworks.com/matlabcentral/mlc-downloads/downloads/submissions/50636/versions/6/previews/ToR_LandSat8_0.22/html/Instruction.html)

**BARRERA ZUÑIGA, R.A. y GARCIA ORDUÑA, D.**, *Procesamiento, interpretación y análisis de imágenes satelitales en la banda de los 400 a 700 nanómetros para aplicaciones de percepción remota.* [en línea](tesis)(pregrado). México DF: Instituto Politécnico Nacional, Escuela Superior de Ingeniería Mecánica y Electrica, Ingeniero en Comunicaciones y Electrónica. 2015. p.13.[Consulta: 6 mayo 2018]. Disponible en:

http://tesis.ipn.mx/bitstream/handle/123456789/14571/TESIS.pdf?sequence=1.

**BRAVO MORALES, N.F,** *Teledetección Espacial-Landsat, Sentinel 2, ASTER L1T y MODIS* [en línea]. 1a ed. Huánuco-Perú: Geomática Ambiental S.R.L. 2017. [Consulta: 15 mayo 2018]. Disponible en:

https://acolita.com/wp-content/uploads/2018/01/Teledeteccion\_espacial\_ArcGeek.pdf.

**CANELEO PÉREZ, P.A.,** *Sensoramiento remoto de imágenes satelitales* [en línea]. Pauta Arenas: Universidad de Magallanes, Facultad de Ingeniería, Departamento de Electricidad. 2010. [Consulta: 3 julio 2018]. Disponible en: http://www.umag.cl/biblioteca/tesis/caneleo\_perez\_2010. pdf.

**CHUVIECO, E.,** *Fundamentos de Teledetección Espacial* [en línea]. 2a ed. Madrid-España: Rialp, S.A. 1995. [Consulta: 11 mayo 2018]. Disponible en: http://pdfhumanidades.com/sites/default/files/apuntes/FUNDAMENTOS-DE-TELEDETECCION-EMILIO-CHUVIECO.pdf

**CIG,** *Material de apoyo al curso Introducción a las Imágenes Satelitales* [en línea]. S.l.: s.n. 2002. [Consulta: 15 mayo 2018]. Disponible en: http://percepcion-remota.intec.edu.do/Material de apoyo sensores remotos.pdf.

**CORONADO CHACÓN, L.,** *Comprobación de técnicas de procesamiento de imágenes del sensor remoto ETM+ de Landsat 7, en la identificación de Bosques Secundarios en la Región Huetar Norte de Costa Rica* [en línea](tesis)(pregrado). Cartago-Costa Rica: Instituto Tecnológico de Costa Rica, Escuela de Ingeniería Forestal. 2001.p.4. [Consulta: 8 mayo 2018]. Disponible en:

https://repositoriotec.tec.ac.cr/bitstream/handle/2238/434/tesisdigital.pdf?sequence=1&isAllowe d=y.ECURED, Volcán Tungurahua. [en línea]. 2018. [Consulta: 28 junio 2018]. Disponible en: https://www.ecured.cu/Volcán\_Tungurahua.

**ECUADOR, INSTITUTO GEOFÍSICO - EPN,** *Informe especial volcán Tungurahua N. 19 - 2015.* [en línea]. 2015. [Consulta: 3 julio 2018]. Disponible en: https://www.igepn.edu.ec/servicios/noticias/1225-informe-especial-volcan-tungurahua-n-19- 2015.

**EL COMERCIO,** *Cronología de la erupción del volcán Tungurahua en los últimos 10 años.* [en línea]. 2009. [Consulta: 26 junio 2018]. Disponible en:

http://www.elcomercio.com/actualidad/cronologia-erupcion-del-volcan-tungurahua.html.

**EL TELÉGRAFO,** *Actividad volcánica del Tungurahua afecta a 25 mil ecuatorianos.* [en línea]. 2011. [Consulta: 28 junio 2018]. Disponible en:

https://www.eltelegrafo.com.ec/noticias/informacion/1/erupcion-del-volcan-tungurahua-afectaa-25-mil-ecuatorianos.

**EL UNIVERSO,** *Resumen de las erupciones históricas del Tungurahua*. [en línea]. 2006. [Consulta: 22 junio 2018]. Disponible en:

https://www.eluniverso.com/2006/08/20/0001/12/A8579D32A1F04291BCE61E48F13A4925.ht ml.

**ESRI OFFICIAL DISTRIBUTOR,** *Envi.* [en línea]. 2015. [Consulta: 3 mayo 2018]. Disponible en: http://www.geosis.com.sv/newlook/productos\_envi.html.

**FERNÁNDEZ, A.,** *Cálculo de temperatura de superficie a partir de imágenes noaa, landsat y sentinel-3*. [en línea]. S.l.: 2018. [Consulta: 11 marzo 2019]. Disponible en: https://riunet.upv.es/bitstream/handle/10251/103166/Fernández - CALCULO DE TEMPERATURA DE SUPERFICIE A PARTIR DE IMÁGENES NOAA%2C LANDSAT Y SENTINEL-3.pdf?sequence=1.

**FLORES, M.,** *Esquema de segmentación de imágenes de percepción remota: aproximación contextual y de regulación* [en línea](tesis) (pregrado). S.l.: Universidad Nacional Autonoma de México, Facultad de Ingeniería, Maestro en Ingeniería en Telecomunicaciones. 2005. [Consulta: 16 agosto 2018]. Disponible en:

http://www.ptolomeo.unam.mx:8080/xmlui/bitstream/handle/132.248.52.100/409/encinascastro. pdf?sequence=14.

**GRANELL, J.,** *Volcanian: Tungurahua*[blog], 2017. [Consulta: 27 junio 2018]. Disponible en: http://volcanian.blogspot.com/2017/04/tungurahua.html.

**HALL; et al,** *Tungurahua volcano, Ecuador : structure, eruptive history and hazards* [en línea]. Quito-Ecuador: Journal of Volcanology and Geothermal Research 91. 1999. [Consulta: 14 junio 2018]. Disponible en: http://horizon.documentation.ird.fr/exldoc/pleins\_textes/pleins\_textes\_7/b\_fdi\_51-52/010019676.pdf.

**INSTITUTO GEOFÍSICO - EPN,** *Erupción de febrero-marzo 2016 del volcán Tungurahua.* [en línea]. 2017. [Consulta: 3 julio 2018]. Disponible en: https://www.igepn.edu.ec/servicios/noticias/1463-erupcion-de-febrero-marzo-2016-del-volcantungurahua.

**LABRADOR, M., ÉVORA, J. y ARBELO, M.,** *Satélites de Teledetección para la Gestión del Territorio* [en línea]. Canarias-España: Consejería de Agricultura, Ganadería, Pesca y Aguas del Gobierno de Canarias. 2012. [Consulta: 7 mayo 2018]. Disponible en: http://www.gmrcanarias.com/wp-content/uploads/2016/01/20\_catalogo\_satelites\_es.pdf.

**LE PENNEC. y et al.,** *Los peligros volcánicos asociados con el Tungurahua* [en línea]. 2a ed. Quito-Ecuador: Corporación Editora Nacional. 2005. [Consulta: 13 junio 2018]. Disponible en:https://www.igepn.edu.ec/publicaciones-para-la-comunidad/comunidad-espanol/24-lospeligros-volcanicos-asociados-con-el-tungurahua/file.

**MINISTERIO DE SALUD PÚBLICA**, *Informe sobre actividad del volcán Tungurahua y recomendaciones de salud en caso de caída de ceniza*. [en línea]. 2016. [Consulta: 29 abril 2019]. Disponible en: https://www.salud.gob.ec/informe-sobre-actividad-del-volcan-tungurahua-yrecomendaciones-de-salud-en-caso-de-caida-de-ceniza/.

**NASA LANDSAT SCIENCE,** *A Landsat Timeline.* [en línea]. 2018a. [Consulta: 19 mayo 2018]. Disponible en: https://landsat.gsfc.nasa.gov/a-landsat-timeline/

**NASA LANDSAT SCIENCE,** *Landsat 7*. [en línea]. 2018b. [Consulta: 23 mayo 2018]. Disponible en: https://landsat.gsfc.nasa.gov/landsat-7/.

**NASA LANDSAT SCIENCE,** Landsat 8 Overview. [en línea]. 2018c. [Consulta: 12 septiembre 2018]. Disponible en: https://landsat.gsfc.nasa.gov/landsat-8/landsat-8-overview/.

**NASA LANDSAT SCIENCE,** Sensor infrarrojo térmico (TIRS). [en línea]. 2018d. [Consulta: 17 septiembre 2018]. Disponible en: https://landsat.gsfc.nasa.gov/thermal-infrared-sensor-tirs/.

**PIEDRA VILCHES, JUAN,** *Estudio de erupciones volcánicas a través de imágenes satelitales caso de estudio: erupción volcán Puyehue, Chile.* [en línea](tesis) (pregrado), 2016. p. 16. [Consulta: 3 mayo 2018]. Disponible en: http://www.famaf.unc.edu.ar/wpcontent/uploads/2016/10/37-Piedra-Juan.pdf.

**PIJEIRA, H.,** *MATLAB.* [en línea], 2009. [Consulta: 3 mayo 2018]. Disponible en: http://gama.uc3m.es/index.php/the-news/64-matlab.pdf.

**RICHARDS, J.A. y JIA, X.,** *Remote Sensing Digital Image Analysis An Introduction* [en línea]. 4th Editio. Canberra-Australia: Springer-Verlag Berlin Heidelberg. 2006. [Consulta: 9 mayo 2018]. Disponible en: http://148.206.53.84/tesiuami/S\_pdfs/Remote Sensing Digital Image Analysis.pdf.

**RODRIGUEZ CHAVEZ, O. y ARREDONDO BAUTISTA, H.** *Manual para el manejo y procesamiento de imágenes satelitales obtenidas del sensor MODIS de la Nasa, aplicado en estuiod en Ingeniería Civil* [en línea](tesis)(pregrado). Bogotá D.C: Pontifica universidad Javeriana, Facultad de Ingeniería , Departamento de Ingeniería Civil. 2005.p.62. [Consulta: 17 mayo 2018]. Disponible en: http://www.javeriana.edu.co/biblos/tesis/ingenieria/tesis123.pdf.

**SAMANIEGO, L.,** *Manual-Del-Curso-Envi.* [en línea]. 2015. [Consulta: 17 septiembre 2018]. Disponible en: https://drive.google.com/file/d/0Bz2JARLkKYt-N2NOTUFHbUdEczQ/view.

**SAMY MANOSALVAS,** *Tungurahua - Instituto Geofísico - EPN.* [en línea]. 2014. [Consulta: 3 mayo 2018]. Disponible en: http://www.igepn.edu.ec/tungurahua#.

**SÁNCHEZ, J.N.,** *Introducción a Matlab.* [en línea], 2011. [Consulta: 4 julio 2018]. Disponible en: http://blog.utp.edu.co/jnsanchez/files/2011/03/Matlab-Introducción-clase13.pdf.

**SCARAMUZZA, y ET AL,** *SLC Gap-Fill Methodology.* [en línea], 2004. [Consulta: 17 enero 2019]. Disponible en: https://landsat.usgs.gov/sites/default/files/documents/SLC\_Gap\_Fill\_Methodology.pdf.

**TERÁN NARANJO, M.F. y VITERI HERMOZA, L.A.**, *Procesamiento de Imágenes Satelitales para determinación de cambios de cobertura vegetal y deforestación utilizando matlab* [en línea](tesis) (pregrado). Quito-Ecuador: Escuela Politécnica Nacional, Escuela de Ingeniería, Ingeniero en Electrónica y Telecomunicaciones. 2005.p.31. [Consulta: 16 mayo 2018]. Disponible en: http://bibdigital.epn.edu.ec/bitstream/15000/5497/1/T2406.pdf.

**THE CNN WIRE STAFF,** *Volcano known as the «Throat of Fire» erupts in Ecuador.* [en línea]. 2010. [Consulta: 27 junio 2018]. Disponible en: http://edition.cnn.com/2010/WORLD/americas/12/04/ecuador.volcano/.

**UNITED STATES GEOLOGICAL SURVEY (USGS)**, *Landsat 7 Data Users Handbook - Section 1.* [en línea]. 2018a. [Consulta: 19 mayo 2018]. Disponible en: https://landsat.usgs.gov/landsat-7-data-users-handbook-section-1.

**UNITED STATES GEOLOGICAL SURVEY (USGS)**, *Landsat 7 Data Users Handbook - Section 6* | Landsat Missions. [en línea]. 2018b. [Consulta: 23 agosto 2018]. Disponible en: https://landsat.usgs.gov/landsat-7-data-users-handbook-section-6.

**UNITED STATES GEOLOGICAL SURVEY (USGS),** *Manual de usuarios de datos de Landsat 8 - Sección 2* | Misiones Landsat. [en línea]. 2018c. [Consulta: 17 septiembre 2018]. Disponible en: https://landsat.usgs.gov/landsat-8-l8-data-users-handbook-section-2.